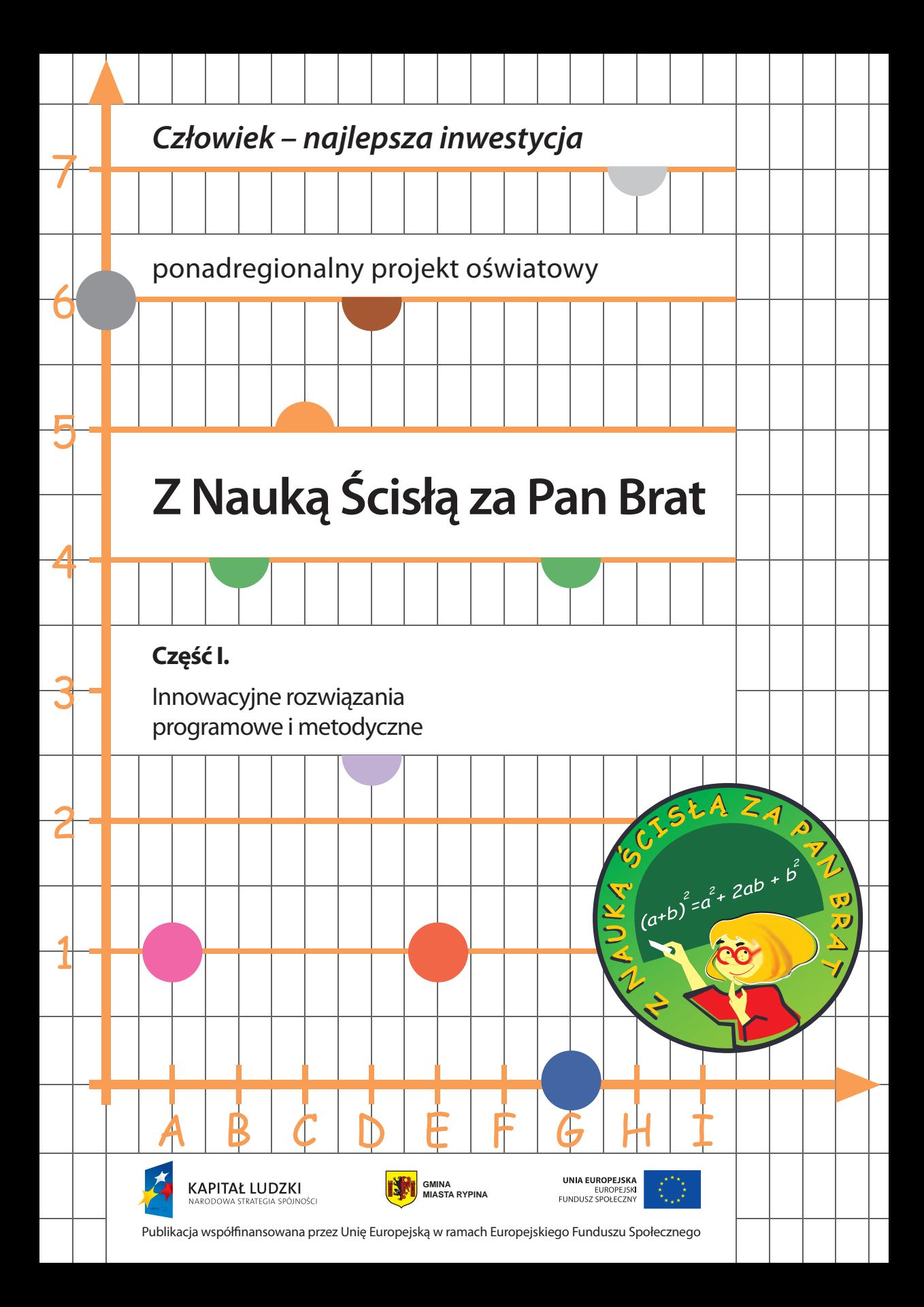

*Człowiek – najlepsza inwestycja*

ponadregionalny projekt oświatowy

# **Z Nauką Ścisłą za Pan Brat**

**Część I.**

Innowacyjne rozwiązania programowe i metodyczne

**Gmina Miasta Rypina**

wydawca: **Gmina Miasta Rypina**  ul. Warszawska 40, 87-500 Rypin tel. (54) 280-96-00 fax (54) 280-20-60 rypin@rypin.eu www.rypin.eu

> opracowanie redakcyjne: Jolanta Misztal

> > korekta: Beata Jagiełło

projekt graficzny okładki: Andrzej Kamiński

Program Operacyjny Kapitał Ludzki

Priorytet III Wysoka jakość systemu oświaty

Działanie 3.3 Poprawa jakości kształcenia

Poddziałanie 3.3.4 Modernizacja treści i metod kształcenia

ISBN: 979-83-921765-4-1

egzemplarz bezpłatny nakład 1500 sztuk

skład, druk i oprawa: **Oficyna Drukarska Jacek Chmielewski** 01-142 Warszawa, ul. Sokołowska 12a; tel./fax: (22) 632 83 52

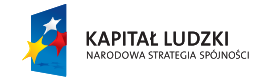

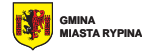

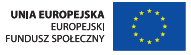

Publikacja współfinansowana przez Unię Europejską w ramach Europejskiego Funduszu Społecznego

### **SPIS TREŚCI**

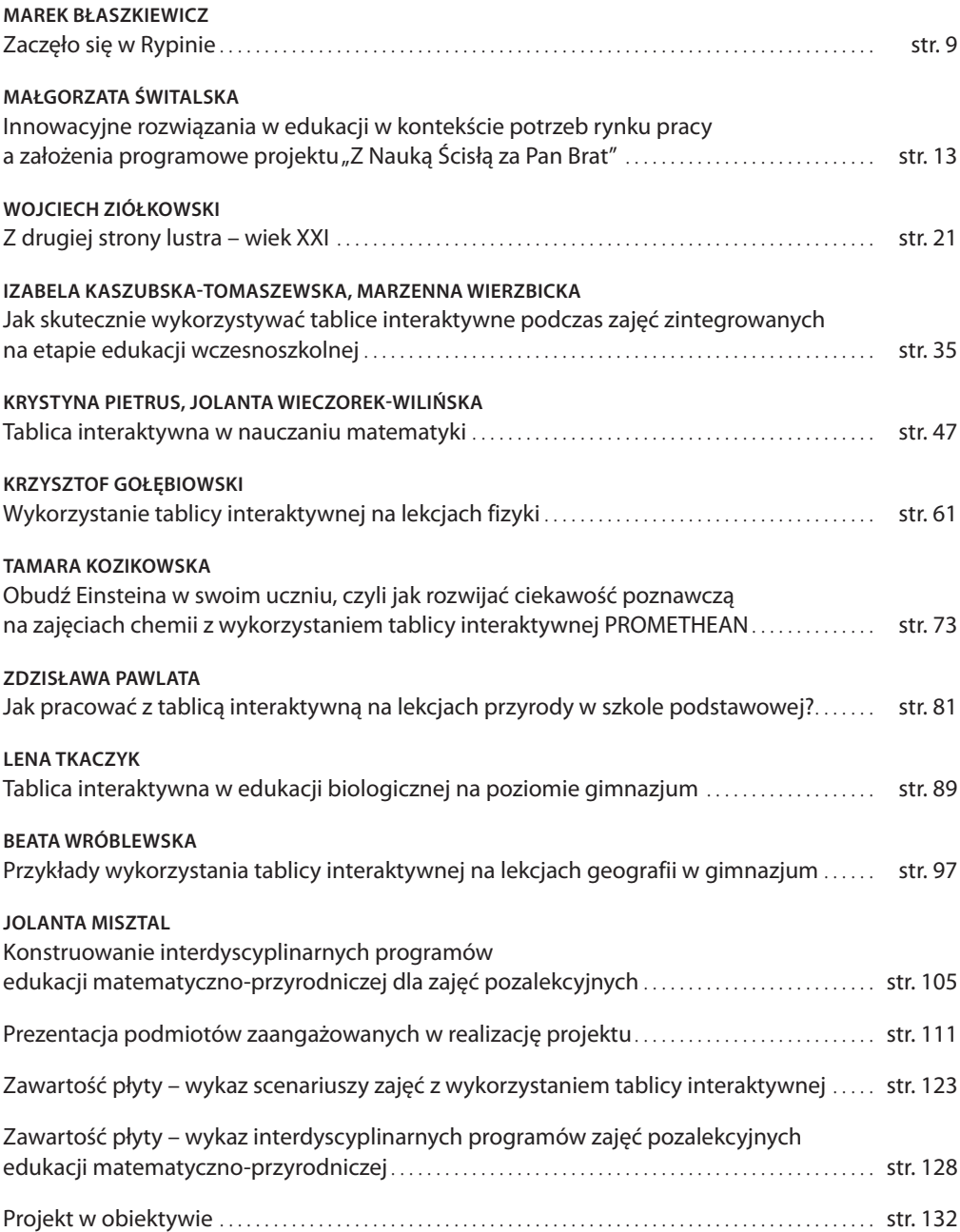

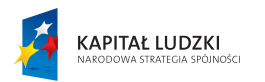

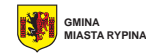

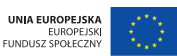

Publikacja współfinansowana przez Unię Europejską w ramach Europejskiego Funduszu Społecznego

## **Gmina Miasta Rypina**

realizuje projektu pn.

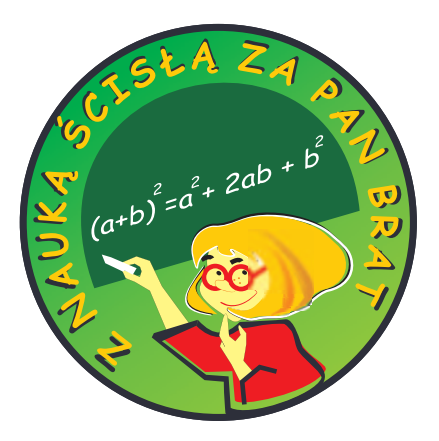

w ramach Programu Operacyjnego Kapitał Ludzki na lata 2007-2013 Priorytet 3 Wysoka jakość systemu oświaty Działanie 3.3 Poprawa jakości kształcenia Poddziałanie 3.3.4 Modernizacja treści i metod kształcenia

Partnerzy: Powiat Rypiński, Gmina Brzuze, Gmina Rogowo, Gmina Rypin, Gmina Skrwilno, Gmina Wąpielsk, Gmina Miasta Łęczyca, Gmina Szczutowo, Gmina Słupsk, Gmina Miasta Nowe Miasto Lubawskie, Miasto i Gmina Kłodawa, Miasto i Gmina Barcin

Wartość projektu: 15 069 741,36 zł

Wysokość dofinansowania z Europejskiego Funduszu Społecznego – 100%

Planowany termin zakończenia realizacji projektu: luty 2012.

5

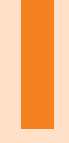

## Zaczęło się w Rypinie...

**MAREK BŁASZKIEWICZ Burmistrz Miasta Rypina, pomysłodawca i współautor projektu "Z Nauką Ścisłą za Pan Brat"**

### **ZACZĘŁO SIĘ W RYPINIE…**

Rypin to siedemnastotysięczne miasto położone w województwie kujawsko-pomorskim. Przez ostatnie lata władze miasta podejmowały liczne inicjatywy wspierające jego rozwój. Nacisk położono w szczególności na przedsięwzięcia realizowane dzięki wsparciu zewnętrznych – unijnych środków finansowych.

Kwota dofinansowania do projektów wynosi na dzień dzisiejszy w Rypinie ponad 54 mln zł, co stanowi 65,5% wartości realizowanych projektów. Całkowita wartość dofinansowanych projektów to około 83 mln zł, w tym 28 i pół mln zł udziału własnego (34,5%). Przeliczając to na jednego mieszkańca Rypina, kwota pozyskanego dofinansowania wynosi ponad 3 200 zł. Daje to naszemu miastu czołowe miejsce w skali nie tylko województwa, ale i kraju.

W najnowszym rankingu "Rzeczpospolitej", obejmującym dane za rok 2009, nasze miasto znalazło się na pierwszym miejscu w województwie i na osiemnastym w kraju – biorąc pod uwagę wielkość środków unijnych pozyskanych przez samorząd. To dowód na skuteczność podejmowanych w Rypinie działań związanych de facto z członkostwem w Unii Europejskiej. Dotychczas Rypin zrealizował, realizuje oraz przedłożył do oceny w sumie 21 projektów.

Za niewątpliwy sukces uznać należy powstanie w Rypinie Podstrefy Pomorskiej Specjalnej Strefy Ekonomicznej, która przyjmuje inwestorów na korzystnych warunkach.

Poza inwestycjami ze wsparciem unijnym miasto zrealizowało kilka przedsięwzięć samodzielnie. Mowa tu między innymi o rewitalizacji Parku im. Józefa Piłsudskiego w Rypinie, zbudowanym jednym i aktualnie powstającym drugim boisku Orlik, modernizacji budynku kina ze wsparciem środków z Ministerstwa Kultury i Dziedzictwa Narodowego i Wojewódzkiego Funduszu Ochrony Środowiska czy też modernizacji budynku Szkoły Podstawowej nr 1 i planowanej modernizacji Szkoły Podstawowej nr 3. Na bieżąco budowane są nowe drogi, chodniki i parkingi. Dużą wagę przywiązujemy do estetyki miasta: pojawiają się nowe skwery i tereny zielone. Organizowanych jest też wiele konkursów aktywizujących mieszkańców, na przykład: "Najpiękniejszy ogród, balkon" czy "Superelewacja", które niewątpliwie zachęcają obywateli Rypina do zwiększonej dbałości o swoje posesje. Z kolei konkurs "Wędka Burmistrza" generuje nowatorskie rozwiązania w jednostkach i spółkach miejskich, a statuetka Rycerza Rypy jest wyróżnieniem wysokiej rangi, które w lokalnej społeczności honoruje ludzi ambitnych, pracowitych i odnoszących sukcesy w obszarze swojej działalności.

Wśród działań podejmowanych przez samorządowców z Rypina, szczególne miejsce zajmuje oświata. Nie sposób nie dostrzec związku jakości edukacji, poziomu wykształcenia młodego człowieka z umiejętnością odnalezienia się w dzisiejszej rzeczywistości. Szkoła powinna jak najlepiej przygotować uczniów do roli obywateli Unii Europejskiej, wykształcić u młodych ludzi postawy i nawyki niezbędne do uczenia się przez całe życie, ustawicznego zdobywania nowej wiedzy i umiejętności, do samodzielnego korzystania z zasobów informacyjnych oraz zdolności współpracy z innymi i rozwiązywania problemów. Zdecydowana dominacja wymagań "uniwersalnych" nad "branżowymi" różni się od dominującej obecnie praktyki.

Zjednoczona Europa w strategii lizbońskiej postawiła sobie ambitny cel – stania się najbardziej konkurencyjnym, dynamicznym i ekonomicznie rozwiniętym społeczeństwem świata. Tajemnica sukcesu wiąże się z inwestowaniem w człowieka.

Przyjmując powyższe fakty jako wyzwania, Rypin postawił na nowe rozwiązania w zakresie kształcenia nauk ścisłych. Dodatkową inspiracją podjętych działań stała się wizyta przedstawicieli Rypina w łotewskim mieście partnerskim – Bausca. To tam pierwszy raz zobaczyliśmy szkoły wyposażone w tablice interaktywne, rozmawialiśmy z nauczycielami, którzy przekonali nas do pracy z tym nowym środkiem dydaktycznym. Postanowiliśmy więc skorzystać z tych doświadczeń i niezwłocznie zabraliśmy się do pracy. Prace nad projektem "Z Nauką Ścisłą za Pan Brat" trwały ponad rok. Nad założeniami programowymi, organizacją i budowaniem partnerstwa pracował trzyosobowy zespół – Marek Błaszkiewicz, Jarosław Nowak i Małgorzata Świtalska. W maju 2008 roku wniosek o dofinansowanie został złożony w Ministerstwie Edukacji Narodowej, gdzie zdystansował ponad setkę innych wniosków. Od marca 2009r. rozpoczęła się realizacja projektu.

Wierzę, że dzięki działaniom projektowym zostaną zwiększone szanse uczniów na odgrywanie głównej roli w życiu społecznym, a ich wiedza i umiejętności będą miały bezpośredni i zasadniczy wpływ na przyspieszenie rozwoju kraju, co pozwoli zmniejszyć odległość Polski od czołówki europejskiej.

Mam nadzieję, że realizacja i sukces projektu stanie się przykładem dobrej praktyki i będzie źródłem inspiracji dla działań podejmowanych w szerszej skali oraz budowaniu gospodarki opartej na wiedzy.

#### **NOTA O AUTORZE ARTYKUŁU**

**Marek Błaszkiewicz** – magister historii, ukończył studia podyplomowe z zakresu zarządzania oświatą, prawa europejskiego, polityki regionalnej; posiada dziesięć lat stażu pracy pedagogicznej na stanowisku nauczyciela historii w liceum ogólnokształcącym; przez osiem lat pełnił funkcję Wicestarosty Rypińskiego; od czterech lat jest Burmistrzem Miasta Rypina; Przewodniczący Konwentu Burmistrzów Województwa Kujawsko-Pomorskiego, członek Komitetu Monitorującego RPO.

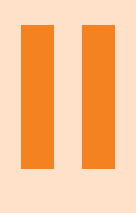

**Innowacyjne rozwiązania w edukacji w kontekście potrzeb rynku pracy, a założenia programowe projektu "Z Nauką Ścisłą za Pan Brat"**

## **INNOWACYJNE ROZWIĄZANIA W EDUKACJI W KONTEKŚCIE POTRZEB RYNKU PRACY, A ZAŁOŻENIA PROGRAMOWE PROJEKTU "Z NAUKĄ ŚCISŁĄ ZA PAN BRAT"**

Gmina Miasta Rypina jest organem prowadzącym dla trzech przedszkoli, dwóch szkół podstawowych, gimnazjum i liceum plastycznego. Do przedszkoli uczęszcza ponad 500 dzieci, co daje wysoki, bo ponad 70% wskaźnik uprzedszkolnienia w mieście. W szkołach edukację pobiera 1687 uczniów. Rozumiejąc wagę edukacji, realizację zadań oświatowych samorząd traktuje priorytetowo.

W szkolnej rzeczywistości samorządowców z Rypina zaniepokoiło kilka aspektów. Szczególny niepokój powodowany był wynikami egzaminów zewnętrznych z przedmiotów matematyczno-przyrodniczych w gimnazjach oraz zadań matematycznych na sprawdzianie.

Wyniki egzaminów z części matematyczno-przyrodniczej w gimnazjach są co roku niższe, średnio o 10 % niż z części humanistycznej. Duża liczba niepowodzeń szkolnych uczniów w postaci braku promocji spowodowana jest negatywnymi ocenami, właśnie z przedmiotów matematyczno-przyrodniczych.

Ponadto w ostatnich latach mała liczba absolwentów szkół gimnazjalnych kontynuuje naukę na kierunkach technicznych oraz w liceach ogólnokształcących w klasach o profilach matematyczno-przyrodniczych. Jako przyczynę uczniowie podają niechęć do nauki przedmiotów ścisłych. Skutkuje to małą liczbą studentów kierunków politechnicznych, a to z kolei brakami na rynku pracy w zawodach technicznych i inżynierskich.

Wśród przyczyn niezadowalających wyników nauczania z przedmiotów matematyczno– przyrodniczych nauczyciele gimnazjów podają zbyt małą liczbę godzin przeznaczoną na ich naukę oraz brak odpowiedniego wsparcia procesu dydaktycznego od najniższych klas, to jest małą liczbę albo w ogóle brak dodatkowych zajęć, na których uczniowie uzyskaliby potrzebne wsparcie dydaktyczne w momencie pojawiania się pierwszych problemów. Problemem są tu też liczne klasy, ograniczające indywidualizację procesu nauczania – uczenia się. Z kolei braki w wyposażeniu pracowni przedmiotów ścisłych w nowoczesne środki dydaktyczne nie dają szansy na zwiększenie efektywności podejmowanych przez nauczycieli działań. Zauważalny jest też u wielu uczniów brak umiejętności uczenia się. Wszystko to powoduje, że wraz z wiekiem rośnie niechęć uczniów do nauki przedmiotów matematyczno-przyrodniczych.

Zaistniała więc pilna potrzeba wsparcia nauczycieli w poszukiwaniu efektywnych metod nauczania, niezbędnych w podnoszeniu szeroko rozumianych kompetencji dydaktycznych. I tu bardzo często spotykamy się z brakiem środków finansowych na realizację wielu dobrych pomysłów zmieniających szkolną rzeczywistość oraz z brakiem instytucjonalnego wsparcia szkół koniecznego do wprowadzania daleko idących, odważnych zmian.

Zmianę szkolnej rzeczywistości wymuszają na nas także wyniki międzynarodowych badań oraz zalecenia Unii Europejskiej. Badanie PISA (Programme for International Student Assessment) poszukuje odpowiedzi na pytanie, w jakim stopniu piętnastoletni uczniowie są w stanie uaktywnić swoja widzę i umiejętności matematyczne, gdy stają przed koniecznością rozwiązywania autentycznych problemów, jakie stawia przed nimi otaczający świat. W 2008 roku średni wynik polskich piętnastolatków wyniósł 490 punktów i uplasował się na 24 miejscu (na pierwszym znalazły się Chiny z wynikiem 550 punktów), 18 krajów uzyskało wynik gorszy od naszego. Badanie pokazało, ze polscy uczniowie gorzej radzą sobie z zadaniami wymagającymi abstrakcyjnego myślenia: analizy lub uogólnienia – i to jest ich podstawową słabością. Wskazano zatem na potrzebę rozwijania bardziej złożonych umiejętności uczniów, choćby szeroko rozumianej umiejętności samodzielnego myślenia.

Również zalecenia Parlamentu Europejskiego i Rady Europy w sprawie kompetencji kluczowych w procesie uczenia się przez całe życie z 18 grudnia 2006 roku wskazują na potrzebę kształcenia między innymi kompetencji matematycznych i podstawowych kompetencji naukowo-technicznych, kompetencji informatycznych i umiejętności uczenia się.

Potrzebę wprowadzania zmian potwierdza także reforma programowa w szkolnictwie polskim. Sformułowanie podstawy programowej kształcenia ogólnego w języku wymagań stanowi pierwszy krok do wypełnienia zaleceń Parlamentu Europejskiego i Rady Europy z 23 kwietnia 2008 roku w sprawie ustanowienia europejskich ram kwalifikacji dla uczenia się przez całe życie oraz uwzględnia wcześniej wspomniane zalecenia Rady Europy w sprawie kompetencji kluczowych. Istotne jest więc wskazanie w nowej podstawie programowej – siedmiu dla szkoły podstawowej, a ośmiu dla gimnazjum – najważniejszych umiejętności zdobywanych przez ucznia w procesie kształcenia ogólnego, to jest: **czytania**, **myślenia matematycznego, myślenia naukowego, umiejętności komunikowania się w języku ojczystym** i języku obcym**, umiejętności posługiwania się nowoczesnymi technologiami informacyjno-komunikacyjnymi, umiejętność uczenia się**(i rozpoznawania własnych potrzeb edukacyjnych w gimnazjum), **umiejętności pracy zespołowej** i w gimnazjum umiejętności wyszukiwania , selekcjonowania i krytycznej analizy informacji, co ma stanowić podstawę podejmowanych działań edukacyjnych,

Wszystko to skłoniło rypińskich samorządowców do podjęcia prac na projektem mającym na celu zmianę szkolnej rzeczywistości. Trzyletni projekt pod nazwą "Z Nauką Ścisłą za Pan Brat" od marca 2009 roku jest realizowany przez Gminę Miasta Rypina.

Głównym jego celem jest **wdrożenie ponadregionalnego programu rozwijania u uczniów szkół podstawowych i gimnazjów kompetencji o kluczowym znaczeniu dla zdolności do zatrudnienia oraz kontynuowania edukacji, ze szczególnym uwzględnieniem umiejętności matematyczno-przyrodniczych oraz umiejętności uczenia się.** Wszystkie działania realizowane w ramach projektu zostały pomyślane jako wzajemnie uzupełniające się i ściśle ze sobą powiązane całości. Każde z nich służy realizacji celów szczegółowych projektu i przyczynia się do realizacji celu głównego.

Główna oś działań w projekcie to praca z uczniami i dla uczniów służąca rozwijaniu umiejętności uczniów w zakresie kompetencji kluczowych, ze szczególnym uwzględnieniem nauk matematyczno-przyrodniczych oraz umiejętności uczenia się. Działania te polegają przede wszystkim na stworzeniu i realizacji oferty dodatkowych zajęć rozwijających umiejętności uczniów, z podziałem na poziomy nauczania oraz warsztatów kształtujących umiejętność uczenia się. Kolejne formy – młodzieżowe koła naukowe, letnie obozy naukowe i zimowe warsztaty naukowe – wychodzą również naprzeciw rozwijaniu kompetencji kluczowych, poszerzając ofertę na rzecz uczniów uzdolnionych. Powyższe formy będą miały symboliczne zwieńczenie w postaci zaplanowanego Festiwalu Nauki.

Działania projektowe koncentrują się na:

• wprowadzaniu nowatorskich rozwiązań organizacyjnych, zwiększających efektywność kształcenia poprzez wdrożenie modelu pracy szkoły skoncentrowanego na podnoszeniu kompetencji kluczowych, w tym: zajęcia dodatkowe dla uczniów, obozy i warsztaty naukowe, młodzieżowe koła naukowe, współpraca z uczelniami, PAN);

- opracowaniu, wdrożeniu i upowszechnieniu nowatorskich rozwiązań programowych, y w tym: innowacyjnych programów rozwijania kompetencji kluczowych w zakresie nauk matematyczno-przyrodniczych, ze szczególnym uwzględnieniem interdyscyplinarności;
- wdrożeniu nowatorskich rozwiązań metodycznych modernizacja metod nauczania z wykorzystaniem nowoczesnych środków dydaktycznych, ze szczególnym uwzględnieniem tablic interaktywnych oraz wzmocnienie znaczenia eksperymentu, doświadczenia i metody projektu jako podstawy zdobywania wiedzy z przedmiotów matematycznoprzyrodniczych.

Celem realizacji założeń projektowych już od marca bieżącego roku prowadzone są dodatkowe zajęcia rozwijające umiejętności uczniów w zakresie przedmiotów matematycznoprzyrodniczych na poziomie podstawowym oraz dodatkowe zajęcia rozwijające umiejętności uczniów w zakresie przedmiotów matematyczno-przyrodniczych na poziomie ponadpodstawowym. Pierwsze z nich kierowane są do uczniów, którzy mają problemy z opanowaniem wiadomości na poziomie podstawowym, osiągają niskie wyniki dydaktyczne (weryfikacja między innymi poprzez wewnątrzszkolny system oceniania oraz wyniki egzaminów zewnętrznych i diagnoz wewnątrzszkolnych), a więc otrzymują oceny niedostateczne, dopuszczające i dostateczne. Zajęcia koncentrują się na rozwijaniu umiejętności uczniów w zakresie kompetencji kluczowych, ze szczególnym uwzględnieniem nauk matematyczno-przyrodniczych. Systematyczna praca w dziesięcioosobowych grupach pozwala nauczycielowi dostosować metody i tempo pracy do indywidualnych potrzeb uczniów, uczestnikom natomiast przyswoić materiał dydaktyczny niezbędny w dalszym procesie kształcenia i na bieżąco wyrównywać zaległości. Na zajęciach tych wdrażane są autorskie programy nauczycieli, które kładą nacisk na wysoką efektywność nauczania poprzez modernizację treści i metod kształcenia (zajęcia z wykorzystaniem tablic interaktywnych, zajęcia laboratoryjne, projekt edukacyjny).

Drugi rodzaj zajęć pozalekcyjnych kierowany jest do uczniów osiągających dobre i bardzo dobre wyniki nauczania z edukacji matematycznej oraz z przedmiotów matematyczno-przyrodniczych, do uczniów zainteresowanych zdobywaniem wiedzy i umiejętności z zakresu wymagań ponadpodstawowych, pogłębiających wiedzę przedmiotową. Są to zajęcia sprzyjające rozbudzaniu zainteresowań, na których wdrażane są autorskie programy nauczania koncentrujące się na wysokiej efektywności nauczania poprzez modernizację treści i metod kształcenia. Zakładamy, że zajęcia te wykształcą u młodych ludzi umiejętność rozwijania i wykorzystywania myślenia matematycznego w celu rozwiązywania problemów wynikających z codziennych sytuacji oraz umożliwią wykorzystanie zasobu wiedzy i metodologii do wyjaśniania świata przyrody.

Dla uczniów na I etapie edukacyjnym organizowane są 2 godziny zajęć dodatkowych tygodniowo, dla uczniów na II i III etapie edukacyjnym są to 3 godziny zajęć dodatkowych tygodniowo.

W okresie ferii zimowym 2010 roku zostały zorganizowane zimowe warsztaty naukowe. W szkołach w okresie ferii zimowych funkcjonowały laboratoria edukacyjno-twórcze – "Wyspy odkryć". Uczniowie wyróżniający się podczas dodatkowych zajęć w trakcie półrocza, osiągający najlepsze wyniki, wykazujący dalszą chęć rozwijania zainteresowań i predyspozycji, szukali rozwiązań określonych problemów. Zajęcia prowadzone były metodą projektu i miały charakter interdyscyplinarny, poruszały zagadnienia wymagające myślenia twórczego, rozwiązywania frapujących zagadek oraz często owocowały zaskakującymi wynikami prac naukowych. Realizowane zagadnienia wzbudzały ciekawość, która następnie miała okazję przeobrazić się w zainteresowanie, które w przyszłości może zaowocować nawet trwałą postawą badawczą.

Uczestnicy zimowych warsztatów naukowych jeden dzień spędzili na uczelni (Politechnika Łódzka i Politechnika Gdańska), gdzie wysłuchali wykładów inauguracyjnych oraz wzięli udział w zajęciach laboratoryjnych. Sama tematyka zajęć: Czy krew krąży czy płynie? Kolorowa chemia – wzbudzały ciekawość uczestników, nie mówiąc już o zajęciach.

Kolejne zimowe warsztaty naukowe odbędą się w ferie zimowe 2011 roku.

Okres wakacji letnich w projekcie to czas organizacji letnich obozów naukowych. Pierwszy odbył się w wakacje bieżącego roku. Program edukacyjny obozu został przygotowywany przez nauczycieli i pracowników uczelni, a dotyczył rozwijania kompetencji kluczowych, ze szczególnym uwzględnieniem nauk matematyczno-przyrodniczych. Uczestnikami obozu było 165 gimnazjalistów wyróżniających się wysokimi osiągnięciami w zakresie tych nauk oraz biorący udział w zajęciach pozalekcyjnych. W kolejnym roku obóz zostanie zaadresowany do uczniów II. etapu edukacyjnego.

Kolejną nowatorską formą pracy w projekcie będą młodzieżowe koła naukowe (MKN). Powstaną one w gimnazjach. Zakres treści programów edukacyjnych MKN określą zainteresowania i potrzeby danej grupy gimnazjalistów, ostatecznie opracują je nauczyciele – opiekunowie, we współpracy z uczelnianymi mentorami. Raz na kwartał zajęcia będą odbywały się na uczelni bądź w Polskiej Akademii Nauk. Planujemy, że MKN pozostaną w gimnazjach po zakończeniu realizacji projektu, co więcej utrzymana zostanie stała współpraca kół z uczelniami.

Wszyscy uczniowie biorący udział w projekcie będą także uczestnikami warsztatów Jak efektywnie się uczyć, czyli wybrane techniki i metody uczenia się oraz zapamiętywania. Celem warsztatów jest kształtowanie kompetencji kluczowej, jaką jest umiejętność uczenia się, w szczególności poprzez poznanie efektywnych sposobów oraz zasad procesu uczenia się, kształtowanie konsekwencji i wytrwałości, a także organizowanie własnego procesu uczenia się, motywacji i wiary we własne możliwości.

Na zakończenie realizacji projektu autorzy planują trzydniową formę podsumowującą i promocyjną projektu w Rypinie, jaką niewątpliwie będzie festiwal nauki w Rypinie. Forma pokazująca osiągnięcia uczniów w zakresie kształcenia kompetencji kluczowych w ramach różnorodnych – innowacyjnych form organizacyjnych. Pierwsze dwa dni to zajęcia dopołudniowe, prowadzone przez nauczycieli i pracowników uczelni. Po południu będzie miała miejsce wymiana doświadczeń uczniowskich zdobytych w trakcie realizacji projektu. Trzeciego dnia odbędzie się konferencja podsumowująca projekt, połączona z prezentacjami osiągnięć poszczególnych szkół.

W celu zapewnienia jak najwyższego poziomu nauczania wykorzystującego zasady interdyscyplinarności oraz efektywne metody i narzędzia, nauczyciele zostali wsparci poprzez szkolenia, których efektem jest powstanie autorskich programów realizowanych na zajęciach zaplanowanych w projekcie, a także scenariuszy zajęć z wykorzystaniem tablicy interaktywnej. Przeprowadzono następujące szkolenia:

Wykorzystanie tablicy interaktywnej na lekcjach przedmiotów matematyczno-przyrodniczych; Tworzenie scenariuszy zajęć z wykorzystaniem tablicy interaktywnej;

Jak uczyć interdyscyplinarnie przedmiotów matematyczno-przyrodniczych? – tworzenie autorskich programów kształcenia umiejętności matematyczno-przyrodniczych;

Jak efektywnie się uczyć, czyli wybrane techniki i metody uczenia się oraz zapamiętywania.

Projekt realizowany jest w partnerstwie 13 jednostek samorządu terytorialnego na terenie 6 województw: kujawsko-pomorskiego, warmińsko-mazurskiego, łódzkiego, wielkopolskiego, mazowieckiego i pomorskiego. Samorządy biorące w nim udział to: Miasto i Gmina Barcin, Gmina Brzuze, Miasto i Gmina Kłodawa, Gmina Miasta Łęczyca, Gmina Miasta Nowe Miasto Lubawskie, Powiat Rypiński, Gmina Rogowo, Gmina Rypin, Gmina Skrwilno, Gmina Słupsk, Gmina Szczutowo, Gmina Wąpielsk.

Realizacja projektu odbywa się w 58 szkołach, z tego w 39 szkołach podstawowych i w 19 gimnazjach. Spośród 39 szkół podstawowych 31 to szkoły wiejskie i 8 miejskie. Z 19 gimnazjów w projekcie uczestniczy 14 gimnazjów wiejskich i 5 miejskich.

Beneficjenci ostateczni projektu to 4680 uczniów szkół podstawowych i gimnazjów, z tego 2900 uczniów szkół podstawowych i 1780 gimnazjalistów. Z podziałem na etapy edukacyjne przedstawia się to następująco: 1450 uczniów na I etapu edukacyjnego, 1450 uczniów II etapu edukacyjnego oraz 1780 uczniów III etapu edukacyjnego.

W realizację projektu zaangażowanych jest 408 nauczycieli trenerów, z tego 255 nauczycieli szkół podstawowych i 153 nauczycieli gimnazjów. Z tej liczby 129, to nauczyciele nauczania zintegrowanego, 96 nauczycieli matematyki (49 SP i 47 gimnazjum), 47 nauczycieli przyrody, 18 nauczycieli chemii, 15 nauczycieli fizyki, 23 nauczycieli biologii, 20 nauczycieli geografii oraz 60 nauczycieli prowadzących warsztaty efektywnego uczenia się. W projekcie uczestniczy też około 35 pracowników uczelni wyższych.

W ramach projektu przeprowadzonych zostanie ponad 150 000 godzin dodatkowych zajęć. Powstanie i zostanie wdrożonych co najmniej 68 programów kształcenia umiejętności uczniów w zakresie nauk matematyczno-przyrodniczych. Opracowanych zostanie 150 scenariuszy zajęć kształcących umiejętności matematyczno-przyrodnicze z wykorzystaniem tablicy interaktywnej. Zakładamy poprawę stanu wiedzy i umiejętności uczniów w zakresie kompetencji kluczowych, nauk matematyczno-przyrodniczych i umiejętności uczenia się, poprawę wyników uzyskiwanych przez uczniów na sprawdzianach i egzaminach zewnętrznych oraz w ramach oceniania wewnątrzszkolnego. Mamy nadzieję, że nastąpi wzrost zainteresowania uczniów naukami ścisłymi, że absolwenci częściej będą wybierali dalszą ścieżkę kształcenia związaną z kierunkami ścisłymi (szkoły i profile techniczne), że będą chętniej uczyli się przedmiotów ścisłych. Szkoły realizujące projekt staną się miejscami dającymi uczniom możliwość rozwijania uzdolnień i talentów w zakresie nauk matematyczno-przyrodniczych. Jesteśmy przekonani, że po zakończeniu realizacji projektu w naszych szkołach będą pracowali bardziej kompetentni i twórczy nauczyciele.

Monitoring i ewaluacja rezultatów projektu odbywa się poprzez analizę dzienników zajęć, kart kariery szkolnej uczestników zajęć, analizę wyników egzaminów zewnętrznych, ankiety ewaluacyjne, obserwacje oraz raporty okresowe .

Projekt pozwolił również doposażyć szkoły w nowoczesne środki dydaktyczne – zakupiono 101 tablic interaktywnych, tyleż samo laptopów i rzutników multimedialnych. Gimnazja zostały wyposażone w specjalistyczne mikroskopy, sprzęt laboratoryjny oraz odczynniki potrzebne do prowadzenia zajęć laboratoryjnych.

Czas realizacji projektu przewidziano od marca 2009 roku do lutego 2012 roku. Jego wartość to 15 069 741, 36 złotych. Jest on realizowany w ramach Programu Operacyjnego Kapitał Ludzki, Priorytet III. Wysoka jakość systemu oświaty, Działanie 3.3. Poprawa jakości kształcenia, Poddziałanie 3.3.4. Modernizacja treści i metod kształcenia – projekty konkursowe. Instytucją pośredniczącą jest Ministerstwo Edukacji Narodowej.

#### **NOTA O AUTORCE ARTYKUŁU**

**Małgorzata Wioletta Świtalska** – mgr nauczania początkowego, ukończyła licencjat z matematyki oraz studia podyplomowe z fizyki z astronomią oraz podyplomowe studia aktywizujących metod nauczania; posiada kwalifikacje w zakresie oligofrenopedagogiki oraz organizacji i zarządzania oświatą; nauczyciel dyplomowany, 25 lat pracy pedagogicznej jako nauczyciel w szkole podstawowej i gimnazjum, w tym 13 lat na stanowisku dyrektora szkoły; doradca w zakresie organizacji i zarządzania oświatą, koordynator działalności Rypińskiego Powiatowego Punktu Konsultacyjnego KPCEN we Włocławku; ekspert MEN do spraw awansu zawodowego nauczycieli, egzaminator OKE w Gdańsku; obecnie dyrektor Miejskiego Zespołu Obsługi Oświaty w Rypinie; współautorka i realizatorka wielu projektów oświatowych ze wsparciem unijnym, między

innymi: Szkoła Marzeń, Szkoła Równych Szans (trzy edycje), Żeby chciało się chcieć, Nowe Szanse Edukacyjne Mieszkańców Rypina oraz ponadregionalnego programu "Z Nauką Ścisłą za Pan Brat"; posiada również doświadczenie w pracy w organizacjach pozarządowych; w projekcie "Z Nauką Ścisłą za Pan Brat", pełniąc funkcję koordynatora do spraw metodycznych, odpowiada za prawidłową realizację zadań w obszarze jego założeń programowych.

18

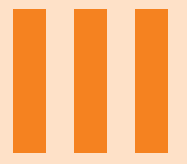

## Z drugiej strony lustra - wiek XXI

### **Z DRUGIEJ STRONY LUSTRA – WIEK XXI**

#### **Technologie informacyjne**

"... Czy widzę kogoś na drodze? Nikogo! – rzekła Alicja. – Ach, żebym ja miał taki wzrok – powiedział z żalem Król. – Nikogo! na taką odległość! Ja przy tym świetle widzę tylko tych, co istnieją...."<sup>1</sup>

Technologie informacyjne i komunikacyjne definiują rozwój współczesnej cywilizacji. Ciągły i szybki rozwój sprzętu komputerowego i oprogramowania stwarza możliwości – popyt i usługi nieznane dotychczas w realnym świecie. Technologie wykorzystują badania w zakresie psychologii, zmysłów człowieka i oferują produkty dające wrażenia w świecie wirtualnym. Człowiek indywidualnie odbiera wrażenia na wiele sposobów i w **różnym stopniu** angażuje receptory, zmysły. W **różnym też stopniu** angażuje umysł. W zakresie edukacji postuluje się oddziaływanie w indywidualnym tempie pracy, z indywidualnym zakresem treści, z indywidualnym sposobem przekazywania informacji, co ma polepszyć skuteczność nauczania-uczenia się.

Świat rzeczywisty postrzegany "polisensorycznie", wszystkimi zmysłami, jest zapewne bardziej prawdziwy niż preferowany w szkole, ograniczony do poznawania wyłącznie "sztucznymi" sposobami percepcji, jakim są czytanie, oglądanie obrazków czy fotografii. Paradoksalnie jednak, chęć osiągnięcia przez przemysł doskonałego obrazu i dźwięku, po obróbce cyfrowej, czyni z filmów, obrazów, muzyki utwory "nierzeczywiste". Są one pozbawione naturalnego kolorytu, nieuniknionych szumów, przypadkowych zdarzeń czy też różnych zakłóceń technicznych. W praktyce na masową skalę produkuje się systemy oddziaływujące właściwie tylko na dwa zmysły: wzrok i słuch. Badania wskazują jednak na wyjątkową rolę mózgu w interpretacji sygnałów z narządów wzroku i słuchu w systemie postrzegania przez człowieka, co wykorzystuje biznes, oferując różne produkty multimedialne. Cechą charakterystyczną jest to, że eksponowaną rynkową miarą jakości urządzeń jest zdolność do "ulepszonego" udawania zjawisk rzeczywistych. Użytkownicy systemów multimedialnych orientują się jednak, że wyświetlane obrazy są płaskie, dźwięk nie jest naturalnie przestrzenny, a środowisko pokazu pozbawione smaku, zapachu i oddziaływania sił.

Technologia sięga do różnych sposobów "poprawienia" właściwości kanałów wizji i fonii oraz jakości informacji nimi przekazywanych poprzez "obróbkę komputerową". W celu oszukiwania zmysłów przez zabieg ruchu kamery i filmowania z kilku kamer, a następnie montażu komputerowego, zastosowaniu specjalnych okularów podczas oglądania filmu, powstaje w mózgu odbiorcy przestrzenne wrażenie.

Jakość prezentacji utworów, efekty nagrań to nie tylko kunszt artysty, ale przeróbki sygnałów analogowych na cyfrowe, komputerowe obróbki ścieżek dźwiękowych i dodawanie efektów w studiach nagrań, techniki redukcji szumów tła i eksponowanie pasm akustycznych

<sup>&</sup>lt;sup>1</sup> Dodgson Ch. L. (Lewis Caroll): Alicja w krainie czarów.

najlepiej słyszalnych przez człowieka. Nadto różne tricki i zabiegi techniczne celowo są zbieżne z badaniami i odkryciami psychologii oraz medycyny w zakresie funkcjonowania mózgu, postrzegania i rozumienia różnych bodźców oddziaływujących na człowieka.

Z uwagi na uwarunkowania infrastruktury sieci komunikacyjnych, istnieją potrzeby ograniczenia wielkości plików na nośnikach i wsystemach sieciowych, stąd konieczność zastosowania wyrafinowanych technologicznie metod kompresji filmów i muzyki. W efekcie uzyskuje się wymodelowane, "czyste", ale wyidealizowane obrazy i dźwięki. Jest to element świata wirtualnego.

Wirtualny świat nie respektuje praw ciążenia, zasad zachowania energii, nieuchronnego biegu ciągłości czasu czy istoty życia. Jest pewną formą wykorzystania technologii informacyjnych w przekazie informacji do mózgu człowieka i wywołania wrażeń niby podobnych, a jednak innych niż w świecie realnym. Wykorzystuje się tu między innymi takie właściwości mózgu, jak te, które "nadinterpretowują" informację przekazywaną na bieżąco, na przykład: przekaz wyidealizowanego obrazu "filiżanki i napoju z mgiełką nad powierzchnią" przywoła skojarzenie temperatury, smaku, a nawet wywoła potrzebę konsumpcji. Takie właściwości percepcjiwykorzystuje się właśnie w reklamie.

W warunkach szkoły nie jest możliwe zapewnienie wszystkich potrzeb, ale umiejętny wybór i planowanie może stworzyć ciekawą i bogatą ofertę metod, form, zadań i działań. Technologie informacyjne i komunikacyjne mogą mieć charakter wspomagający, zwłaszcza w edukacji wczesnoszkolnej. "Wspomagający" oznacza dobrany optymalnie, a nie "substytut" w imię oszczędności lub wygodnictwa. To ważne, bo przekaz ICT jest skoncentrowany zwykle na jednym lub dwu zmysłach, natomiast w znikomy sposób lub wcale nie działa bezpośrednio na dotyk, smak, węch, pomija równowagę ciała, nocycepcję, proporcje, propriocepcje i inne. Należy zatem tym bardziej stosować tradycyjne metody, zmuszające ucznia do percepcji i aktywności polisensorycznej oraz pobudzać aktywność wielu obszarów mózgu, przetwarzających bodźce z wielu zmysłów, wszechstronnie stymulując rozwój emocjonalny, uczuciowy, fizyczny, umysłowy i społeczny.

Konieczne są zatem zajęcia laboratoryjne z użyciem sprzętu, wycieczki, gry i zabawy ruchowe, zajęcia połączone z obserwacjami zjawisk w świecie rzeczywistym, budowanie modeli, śpiew i gry na instrumentach, rysowanie i malowanie. Właśnie tego typu aktywności pozwalają kompleksowo się rozwijać i co ważne, dobrze wykorzystać zdolności charakterystyczne dla wieku dziecięcego. Najlepszy obraz 3D nie spowoduje tych samych skutków poznania przestrzeni co lepienie w glinie czy masie solnej. Edytor graficzny nie powinien zastąpić farb, pędzli i kartonu. Słuchanie dźwięków w formacie mp3 nigdy nie zastąpi koncertu orkiestry symfonicznej z wykorzystaniem instrumentów klasycznych.

Harmonijny rozwój dziecka wymaga, między innymi, aby w odpowiednim czasie doświadczyło ono rzeczywistych i różnorodnych wrażeń, na przykład: ciepła piasku latem, zimna śniegu zimą, "mokrości" deszczu, wysiłku fizycznego podczas marszu, zapachu ciasta, chropowatości kory drzewa. Takie i podobne elementy informacji ze świata zewnętrznego zapewniają właściwe relacje i wrażenia, także przy korzystaniu z ICT.

#### **Multimedia**

"... Nalej sobie więcej herbaty – rzekł z wielką powagą Szarak. – Jeszcze w ogóle nie piłam – odparła Alicja urażona ta propozycją. – Trudno więc, abym nalała sobie w i ę c ej. – Chciałaś powiedzieć, że trudno, abyś nalała sobie m n i e j. – wtrącił się Kapelusznik. – Przecież znacznie łatwiej nalać sobie w i e c e i niż nic".<sup>2</sup>

Współczesne technologia sprawiają, że wiedza nabywana jest nie tylko poprzez czytanie tekstu, nie tylko w szkole, ale przez kompleksowy strumień informacji zawierający ruchome obrazy i dźwięk, często poza miejscem formalnego nauczania. Rozwój systemów sieciowych spowodował dostęp do ogromnych multimedialnych baz danych. Działanie z użyciem technologii multimedialnych nie jest adekwatne do postulowanego oddziaływania polisensorycznego.

W mowie potocznej termin multimedia odnosi się do kombinacji mediów elektronicznych, która też umożliwia odbiór interaktywny. Wymienia się w różnych definicjach "MULTI" takie elementy, jak: obrazy, muzyka, filmy, efekty świetlne, montaże przestrzenne, itp. Na skalę masową w praktyce oddziaływają one tylko na dwa zmysły: wzrok i słuch. Człowiek nie może sobie dowolnie "wyłączyć" węchu, dotyku, wzroku, słuchu w warunkach naturalnych – tak jak włącza media – wizję i fonię. "Polisensorycznie" w istocie oznacza kompleksowe działanie bodźców docierających ze świata realnego na wszystkie zmysły człowieka. Z natury powstające wrażenia są zwykle całościowym, subiektywnym wytworem mózgu konkretnego człowieka z indywidualną przestrzenią doświadczeń, wiedzy, procesów logicznych, wyobraźni i innych.

W zastosowaniach multimediów istotne jest, aby funkcje szkoły i nauczyciela, postrzegane dotychczas jako miejsca dystrybucji informacji, zmienić w miejsce planowania i kształtowania rozwoju. Nauczanie-uczenie staje się rozproszone i asynchroniczne.

Uczniowie zatem powinni realizować projekty, badać, rozwiązywać problemy, przedstawiać koncepcje i argumentować rozwiązania, obserwować zjawiska i poszukiwać wyjaśnień. Uczniowie muszą mieć możliwości eksperymentowania, budowania modeli i projektów, również z uwzględnieniem estetyki, wiedzy o kulturze, ergonomii. W procesach nauczania należy częściej stosować metody heurystyczne oraz "prób i błędów" w celu odkrycia algorytmów. Stosowane dotychczas sposoby, polegające na nauczaniu wiadomości "do testu", ćwiczeniu wybranych typów zadań "ze wzoru", często standardowych i opanowywanych pamięciowo, są proste, wygodne, policzalne, ale w szerszej perspektywie nieefektywne.

Konieczna jest zatem zmiana paradygmatu procesu nauczania. W opinii wielu uczniów nie ma racjonalnej potrzeby uczenia się czegokolwiek, a w szczególności zapamiętywania. Rzeczywiście, wobec możliwości takich systemów, jak Google czy Wikipedia, na przykład: aktualizacja danych, szybkość działania, ilość danych, multimedialność przekazu, natychmiastowa odpowiedź systemu, itp. – uczenie się na pamięć nie ma sensu. W istocie zapamiętywanie utożsamiane z uczeniem się niezbędne, gdy brakowało sposobów komunikacji i nośników informacji o tak wszechstronnych walorach. Jednak w celach kształcenia, podkreślić należy, że postulowane osiągnięcia ucznia poddanego procesowi nauczania-uczenia odnoszą się do:

- umiejętności praktycznych, y
- kompetencji w działaniu,
- innowacyjności w myśleniu

<sup>2</sup> Dodgson Ch. L. (Lewis Caroll): Alicja w krainie czarów.

również na podstawie zapamiętanych informacji i radzenia sobie, gdy nie ma energii elek-ytrycznej. Rzecz jednak jest w proporcjach.

Zamysł kształtowania człowieka twórczego może być istotną zmianą paradygmatu nauczania. Stworzenie kolekcji możliwości organizacyjnych i technicznych uwzględniających tradycję i nowoczesność, właściwy dobór treści, metod, celów i zadań, koordynowanie i ukierunkowanie w chaosie informacyjnym, podkreślanie optymalizacji czasu, polepszanie narzędzi, zachowanie higieny pracy i wypoczynku wydaje się być właściwym kierunkiem zmian.

Nieuchronnie obok dydaktyki pojawia się problem wychowania i kształtowania postaw. Wielki strumień i gęstość informacji, jakie docierają do ucznia, wymusza konieczność zwiększonej pracy pedagogicznej w zakresie rozwoju emocjonalnego i społecznego. Ten potencjalny wzrost możliwości intelektu musi być korelowany ze wzrostem odpowiedzialności, empatii, cierpliwości, zrównoważenia emocjonalnego.

Wobec możliwości potencjału dydaktycznego nowoczesnych baz danych (wiedza, zasięg, szybkość, symulacje, arwatary, wymiana, hipertext) wychowywanie uczniów w kulturze technicznej, informacyjnej i komunikacyjnej ma kapitalne znaczenie w edukacji i jest ważniejsze niż wyuczenie "kliknięć i opcji" w aktualnie obowiązujących programach, także komputerowych. Bardzo szybkie zmiany ICT, powodują, że wiadomości szybko się dezaktualizują.

Wychowanie i wdrożenie ludzi do właściwych postaw wydaje się być trwalsze i bardzo pożądane dla życia w społeczeństwie informacyjnym.

#### **Komunikacja**

"...Bo tu jak widzisz trzeba biec tak szybko, jak się potrafi, żeby zostać w tym samym miejscu. Jeżeli chce się znaleźć w innym miejscu, trzeba biec co najmniej dwa razy szybciej."<sup>3</sup>

Wszędzie tam, gdzie odbywa się wymiana informacji, może zachodzić proces nauczaniauczenia się. Z uwagi na tradycję i stosowane technologie, usystematyzowane procesy poznawcze uczniów odbywały się pod kierunkiem nauczyciela i w określonym miejscu.

Ten lokalny monopol w przekazywaniu wiedzy przez szkołę był konieczny, bo zapewniał KOMUNIKACJĘ właśnie tradycyjnymi metodami, z wykorzystaniem dostępnych technologii. W procesie rozwoju prasy (XVII w.), radia (XX w.), telewizji (XX w.) i Internetu (XX w.) powstawały nowe formy komunikowania i kształcenia.

Opracowywano kursy korespondencyjne, przekazy radiowe i telewizyjne, a niedawno systemy interaktywne z wykorzystaniem sieci teleinformatycznych. Technicznie został przełamany model bezpośrednich relacji nauczyciel-uczeń. Nie mają też większego sensu opinie wartościujące tradycyjną szkołę. Istotny jest pragmatyzm i optymalizacja procesów. Jeśli przyjmiemy, że w szkole jest wspaniale, to co może zdziałać uczeń na przykład w Kanadzie czy Australii, gdy są trudne warunki atmosferyczne, a do szkoły kilkadziesiąt kilometrów? W warunkach "rzeczywistości realnej", uczeń nie może iść do szkoły i nie może uczestniczyć w zajęciach. W środowisku wykorzystującym ICT może jednak logować się do wirtualnej klasy i zobaczyć obraz (przekaz), jak również usłyszeć głos swoich nauczycieli i kolegów.

Konieczna obudowa techniczna obecnie nie stanowi problemu, nawet finansowego. Komputer, sprawne łącze teleinformatyczne to minimum funkcjonalne. Problem komunikacji nauczyciel-uczeń wydaje się być rozwiązany. Jednak poszukujemy czegoś więcej. Co z ergonomią i tradycją? Ergonomia przekłada się na łatwość obsługi urządzeń, pewność

<sup>3</sup> Dodgson Ch. L. (Lewis Caroll): Alicja w krainie czarów.

połączeń, pewność zasilania energetycznego. Tradycja odnosi się do takich pojęć i form, jak szkoła z wyodrębnionym miejscem do realizacji procesu nauczania-uczenia się, jak klasa i tablica. Rozwiązaniem naśladującym realia, ale rozbudowanym o techniczne środki łączności są multimedialne zestawy prezentacyjne, składające się z komputera, rzutnika (zwielokrotniającego obraz), tablicy interaktywnej, kamery oraz toru fonicznego zapewniającego dobrą, jakość dźwięku.

Zastosowane oprogramowanie e-learningowe, off-line i on-line (Moodle, Fronter) stwarza inne, nowe możliwości prowadzenia zajęć. Ważne jest, że w klasie wirtualnej występuje interakcja pomiędzy uczniami a nauczycielem z wykorzystaniem usług sieciowych takich, jak: e-mail, IRC, WWW lub z wykorzystaniem zintegrowanego oprogramowania komunikacyjnego, jak skype, zapewniającego również widzenie i słyszenie nauczyciela, niemal w czasie rzeczywistym.

Zestaw do prezentacji interaktywnych multimediów może być również wykorzystywany dla grupy uczniów zgromadzonych w zwykłej klasie. Obrazy i dźwięki oddziaływają i multimedialnie, i polisensorycznie (z wiadomymi ograniczeniami), ale interesujące mogą być funkcjonalności takie, jak: zestawianie połączeń zdalnych, wykorzystanie tabletów lub pilotów w celu indywidualizacji oddziaływań w środowisku oprogramowania tablicy, praca zespołowa uczniów oraz zwielokrotnienie atrakcyjności metod podających.

Nic nie zastąpi relacji człowiek-człowiek, to jest nauczyciel-uczeń, uczeń-uczeń, ale ważne jest sensowne wykorzystanie oferty technologicznej w celu poprawy jakości nauczaniauczenia się; indywidualizacji, a ponadto przeciwdziałanie innym pojawiającym się problemom życiowym uniemożliwiającym spotkanie w szkole.

Technologie informacyjne i komunikacyjne, wyposażenie multimedialne, myślenie komputacyjne, zmiany kulturowe postaw i nawyków nie mogą być postrzegane jako kolejne "mody", ale jako system wielu odpowiednio dobranych elementów poprawiających skuteczność i atrakcyjność kształcenia i wychowania.

#### **Multimedialne zestawy prezentacyjne**

"...– Czy nie mógłby pan mnie poinformować, którędy powinnam pójść? – mówiła dalej. – To zależy w dużej mierze od tego,

dokąd pragnęłabyś zajść – odparł Pan Gąsienica.

– Właściwie wszystko mi jedno.

– W takim razie również wszystko jedno, którędy pójdziesz.

– Chciałabym tylko dostać się dokądś – dodała Alicja w formie wyjaśnienia.

– Ach, na pewno tam się dostaniesz, jeśli tylko będziesz szła dość długo."<sup>4</sup>

Dla środowiska nauczania-uczenia się istotna jest ciekawa prezentacja problematyki, integracja zespołu, poglądowe przedstawienie problemu. Wobec różnych potrzeb dobierane są metody i stosowane różne zasady oraz tworzone środki pomocnicze. Technologie ICT oferują w tym zakresie różne rozwiązania, w tym systemy prezentacyjne. Częściej kompletowane są uniwersalne zestawy funkcjonalne zawierające niezbędne elementy. Tablice interaktywne to urządzenia pozwalające na ergonomiczną pracę nauczyciela i ucznia. Należy pamiętać, że tablica to tylko jeden z wielu elementów systemu, na który składają się jeszcze: wydajny komputer, rzutnik,

<sup>4</sup> Dodgson Ch. L. (Lewis Caroll): Alicja w krainie czarów.

oprogramowanie systemowe komputera, oprogramowanie zarządzające tablicy i oprogramowanie użytkowe, opcjonalnie, ale bardzo praktycznie wizualizer, pilot, tablet.

Ogólnie, zasada działania tablicy interaktywnej opiera się na odczycie współrzędnych punktu w miejscu zadziałania na powierzchnię aktywną tablicy. Interpretacja przez sterownik i oprogramowanie wywołuje odpowiedź z kolekcji zdarzeń, w zależności od elementu obrazu znajdującego w punkcie oddziaływania. Sterownik tablicy i oprogramowanie interpretują również wybór narzędzia oddziaływania, ruch na powierzchni, co w sumie określa efekt wyświetlany na ekranie. Na przykład jeśli w miejscu wskazanym będzie ikona folderu, to dwupuknięcie palcem (wskaźnikiem) w ikonę otworzy okno folderu. Jeśli natomiast aktywnym narzędziem będzie e-pisak (e-atrament), to w miejscu działania na powierzchnię tablicy, na wyświetlanym obrazie powstanie punkt lub linia. Rozwiązania techniczne tablic są różne, ale zwykle, do wywołania/określenia współrzędnych miejsc oddziaływania wykorzystuje się takie zjawiska fizyczne, jak: zmiana rezystancji, oddziaływania pól elektromagnetycznych, zaburzenie wiązki promieniowania podczerwonego lub ultradźwięków, zmiany pola elektrycznego. Stąd tablice w technologii rezystancyjnej i podczerwieni pozwalają działać dość naturalnie, czyli dłonią, również bez wskaźników (pisaków). Inne wymagają specjalnych narzędzi wywołujących zaburzenia pola elektromagnetycznego lub wiązki promieni/fal.

Tablice wymagają synchronizacji z komputerem, na przykład z uwagi na różne proporcje wyświetlaczy i kalibracji toru wizji rzutnik-ekran tablicy.

#### **Tablice dotykowe**

Technologia rezystancyjna wykorzystuje zmiany rezystancji pomiędzy dwoma warstwami przewodzącymi. Gdy naciskamy powierzchnię jednej z nich, wywołujemy kontakt z drugą warstwą. System elektronicznego kontrolera analizuje zmiany parametrów elektrycznych w tym punkcie i na tej podstawie lokalizuje wskaźnik. "Pisać i rysować" po takiej tablicy można dowolnym przedmiotem nieniszczącym powierzchni, zwykle atrapą pisaka lub palcem. Tablica (dotykowa) wykonana w tej technologii jest ergonomiczna i przyjazna w użytkowaniu zwłaszcza dla dzieci. Spotykane niekiedy opinie o podatności na uszkodzenia mechaniczne powierzchni są nieco przesadzone. W normalnych warunkach szkolnych rzadkie są akty celowej dewastacji sprzętu komputerowego.

Istnieją też modele tablic, wykorzystujące nadajniki i odbiorniki podczerwieni. "Listwy" zawierające kilkaset, a nawet kilka tysięcy nadajników oraz odbiorników umieszcza się na przeciwnych krawędziach tablicy, dokładnie naprzeciw siebie, tworząc "matrycę" w przestrzeni działania promieniowania. Emitery wysyłają promienie, a detektory je przechwytują. Zaburzenie wiązki przez dłoń lub pisak jest analizowane przez kontroler i przesyłane do komputera, gdzie w wirtualnym układzie współrzędnych oprogramowanie określa parametry środowiska i obiektu oraz wybór interakcji. Tablice tego typu mogą być podatne na wpływ promieniowania zewnętrznego i mają mniejszą rozdzielczość."Nadążność", to znaczy, zauważalna czasu zadziałania pomiędzy akcją użytkownika a interakcją systemu tablic dotykowych jest wystarczająca dla edukacji, niemniej opóźnienie jest zauważalne.

#### **Tablice wskaźnikowe**

Technologia ta polega na zastosowaniu matrycy w postaci siatki przewodników umieszczonej pod powierzchnią tablicy. Linie X i linie Y matrycy tworzą swoisty układ współrzędnych rzeczywistych, który jest interpretowany w pamięci komputera jako układ współrzędnych wirtualnych. W układzie tym pozycjonowane są obiekty graficzne widoczne na ekranie komputera. Synchronizacja tych dwóch układów jest konieczna do poprawnej pracy. Zbliżenie atrapy pisaka, to jest elektronicznego czujnika-nadajnika do powierzchni tablicy zmienia parametry pola elektromagnetycznego i wartości prądu (napięcia) w konkretnym miejscu siatki-matrycy tablicy. Zdarzenie jest wychwytywane i analizowane przez elektroniczny układ kontrolera. Dane o współrzędnych oddziaływania przekazywane są zwykle poprzez USB do komputera, gdzie są analizowane i interpretowane. Następuje interakcja systemu w postaci zmian obrazu. Tablice tego typu mają dużą rozdzielczość. Nie działają i nie reagują na dotyk powierzchni tablicy ręką czy innym przedmiotem.

Z uwagi na konieczność użytkowania czujnika-pisaka wymagana jest koncentracja, aby go nie zagubić lub uszkodzić. Również istotne są pewne nawyki użytkowe, na przykład nie ma potrzeby dotykania powierzchni tablicy nadajnikiem-pisakiem.

W przypadku pisaków-nadajników aktywnych trzeba pamiętać o ładowaniu akumulatorków zasilających.

#### **Projekt "Z Nauką Ścisłą za Pan Brat"**

"...– Ale jak ja się dostanę do środka?(...) – Od tego, widzisz, właściwie wszystko się zaczyna ...."<sup>5</sup>

Wdrażanie różnych ciekawych inicjatyw jest możliwe dzięki współfinansowaniu przez fundusze UE projektów opracowywanych w samorządach. Miasto Rypin jest liderem projektu **"Z Nauką Ścisłą za Pan Brat".** Dokumenty projektu zawierają kierunki, zakres, cele i efekty:

"Projekt ma na celu wdrożenie ponadregionalnego programu podnoszącego u uczniów poziom umiejętności oraz kompetencji o kluczowym znaczeniu dla zdolności do zatrudnienia oraz kontynuowania edukacji ze szczególnym uwzględnieniem nauk matematyczno-przyrodniczych, technologii informatyczno-komunikacyjnej i umiejętności uczenia się. Wprowadzenie rozwiązań organizacyjnych zwiększających efektywność kształcenia dzięki wdrożeniu modelu pracy szkoły skoncentrowanego na podnoszenie kompetencji kluczowych (zajęcia dodatkowe dla uczniów, obozy, warsztaty i koła naukowe, współpraca z uczelniami, PAN).

Opracowanie, wdrożenie i upowszechnienie innowacyjnych programów rozwijania kompetencji kluczowych w zakresie nauk matematyczno-przyrodniczych ze szczególnym uwzględnieniem interdyscyplinarności. Wdrożenie innowacyjnych metod kształcenia kompetencji matematyczno-przyrodniczych w oparciu o wykorzystanie nowoczesnego środka dydaktycznego, jakim jest tablica interaktywna oraz wzmocnienia znaczenia eksperymentu, doświadczenia i metody projektu jako podstawy zdobywania wiedzy w przedmiotach ścisłych".<sup>6</sup>

Nowoczesne technologie w kształceniu i wychowaniu są w projekcie wdrażane kompleksowo. W przemyślany sposób zaplanowano oddziaływanie najpierw na nauczycieli, oferując kursy i szkolenia, podczas których wypracowano produkty, jakim są dokumenty metodyczne, w tym programy, scenariusze, instrukcje oraz doposażono szkoły w zestawy multimedialne.

Komputery z oprogramowaniem, tablice interaktywne z oprogramowaniem, rzutniki, przystawki do mikroskopów to podstawowe elementy systemów interaktywnych do realizacji różnych lekcji i zajęć dodatkowych. Tablice interaktywne są urządzeniami nawiązującymi do tradycji, a jednocześnie oferują bogactwo możliwości dotychczas niespotykanych.

Oprogramowaniem dedykowanym dla wybranych tablic "Promethean" jest "ActivStudio". Oprogramowanie jest ergonomiczne, istnieje wsparcie ze strony producenta. również w Internecie (**www.prometheanworld.com/)**, gdzie można znaleźć wiele materiałów szkoleniowych i poglądowych w języku angielskim.Szczegółowy opis i wskazówki zawiera bogata e-dokumentacja **help**.

<sup>5</sup> Dodgson Ch. L. (Lewis Caroll): Alicja w krainie czarów.

<sup>&</sup>lt;sup>6</sup> Tekst zaczerpnięty z ulotki promocyjnej projektu "Z Nauką Ścisłą za Pan Brat".

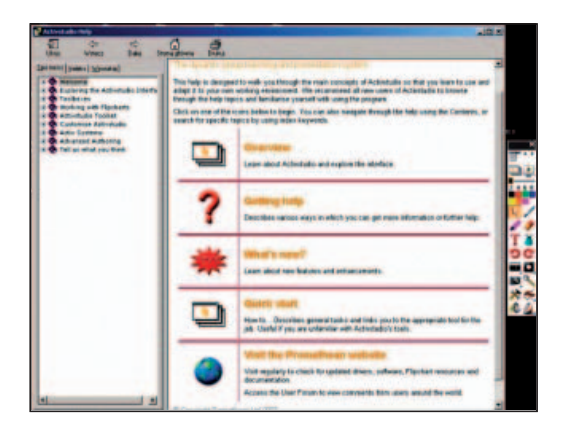

Zakładka "Nowy/otwórz" pozwala na zarządzanie kartami oraz wybieranie narzędzi i usług.

Po instalacji i uruchomieniu użytkownik programu zobaczy ofertę okna startowego z kilkoma zakładkami oraz "pływające" okno dostępnych, zadeklarowanych narzędzi. Ikony: **menu główne, pokaż kartę**, **komentuj na pulpicie,** pozwalają łatwo przełączyć się do wskazanego trybu pracy, umożliwiając modyfikację ustawień opcji programu, rozpoczęcie pracy na karcie lub w środowisku pulpitu.

Okno startowe narzędzi zawiera kilka niezbędnych prostych funkcjonalności edycyjnych oraz możliwość wywołania takich opcji, jak: **kamera**, **narzędzia rozpoznawania** czy **zaawansowane narzędzia** i innych częściej wykorzystywanych podczas prowadzenia zajęć.

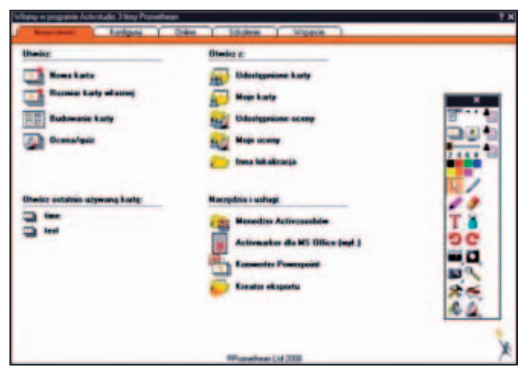

Zakładka **konfiguruj** pozwala na typowe i zaawansowane ustawienia funkcjonalności tablicy i oprogramowania. Podczas instalacji oprogramowanie ustawione na wartości domyślne definiuje opcje i optymalne działanie narzędzi. Niezbędne czynności do skutecznego działania to kalibracja i połączenie komputera z tablicą. Inne zmiany ustawień powinny być zgodne z instrukcją i możliwościami technicznymi pozostałych elementów systemu. Nierozważne i przypadkowe zmiany ustawień zwykle skutkują pogorszeniem pracy

Zakładka **konfiguruj** pozwala na typowe i zaawansowane ustawienia funkcjonalności tablicy i oprogramowania. Podczas instalacji oprogramowanie ustawione na wartości domyślne definiuje opcje i optymalne działanie narzędzi. Niezbędne czynności do skutecznego działania to kalibracja i połączenie komputera z tablicą. Inne zmiany ustawień powinny być zgodne z instrukcją i możliwościami technicznymi pozostałych elementów systemu. Nierozważne i przypadkowe zmiany ustawień zwykle skutkują pogorszeniem pracy zestawu.

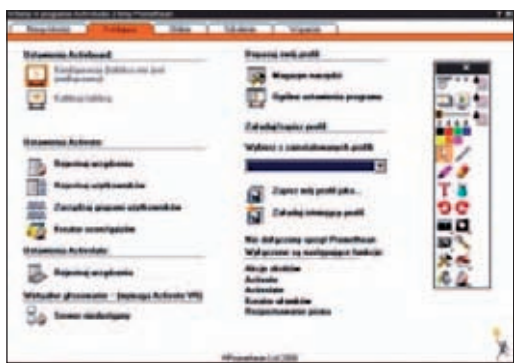

Zakładki **online, szkolenia, wsparcie** wymagają połączenia komputera z Internetem. Takie rozwiązanie przewidziane dla użytkowników spełnia standardy w tym zakresie i umożliwia również aktualizowanie zasobów informacji, trening oraz poznanie nowych wersji oprogramowania. Strona wsparcia użytkownika przez producenta to miejsce wymiany doświadczeń, e-learning, pobierania plików i innych bieżące informacji technicznych i użytkowych.

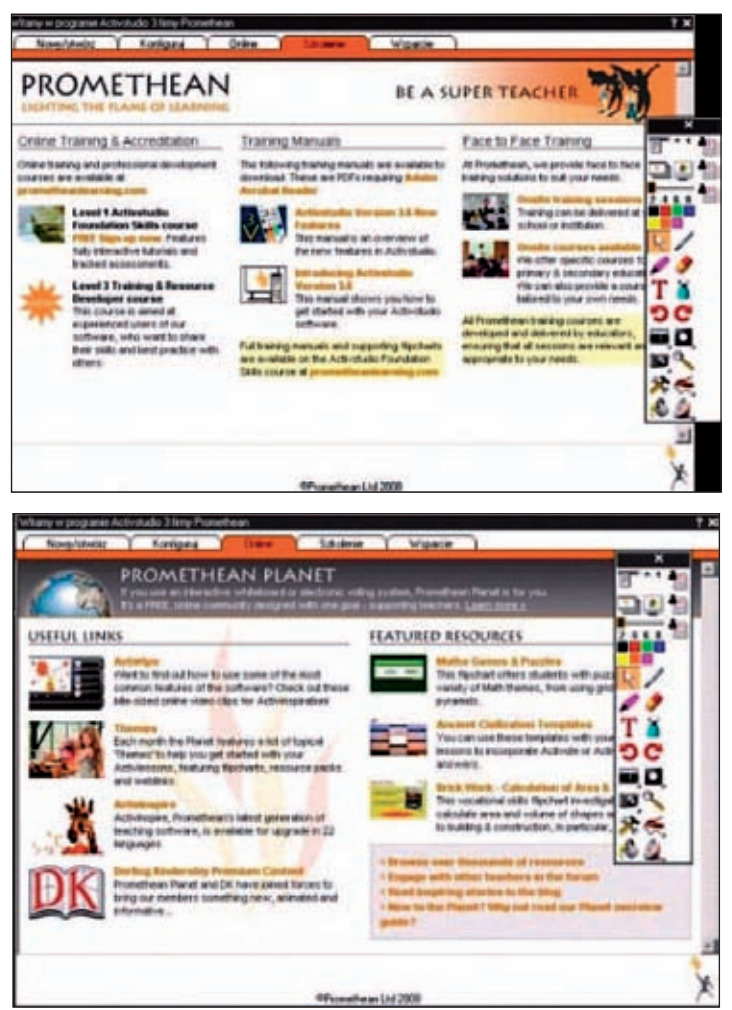

Oprogramowanie tablicy powinno zapewniać możliwość realizacji zadań wynikających z programu nauczania. Inaczej niż w typowych programach edukacyjnych oferujących realizację konkretnych, opracowanych już tematów, programy tablic oferują kolekcję różnych informacji, narzędzi i funkcjonalności, na bazie których nauczyciel "komponuje" lekcje. Intuicyjny interfejs, bogaty zestaw różnych obiektów, szybki dostęp do zasobów są miarą ergonomii systemu.

Do tablicy "Promethean" załączono ogromną i uporządkowaną tematycznie bazę danych zawierającą różne kliparty, teksty, pliki dźwiękowe, gry, "aktywki". Oferta zawiera skatalogowane obiekty według takich kategorii, jak na przykład: **udostępnione kolekcje, udostępnione obrazy, udostępnione kształty, udostępnione tła, udostępnione adnotacje, udostępnione dźwięki**. Oczywiście w tych kategoriach istnieją liczne podkategorie, co w efekcie daje olbrzymią ilość różnych elementów. Zarówno opisy jak i obsługa bazy pozwalają na łatwe dotarcie do poszukiwanych tematycznie grafik, zdjęć, rysunków i innych obiektów. Podział tematyczny ułatwia również dobór elementów ze względu na treści przedmiotu nauczania. Obiekty można kopiować, powiększać, obracać, lokować w dowolnym tle i łączyć. Podczas szkoleń i kursów przedmiotowych nauczyciele inspirowani przez trenerów-konsultantów mogli wymieniać pomysły i doświadczenia oraz opracowywali scenariusze zajęć, korzystając z zasobów oprogramowania z zastosowaniem zestawów prezentacyjnych.

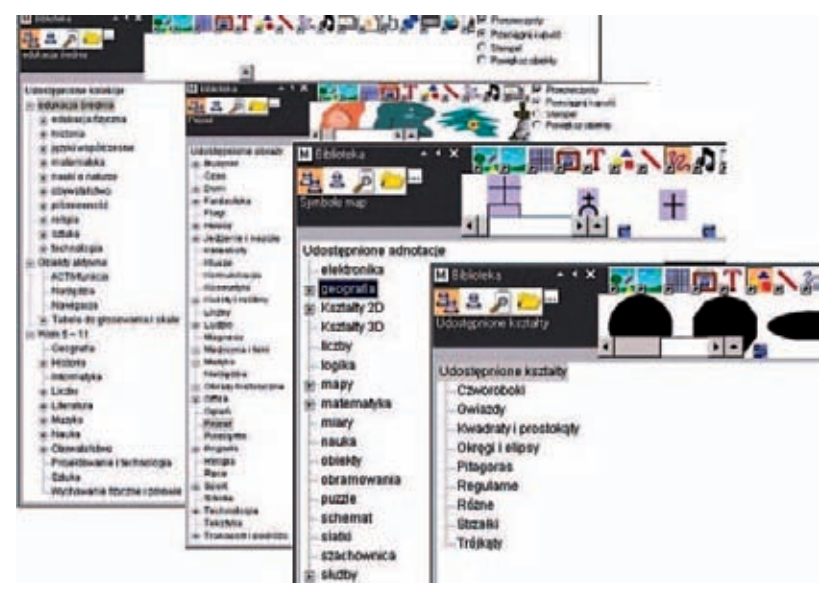

Zastosowanie intuicyjnych, typowych w Windows akcji **przeciągnij i upuść** (**drag&drop**) pozwala szybko pobrać z bibliotek potrzebne elementy, umieścić na karcie i tym samym stworzyć środowisko pracy problemowej dla ucznia. Zaznaczanie, podkreślanie, pisanie, korzystanie z funkcjonalności aktywizujących, obserwowanie animacji, wyszukiwanie, manipulowanie obiektami to kilkanaście z wielu czynności, jakie wykonuje uczeń i nauczyciel, gdy korzystają z zestawu prezentacyjnego interaktywnych multimediów. Wywołuje to zainteresowanie, polepsza zrozumienie tematu i zwiększa skuteczność procesu kształcenia.

Integracja i możliwość pracy w grupie to wielki walor projektu i zachęta do tworzenia zespołów przedmiotowych w szkołach (gminach) oraz do wymiany doświadczeń za pośrednictwem Internetu. Na stronie projektu umieszczono wiele ciekawych pomysłów w plikach do pobrania.

www.zapanbrat.eu/index.php?option=com\_content&view=article&id=99&Itemid=82

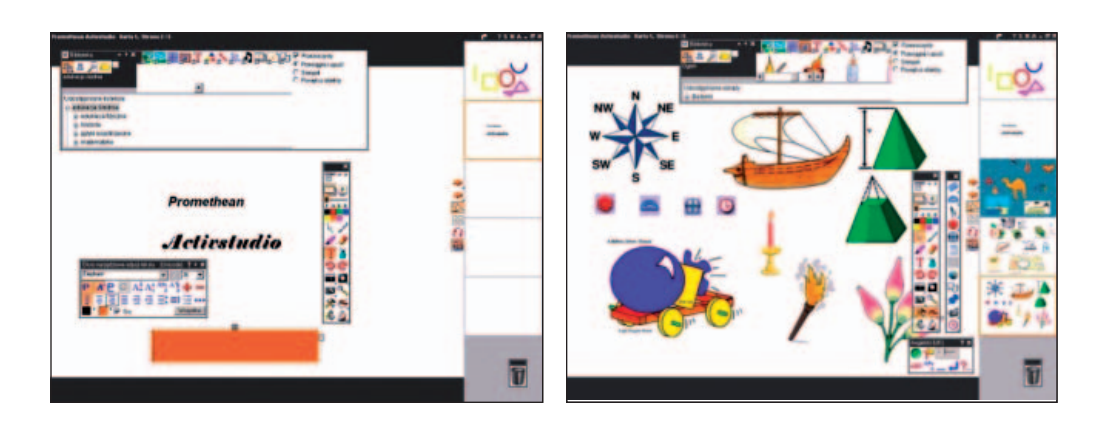

#### **Podsumowanie**

"...– Nie sądziłam, że koty-dziwaki tak się uśmiechają. Nie przypuszczałam, że koty w ogóle umieją się uśmiechać . – Umieją doskonale – odparła Księżna. – I większość z nich uśmiecha się."<sup>7</sup>

Komputery w kształceniu stwarzają wciąż nowe możliwości. Zmienia się technologia i parametry sprzętu oraz pojawiają się możliwości korzystania z szybkich łączy teleinformatycznych. To zapewne wyzwoli nowe inicjatywy i zastosowania.

Osobiste, wielofunkcyjne komputery podłączone "on-line" do sieci wi-fi, realistyczne obrazy i dźwięki, wydajne serwery oraz wielkie bazy danych i systemy korzystania z informacji zapewne zmienią koncepcje nauczania i wychowania.

Warto jednak pamiętać, że to nie są cele same w sobie, lecz środki dla kształtowania wszechstronnego rozwoju ucznia, który wymaga opieki rodziców, pomocy nauczyciela, kontaktów z rówieśnikami, zapewnienia równowagi emocjonalnej i uczuciowej oraz różnych form zabaw, wycieczek i zajęć sportowych.

#### **Bibliografia**

- 1. Arends R.: Uczymy się nauczać. Warszawa. 1995.
- 2. Kupisiewicz Cz.: Dydaktyka ogólna. Warszawa. 2000.
- 3. Kozielecki J.: Koncepcje psychologiczne człowieka. Warszawa. 1996.
- 4. Okoń W.: Wprowadzenie do dydaktyki ogólnej. Warszawa. 1996.
- 5. Pszczołowski T.: Dylematy sprawnego działania. 1982.
- 6. Papert S.: Burze mózgów. Dzieci i komputery. Warszawa. 1996.
- 7. Strykowski W.: Media a edukacja. tom I, Iiill. Poznań. 1997. 1998. 2000.
- 8. Strykowski W.: Media i edukacja. [w:] "Edukacja Medialna" 1/1996.
- 9. Strykowski W.: Rola mediów w edukacji. [w:] "Edukacja Medialna" 2/1996.
- 10. Strykowski W.: Kształcenie multimedialne w pracy szkoły. [w:] "Edukacja Medialna". 3/1997.
- 11. Dodgson Ch.L. (Lewis Carroll): Alicja w krainie czarów.
- 12. Arends: Uczymy się nauczać. Warszawa.
- http://www.prometheanworld.com/

http://www.zapanbrat.eu

<sup>7</sup> Dodgson Ch. L. (Lewis Caroll): Alicja w krainie czarów.

http://www.youtube.com/watch?v=ASpv1Tv-Rxw http://www.youtube.com/watch?v=D2\_SuFwlfqI&feature=related http://www.youtube.com/watch?v=fZNohJHs0uM&feature=related

#### **NOTA O AUTORZE ARTYKUŁU**

**Wojciech Ziółkowski** – nauczyciel konsultant w Kujawsko-Pomorskim Centrum Edukacji Nauczycieli we Włocławku; autor i współautor programów szkolnych z zakresu ICT, trener, wykładowca szkoleń ICT.

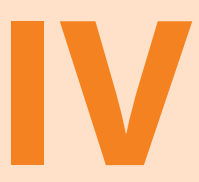

## **Jak skutecznie wykorzystywać tablice interaktywne podczas zajęć zintegrowanych na etapie edukacji wczesnoszkolnej?**
**IZABELA KASZUBSKA-TOMASZEWSKA konsultant KPCEN we Włocławku MARZENNA WIERZBICKA konsultant KPCEN w Toruniu**

"Szkoła nie jest przystankiem. Jest drogą, która otwiera się na coraz to nowe horyzonty do zdobycia." C. Freinet

# **JAK SKUTECZNIE WYKORZYSTYWAĆ TABLICĘ INTERAKTYWNĄ PODCZAS ZAJĘĆ ZINTEGROWANYCH NA ETAPIE EDUKACJI WCZESNOSZKOLNEJ?**

Edukacja wczesnoszkolna ma stopniowo i możliwie łagodnie przeprowadzić dziecko z kształcenia zintegrowanego do nauczania przedmiotowego w klasach IV-VI szkoły podstawowej. Kształcenie zintegrowane to połączenie ofert edukacyjnych ukazujących świat całościowo, z różnych punktów widzenia, to organizowanie wielokierunkowej aktywności dziecka z uwzględnieniem specyfiki rozwojowej w młodszym wieku szkolnym, to także poznawanie przez dziecko rzeczywistości w aspekcie intelektualnym, emocjonalno – motywacyjnym i praktycznym, to również zapewnienie uczniom przyjaznego i różnorodnego środowiska edukacyjnego, uwzględniającego ich możliwości, tempo rozwoju i polisensoryczne doświadczanie świata w kręgu ludzi, sztuki, kultury, przyrody, nauki, technik.

Doświadczenia zdobywane przez dziecko na etapie wychowania przedszkolnego i edukacji wczesnoszkolnej wpływają na jego postawę wobec pracy, ludzi, własnej osoby oraz na stosunek do osiągnięć i poziom aspiracji życiowych. Stąd tak ważne ich znaczenie i troska nauczyciela o to, aby były one pozytywne. W tym okresie rozwojowym, ze wskazanego punktu widzenia, dzieciom potrzebne są wymagania na miarę ich możliwości, pochwały i przekonanie, że potrafią sobie poradzić z zadaniami, które zostały przed nimi postawione.

Zgodnie z podstawą programową obowiązującą od września 2009 r. przed szkołą podstawową i nauczycielem stoi wiele nowych zadań. Jednym z nich **jest przygotowanie uczniów do życia w społeczeństwie informacyjnym, nauczyciele powinni więc stwarzać uczniom warunki do nabywania umiejętności wyszukiwania, porządkowania i wykorzystywania informacji z różnych źródeł z zastosowaniem technologii informacyjno – komunikacyjnych.** Bardzo ważnym zadaniem szkoły na etapie edukacji wczesnoszkolnej **jest dbałość o to, aby dziecko mogło nabywać wiedzę i umiejętności potrzebne do rozumienia świata, w tym zagwarantowanie mu dostępu do różnych źródeł informacji i możliwości korzystania z nich.** Podstawa programowa wyodrębnia w klasach I – III także **zajęcia komputerowe** oraz określa wymagania szczegółowe po klasie I i III, które powinny być realizowane w korelacji z innymi obszarami edukacji. Ich rolą jest wzbogacanie procesu nauczania – uczenia się na etapie edukacji wczesnoszkolnej. W podstawie programowej określono również umiejętności kluczowe, a wśród nich, między innymi:

- **myślenie matematyczne**, polegające na umiejętności korzystania z podstawowych na-y rzędzi matematyki w życiu codziennym oraz prowadzenia elementarnych rozumowań matematycznych;
- **myślenie naukowe**, polegające na formułowaniu wniosków wynikających z obserwacji y empirycznych, dotyczących przyrody i społeczeństwa;
- **posługiwanie się nowoczesnymi technologiami informacyjno komunikacyjnymi,**  y w tym także w zakresie wyszukiwania i korzystania z informacji;
- **uczenia się** jako sposobu zaspokajania naturalnej ciekawości świata, odkrywanie swoich y zainteresowań i przygotowania do dalszej edukacji.

Umiejętności te mają szczególne znaczenie w założeniach projektu "Z Nauką Ścisłą za Pan Brat". Realizowany ponadregionalny projekt ma między innymi na celu wspieranie i przygotowanie nauczycieli do realizacji tych zadań**,** przy wykorzystaniu nowoczesnego, wielofunkcyjnego środka dydaktycznego, jakim jest **tablica interaktywna**.

W trakcie szkolenia nauczycieli powstało wiele interesujących scenariuszy zajęć zintegrowanych z przewagą edukacji matematycznej i przyrodniczej. Tworząc je, nauczyciele stosowali następujące zasady planowania metodycznego:

- ustalenie tematyki zajęć (blok tematyczny, hasło dnia), y
- wybór treści kształcenia z podstawy programowej,
- określenie celów w formie operacyjnej,
- wybór właściwych metod nauczania uczenia się, form pracy oraz środków dydaktycznych, y
- zaplanowanie przebiegu zajęć.

Opracowując przebieg zajęć z wykorzystaniem tablicy interaktywnej, niezbędne jest właściwe przygotowanie się do ich realizacji, a więc:

- zgromadzenie dydaktycznych środków interaktywnych, które chcemy zastosować y podczas zajęć, wyszukujemy i gromadzimy interaktywne zasoby edukacyjne i tworzymy elektroniczną bazę materiałów dydaktycznych, wykorzystując materiały dostępne w Internecie,
- wybór edukacyjnych programów multimedialnych zgodnie z tematyką zajęć, y
- opracowanie ćwiczeń interaktywnych.

Opisując przebieg zajęć, nauczyciele określali z jakich zasobów korzystają i na którym etapie zajęć. Należy jednak pamiętać, że **najważniejszy jest cel i pomysł na zajęcia w ramach różnych edukacji/zajęć, który maksymalnie aktywizuje dzieci, a następnie szukanie możliwości wykorzystania tablicy interaktywnej, zasobów Internetu i różnorodnych dostępnych gotowych programów, zabaw i gier dydaktycznych, ćwiczeń interaktywnych czy prezentacji multimedialnych.**

W opracowanych scenariuszach wykorzystywano tablicę interaktywną podczas całych zajęć lub w poszczególnych etapach, na przykład we wprowadzeniu, części głównej, a także w podsumowaniu i ewaluacji zajęć. Pamiętając o specyfice procesu dydaktyczno– wychowawczego na etapie edukacji wczesnoszkolnej i możliwościach rozwojowych ucznia, nauczyciele, planując zajęcia, uwzględniali między innymi poznawanie i odkrywanie świata w sposób naturalny, bezpośredni i pośredni, konkretno-obrazowy w toku różnorodnych sytuacji życiowych i edukacyjnych. Nauczyciele stosowali różne formy, zasady, środki dydaktyczne i metody pracy, w tym głównie aktywizujące i programowane, w tym: komputer, tablicę interaktywną, dobierając te najbardziej skuteczne i efektywne, uwzględniając podstawowe rodzaje aktywności dziecka: intelektualną, emocjonalną, fizyczną, praktyczną. To pozwalało na połączenie aktywności kierowanej, inspirowanej i spontanicznej z przeżywaniem, obserwowaniem, odkrywaniem, doświadczaniem i działaniem. Wtedy wiedza i umiejętności zdobyte tą drogą mogły stać się bardziej zrozumiałe i trwałe, w tym między innymi z zakresu edukacji matematycznej i przyrodniczej.

Nauczyciele, opracowując scenariusze zajęć, wykorzystywali elementy interaktywne oprogramowania tablicy interaktywnej. Najprostszym i najczęstszym pomysłem na przygotowanie ćwiczeń interaktywnych było:

- **porządkowanie informacji**, na przykład przyporządkowanie pojęć do ich definicji, uporządkowanie elementów w zbiorach, uzupełnianie brakujących wyrazów w zdaniu, itp.;
- przesuwanie po tablicy elementów, w tym obrazów, figur, liter, cyfr, wyrazów, tworzenie ilustracji, itp., które łatwo można samemu przygotować, stosując dostępne w programie narzędzia do rysowania i pisania;
- **pisanie po tablicy**, a także zaznaczanie różnych elementów**,** nanoszenie komentarzy, ste-y rowanie prezentacją, rozwiązywanie krzyżówek, quizów lub testów;
- **tworzenie gier interaktywnych** służących utrwalaniu wiadomości i umiejętności; y
- **opracowywanie "niedokończonych plansz",** które podczas zajęć uczniowie wypełniali odpowiednimi treściami. Na tym etapie pracy mamy możliwość twórczego przekształcania przygotowanych plansz znajdujących się w zasobach tablicy i innych materiałach.

Wykonywane na tablicy ćwiczenia pozwalają uczniom wchodzić w różnorodne interakcje z wyświetlanym materiałem. Daje to nowe dynamiczne doświadczenia i zmienia styl procesu nauczania – uczenia się. W czasie zajęć nauczyciel nie podaje uczniom informacji i gotowych sposobów na rozwiązanie problemów, ale inspiruje, ukierunkowuje ich pracę na samodzielne poszukiwanie odpowiedzi poprzez wykonanie przygotowanych ćwiczeń. Tablica interaktywna wspiera wymagania związane z wizualnym i kinestetycznym wariantem procesu uczenia się. Sprzyja wielostronnemu, wielozmysłowemu kształceniu, co jest koniecznym warunkiem poznawania rzeczywistości przez dziecko.

Zasoby Internetu i tablicy interaktywnej, ćwiczenia, filmy, obrazy, dźwięki, piosenki, gry, zabawy interaktywne, programy multimedialne wykorzystywane są do realizacji różnych treści kształcenia, w tym edukacji matematycznej i przyrodniczej. Wzbogacają, uatrakcyjniają one proces nauczania – uczenia się oraz tworzą warunki do podnoszenia efektywności kształcenia na etapie edukacji wczesnoszkolnej.

Poniżej zamieszczamy kilka przykładów realizacji treści kształcenia edukacji matematycznej i przyrodniczej w klasach I – III z wykorzystaniem tablicy interaktywnej.

# **Edukacja matematyczna**

### Temat zajęć: Na tropie figur geometrycznych.

Treści nauczania z podstawy programowej: uczeń:

- rozpoznaje i nazywa koła, kwadraty, prostokąty i trójkąty, y
- klasyfikuje obiekty, tworzy kolekcje, określa położenie obiektów względem obranego obiektu;

Ćwiczenie – utrwalenie znajomości figur geometrycznych, podział figur geometrycznych na koła, kwadraty, prostokąty i trójkąty, stosunki przestrzenne. Układanie obrazka według podanych warunków.<sup>8</sup> Wykorzystanie zasobów tablicy interaktywnej.

Instrukcja zadania – przykłady:

- umieść czerwony kwadrat na środku ekranu,
- żółty kwadrat umieść z lewej strony czerwonego kwadratu,
- niebieski kwadrat umieść z prawej strony czerwonego kwadratu,

37

<sup>&</sup>lt;sup>8</sup> Wiśniewska J.: Ćwiczenie – układanie obrazka według podanych warunków. [w:] Scenariusz na temat: Na tropie figur geometrycznych.

- duży zielony trójkąt umieść z lewej strony żółtego kwadratu,
- krótki czarny prostokąt umieść nad zielonym kwadratem,
- krótki czerwony prostokąt umieść nad żółtym kwadratem,
- czerwone koło umieść pod czerwonym kwadratem,
- żółte koło umieść pod żółtym kwadratem,
- niebieskie koło umieść pod niebieskim kwadratem,
- zielone kolo umieść pod zielonym kwadratem,
- mały czerwony trójkąt umieść nad krótkim czerwonym prostokątem,
- długi czarny prostokąt umieść na wszystkich kołach.

# **Temat zajęcia: Nasze zdrowie zależy od nas.**

Treści nauczania z podstawy programowej: uczeń:

- rozwiązuje zadania tekstowe wymagające wykonania jednego działania, y
- podaje z pamięci iloczyny w zakresie tabliczki mnożenia. y

Ćwiczenie – rozwiązywanie zadań tekstowych.9

Analiza i ocena wykonanego zadania. Zadania i poprawne odpowiedzi wyświetlane są na tablicy interaktywnej. Wykorzystanie zasobów tablicy interaktywnej.

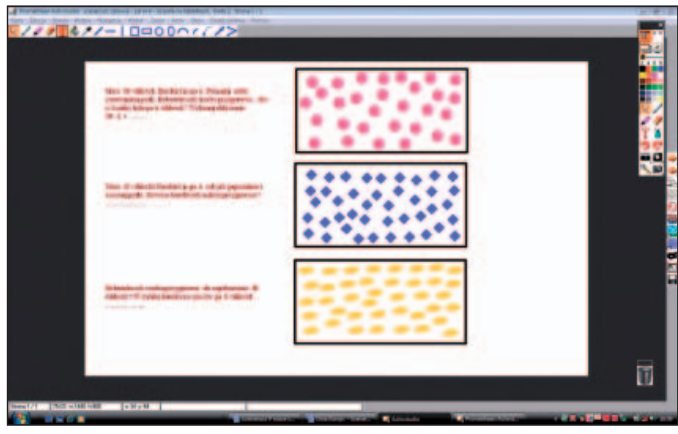

## **Temat dnia: Jeż mieszkańcem lasów.**

Treści nauczania z podstawy programowej: uczeń dodaje i odejmuje w zakresie 100. Ćwiczenie matematyczne "Pomagamy jeżom zbierać jabłka" **10:**

# **Wykorzystanie zasobów tablicy interaktywnej.**

**"Pomagamy jeżom zbierać jabłka".** Zadaniem dzieci jest nałożyć (przesunąć na tablicy interaktywnej) jeżom jabłka według określonego przez nauczyciela warunku, np.

- pierwszy jeż niesie więcej niż 5, ale mnie niż 7 jabłek,
- drugi niesie o 5 więcej,
- trzeci ma tyle co pierwszy i drugi razem.

<sup>9</sup> Lewalska E.: Ćwiczenie – rozwiązywanie zadań tekstowych z wykorzystaniem zasobów tablicy interaktywnej. [w:] Scenariusz na temat: Nasze zdrowie zależy od nas.

<sup>&</sup>lt;sup>10</sup> Wiśniewska D.: Ćwiczenie – "Pomagamy jeżom zbierać jabłka". [w:] Scenariusz na temat: Jeż mieszkańcem lasów.

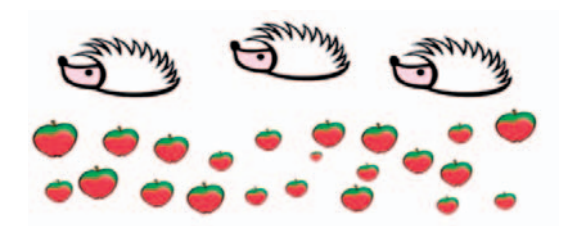

### **Temat zajęcia: Leśni detektywi.**

Treści nauczania z podstawy programowej: uczeń:

- wyznacza sumy (dodaje) i różnice (odejmuje), manipulując obiektami lub rachując na zbiorach, y
- sprawnie dodaje i odejmuje w zakresie 10, y
- poprawnie zapisuje te działania.
- Ćwiczenia11: Rozwiązywanie zadań matematycznych przedstawionych na tablicy interaktywnej. Wykorzystanie elementów zbiorów z zasobów biblioteczki: kostka, magiczny kwadrat, klocki – liczenie i podpisywanie działań na dodawanie. Układanie i zapisanie do podanego zbioru działań.

### **Temat dnia: Tajemnice tęczy.**

Treści nauczania z podstawy programowej: uczeń:

w zakresie pomiaru: mierzy długość, posługując się, np. linijką,

porównuje długości obiektów.

Ćwiczenia12

1. Mierzenie długości kolorowych pasków za pomocą linijki.

Na tablicy interaktywnej znajdują się kolorowe paski. Nauczyciel wybiera z narzędzi tablicy interaktywnej linijkę, za pomocą której dzieci dokonują pomiarów długości pasków w kolorze tęczy. Obok każdego paska zapisują wynik pomiaru. Linijka jest ruchoma i można ją swobodnie przesuwać do każdego paska.

2. Porządkowanie kolorowych pasków według długości.

Dzieci układają paski od najdłuższego do najkrótszego, w tym celu używają pióra interaktywnego i przesuwają paski na właściwe miejsce.

Następnie nauczyciel wybiera paski do porównania ich długości. Dzieci porównują paski używając określeń krótszy, dłuższy, np. pasek niebieski jest krótszy od paska granatowego, dłuższy od fioletowego, itd.

# **Edukacja przyrodnicza**

### **Temat dnia: Życie w lesie, sadzie i ogrodzie.**

Treści nauczania z podstawy programowej: uczeń rozpoznaje rośliny i zwierzęta żyjące w takich środowiskach przyrodniczych, jak: park, las, pole uprawne, sad i ogród(działka).

<sup>11</sup> Lewalska E.: Ćwiczenia – rozwiązywanie zadań tekstowych z wykorzystaniem zasobów tablicy interaktywnej. [w:] Scenariusz na temat: Leśni detektywi.

<sup>12</sup> Kawiecka A.: Ćwiczenia – związane z mierzeniem i porównywaniem długości obiektów. [w:] Scenariusz na temat: Tajemnice tęczy.

00800  $\overline{146}$ 645

### **Temat dnia: W sadzie i ogrodzie.**

Treści nauczania z podstawy programowej:

uczeń – rozpoznaje rośliny i zwierzęta żyjące w takich środowiskach przyrodniczych, jak: pole uprawne, sad i ogród (działka).

Ćwiczenie14: segregowanie warzyw i owoców wyświetlonych na tablicy interaktywnej do odpowiednich koszy. Nauczyciel poleca uczniom włożyć do jednego koszyka wszystkie owoce, a do drugiego warzywa. Dzieci podchodzą po kolei do tablicy interaktywnej, przesuwają do koszyka odpowiedni obrazek owocu lub warzywa, mówiąc, np.: to jest marchew, jest ona warzywem, więc musi być w koszyku z warzywami. Następnie uczniowie przeliczają owoce i warzywa w koszykach. Porównywanie ilości, wskazywanie gdzie jest więcej, a gdzie mniej.

### **Temat: Pomocnicy ogrodnika.**

Treści nauczania z podstawy programowej: uczeń wie, jaki pożytek przynoszą zwierzęta środowisku; niszczenie szkodników przez ptaki, zapylanie kwiatów przez owady, spulchnianie gleby przez dżdżownice,

Gra dydaktyczna Pomocnicy ogrodnika15. Dzieci poznają zwierzęta pożyteczne, które są pomocnikami ogrodnika. Wykorzystanie zasobów tablicy interaktywnej.

40

<sup>&</sup>lt;sup>13</sup> Pypczyńska J.: Ćwiczenie Przyporządkowywanie poszczególnych obrazków zwierząt do środowisk, w których żyją. [w:] Scenariusz na temat: Życie w lesie, sadzie i ogrodzie.

<sup>&</sup>lt;sup>14</sup> Wiśniewska E.: Ćwiczenie – segregowanie warzyw i owoców [w:] Scenariusz na temat: W sadzie i ogrodzie.

<sup>&</sup>lt;sup>15</sup> Szczech E.: Gra dydaktyczna. [w:] Scenariusz na temat: Pomocnicy ogrodnika.

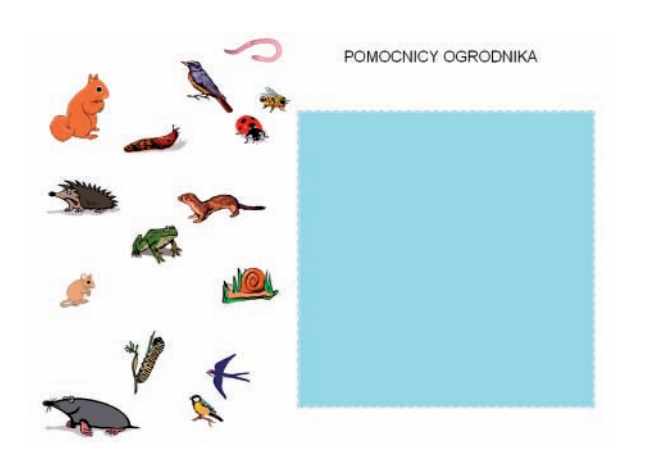

### **Temat zajęcia: Nasze zdrowie zależy od nas.**

Treści nauczania z podstawy programowej: uczeń dba o zdrowie, zna podstawowe zasady racjonalnego odżywiania się, rozumie konieczność kontrolowania stanu zdrowia. Ćwiczenie16:

Witaminowe abecadło – gra interaktywna. Wykorzystanie zasobów tablicy interaktywnej. Uczniowie na tablicy interaktywnej wyszukują odpowiednie produkty, które zawierają określone witaminy. Przykład

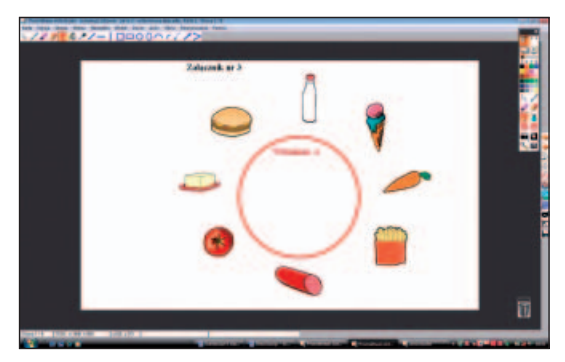

### **Temat zajęć: Zmiany w pogodzie i przyrodzie w różnych porach roku. Do czego służą znaki rzymskie?**

Treści nauczania z podstawy programowej: uczeń kończący klasę III:

- wyjaśnia zależność zjawisk przyrody od pór roku,
- zna wpływ przyrody nieożywionej na życie ludzi, roślin i zwierząt,
- dba o zdrowie,
- zna kolejność miesięcy,
- odczytuje i zapisuje liczby w systemie rzymskim od I do XII,
- podaje i zapisuje daty, porządkuje chronologicznie daty.

<sup>&</sup>lt;sup>16</sup> Lewalska E.: Ćwiczenie Witaminowe abecadło – gra interaktywna. [w:] Scenariusz na temat: Nasze zdrowie zależy od nas.

### Ćwiczenia17

- 1. Wyjaśnienie pojęcia "półrocze". Wyświetlenie na tablicy interaktywnej karty pracy z nazwami miesięcy i podział miesięcy, zaznaczając (tryb projektowania) na I i II półrocze.
- 2. Obliczanie, z ilu miesięcy składa się I i II półrocze roku, wyszczególnienie nazw miesięcy.
- 3. Wyjaśnienie pojęcia kwartał. Podanie ilości kwartałów w roku i nazw miesięcy w kwartale.

### **Wykorzystanie zasobów tablicy interaktywnej.**

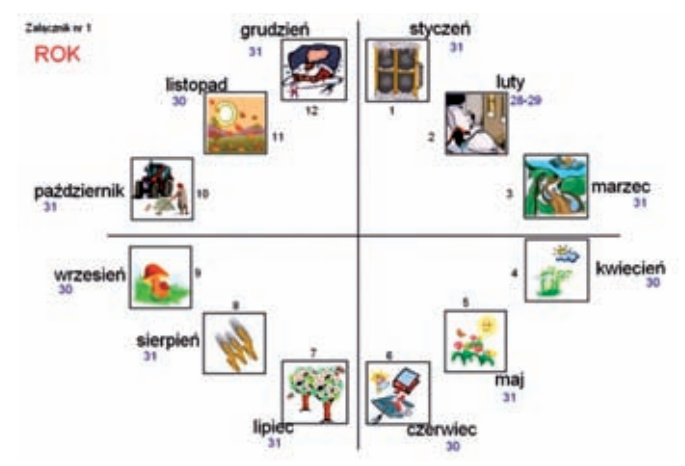

Podsumowując, przedstawiamy zalety stosowania interaktywności w procesie edukacyjnym na etapie edukacji wczesnoszkolnej:

- jest spójna z teorią wielozmysłowego, wielostronnego kształcenia, uczeń poprzez do-y świadczanie, odkrywanie, przeżywanie, działanie szybciej przyswaja wiedzę o otaczającej rzeczywistości, zdobywa umiejętności, kształtuje postawy;
- wpływa na rozwój poznawczy, społeczno emocjonalny i fizyczny ucznia;
- pozwala na lepsze zrozumienie poznawanych treści, doskonalenie umiejętności; y
- wyzwala radość z realizowanych zadań, większe zainteresowanie, motywację, zaangażo-y wanie uczniów w proces nauczania – uczenia się;
- pozwala uczniom osiągać sukcesy, również tym z dysfunkcjami; y
- wyrabia u ucznia umiejętność prawidłowej organizacji i planowania pracy;
- kształtuje poczucie odpowiedzialności za własną pracę;
- wyrabia nawyk koncentracji uwagi podczas pracy;
- kształtuje właściwe postawy koleżeńskie;
- doskonalona jest umiejętność współpracy w zespole;
- wdraża do dokładności i cierpliwości podczas wykonywanej pracy;
- rozbudza zainteresowania i działalność poznawczą oraz aktywność twórczą; y
- rozwija umiejętność uczenia się;
- wdraża do samokształcenia, samokontroli, samooceny;
- pozwala nauczycielowi na tworzenie, dobieranie odpowiednich treści interaktywnych y oraz ich dostosowanie do możliwości i potrzeb uczniów danej klasy;
- służy indywidualizacji pracy z uczniami oraz rozwijaniu ich zainteresowań i zdolności; y
- · daje możliwość wykorzystania i modyfikowania w czasie zajęć wielu interaktywnych materiałów edukacyjnych, dostępnych w zasobach tablicy interaktywnej, na portalach internetowych oraz w postaci programów multimedialnych na płytach CD-Rom;

<sup>&</sup>lt;sup>17</sup> Sobiecka A.: Ćwiczenia. [w:] Scenariusz na temat: Zmiany w pogodzie i przyrodzie w różnych porach roku. Do czego służą znaki rzymskie?

- $\bullet\,$  wykorzystanie technologii informacyjno komunikacyjnej na zajęciach
- zintegrowanych osiągane jest dzięki zastosowaniu tylko jednego komputera z wideoprojek-ytorem i tablicą interaktywną, bez konieczności przechodzenia do pracowni komputerowej. Jednakże pamiętajmy, że:

**"Żadne uczenie nie ma sensu, jeśli w jego toku dziecko pozbawione jest odwagi i radości".**

J. H. Pestalozzi

#### **Bibliografia**

Michalak R.: Aktywizowanie ucznia w edukacji wczesnoszkolnej. Poznań 2004.

- Podstawa programowa z komentarzami. Edukacja przedszkolna i wczesnoszkolna. Tom 1. Warszawa. 2009.
- Przyroda. Badania. Język. Przyrodnicze rozumowanie i komunikowanie się najmłodszych. red. S. Dylak. Warszawa. 1997.
- Siwek H.: Kształcenie zintegrowane na etapie wczesnoszkolnym. Rola edukacji matematycznej. Kraków. 2004.
- Technologia informacyjna w polskiej edukacji, red. Bronisław Siemieniecki. Toruń 2002.
- Węglińska M.: Jak się przygotować do zajęć zintegrowanych? Kraków. 2005.

Zintegrowana edukacja w klasach I-III. red. E. Misiorna, E. Ziętkiewicz. Poznań 1999.

### **NOTY O AUTORKACH ARTYKUŁU**

**Izabela Kaszubska-Tomaszewska** – magister nauczania początkowego, nauczyciel dyplomowany, nauczyciel konsultant, kierownik Pracowni Organizacji Doskonalenia i Edukacji Elementarnej w Kujawsko-Pomorskim Centrum Edukacji Nauczycieli we Włocławku, ekspert MEN komisji kwalifikacyjnych i egzaminacyjnych dla nauczycieli ubiegających się o awans zawodowy, edukator, realizator różnych programów wojewódzkich i ogólnopolskich, wojewódzki ekspert w zakresie wdrażania podstawy programowej wychowania przedszkolnego i edukacji wczesnoszkolnej, kursy kwalifikacyjne w zakresie: organizacji i zarządzania oświatą, oligofrenopedagogiki, sprawowania nadzoru pedagogicznego; autorka licznych programów szkoleń dla nauczycieli i innowacji, autorka i współautorka wielu artykułów i publikacji; współautorka raportu "Diagnoza gotowości szkolnej sześciolatków w województwie kujawsko-pomorskim" i analizy porównawczej badań wojewódzkich z ogólnopolskimi CMPPP; realizatorka zajęć dla nauczycieli edukacji wczesnoszkolnej dotyczących wykorzystania tablicy interaktywnej w edukacji w ramach projektów POKL: 3.3.Poprawa jakości kształcenia "Z Nauką Ścisłą za Pan Brat" i 9.4 Wysoko wykwalifikowane kadry systemu oświaty "Klucz do uczenia – program wsparcia kujawsko-pomorskich nauczycieli".

**Marzenna Wierzbicka** – magister nauczania początkowego, nauczyciel dyplomowany, konsultant, kierownik Pracowni Edukacji Przedszkolnej i Wczesnoszkolnej Kujawsko-Pomorskiego Centrum Edukacji Nauczycieli w Toruniu, studia podyplomowe na kierunku logopedia, kursy kwalifikacyjne z zakresu organizacji i zarządzania oświatą i oligofrenopedagogiki, ekspert komisji kwalifikacyjnych i egzaminacyjnych dla nauczycieli, wojewódzki ekspert w zakresie wdrażania podstawy programowej wychowania przedszkolnego i edukacji wczesnoszkolnej; autorka licznych programów szkoleń dla nauczycieli, artykułów oraz książki "Zabawy muzyczne w klasach I-III"; współautorka pozycji "Nowe zabawy i gry sportowe z nietypowymi przyborami" oraz raportu "Diagnoza gotowości szkolnej sześciolatków w województwie kujawsko-pomorskim" i analizy porównawczej badań wojewódzkich z ogólnopolskimi CMPPP; realizatorka zajęć dla nauczycieli edukacji wczesnoszkolnej dotyczących wykorzystania tablicy interaktywnej w edukacji w ramach projektów POKL: 3.3.Poprawa jakości kształcenia "Z Nauką Ścisłą za Pan Brat" i 9.4 Wysoko wykwalifikowane kadry systemu oświaty "Klucz do uczenia-program wsparcia kujawsko-pomorskich nauczycieli".

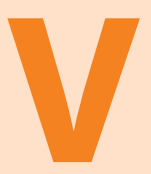

# Tablica interaktywna w nauczaniu matematyki

Przedmiot matematyki jest na tyle poważny, że nie należy pomijać okazji uczynienia go nieco zajmującym. B. Pascal

# **TABLICA INTERAKTYWNA W NAUCZANIU MATEMATYKI**

XXI wiek niesie szkolnictwu nowe wyzwania, którym polska szkoła musi sprostać. Dziś nie można uczyć matematyki, posługując się jedynie tablicą i kredą. Czy wystarczą tylko modele brył, kątomierz i cyrkiel? Pewnie tak, jednakże czy dla uczniów lekcje tradycyjnie przeprowadzone będą atrakcyjne? Dzieci i młodzież obecnie trafiające w mury naszych szkół zasadniczo różnią się od populacji sprzed 10, 20 czy 30 lat. To pokolenie wychowane wśród nowych technologii, obyte z nimi i otwarte na coraz to lepsze, nowocześniejsze urządzenia komunikacyjne.

Od kilku lat coraz więcej w naszych szkołach pracowni komputerowych, rzutników multimedialnych. Na stałe na lekcjach zagościły prezentacje multimedialne przygotowywane przez nauczycieli. Z pewnością lekcje zyskały na atrakcyjności. Jednakże ciągle narzekamy na małą aktywność uczniów w procesie nauczania – uczenia się. Czy tablica interaktywna może być środkiem zwiększającym efektywność nauczania? Jak wykorzystać zasoby tablicy i inne źródła w edukacji matematycznej? Spróbujemy odpowiedzieć na te pytania.

Skuteczność nauki z zastosowaniem tablic interaktywnych potwierdzona została w badaniach Zakładu Dydaktyki Chemii Uniwersytetu Adama Mickiewicza18. Wykazano pozytywny wpływ stosowania technik interaktywnych w nauczaniu na efektywność przyswajania wiedzy uczniów z różnych poziomów edukacyjnych. W przebadanych szkołach gimnazjalnych i ponadgimnazjalnych grupy pracujące z tablicą interaktywną uzyskały lepsze wyniki od tych, które korzystały z pracowni komputerowej oraz od grupy kontrolnej kształconej metodą tradycyjną.

Szybki postęp technologiczny, zwłaszcza szybki rozwój technologii informacyjnych, powszechny dostęp do Internetu, zmusza nauczyciela do nieustannego rozwijania swoich umiejętności w korzystaniu z nowoczesnych środków dydaktycznych. Coraz częściej w polskich szkołach pojawiają się więc tablice interaktywne, ale ich obecność będzie miała tylko wówczas sens, jeśli zostaną one właściwie wykorzystane w procesie lekcyjnym. Tablica jest bowiem narzędziem, które ma wspomagać nauczanie i niewątpliwie nie zastąpi nauczyciela matematyki. Dzisiaj posiadanie komputera, ekranu i rzutnika multimedialnego to zbyt mało, aby stworzyć atrakcyjną i ciekawą lekcję. Takie możliwości daje tablica interaktywna poprzez swą wieloraką funkcjonalność i możliwość oddziaływania na wiele zmysłów uczniów. Może być wykorzystywana na każdym etapie edukacyjnym i na każdym przedmiocie. Dla nas, matematyków, istotne jest zastosowanie tablicy w nauczaniu matematyki.

<sup>&</sup>lt;sup>18</sup> M. Nodzyńska: Wyniki badań nad atrakcyjnością zajęć prowadzonych przy zastosowaniu tablicy interaktywnej. [w:] http://www.chemia.uj.edu.pl/~ictchem/book/16\_s5\_nodzynska.pdf.

Matematyka to przedmiot sprawiający uczniom wiele trudności, często dla nich niezrozumiały. Dlatego też tak ważne jest wykorzystanie środków dydaktycznych, by zagadnienia stały się jasne i możliwe do przyswojenia. Zasada poglądowości odgrywa w nauczaniu matematyki ważną rolę. Przekazywanie informacji odbywa się na wielu płaszczyznach: poprzez działanie z wykorzystaniem przedmiotów, modeli, w języku obrazów (wizualizacje oraz audiowizualizacje), symboli (słowa, grafika). Dzięki tak wielu bodźcom uruchamiana jest aktywność poznawcza uczniów. Nauczanie matematyki jest sztuką. Jak zauważa Danuta Zaremba, "...najlepszą drogą uczenia się matematyki jest jej odkrywanie, tzn. dochodzenie do nowych pojęć, własności czy algorytmów w trakcie rozwiązywania problemów stawianych przez nauczyciela."19 W swych wykładach o nauczaniu matematyki Michał Szurek pisze: "Nauczanie jest sztuką, dydaktyka nauką".<sup>20</sup> Autorki niniejszego opracowania pragną podzielić się swoimi doświadczeniami i podać kilka wskazówek dotyczących nauczania matematyki z wykorzystaniem tablicy interaktywnej.

Korzystając na lekcjach z tablicy interaktywnej, możemy prowadzić nowoczesne nauczanie, stosując prezentacje, odtwarzając filmy edukacyjne, animacje, korzystając z zasobów tablicy czy też innego oprogramowania, sięgać do zasobów Internetu. Istotną pomocą dla nauczycieli są też materiały dydaktyczne gromadzone na EDU-ROM-ach, zamieszczone na portalu Scholaris, a także ćwiczenia interaktywne znajdujące się na płytach CD załączanych do podręczników bądź zeszytów ćwiczeń.

Zasoby tablicy interaktywnej Promethean pozwalają na wzbogacenie lekcji i umożliwienie przeprowadzenia myśli ucznia od konkretu, poprzez wyobrażenia do abstrakcji. W udostępnionych zbiorach obrazów i kart znajdziemy między innymi w **udostępnionych tłach**

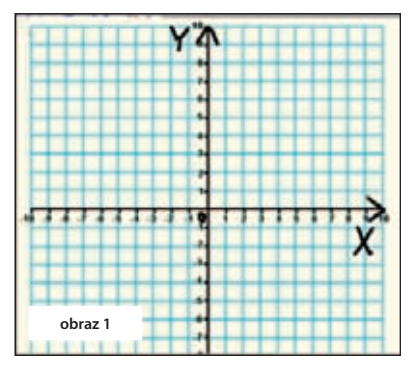

w zakładce **osie** układy współrzędnych, które bez wątpienia ułatwią prowadzenie zajęć poświęconych wprowadzaniu układu współrzędnych (klasa 1 gimnazjum) oraz tworzeniu wykresów funkcji w klasie 3. Warto jednak zwrócić uczniom uwagę na pewną nieprecyzyjność układów w oprogramowaniu tablicy. Nie posiadają one bowiem zwrotów, a więc są niezgodne z pojęciem układu kartezjańskiego. Dlatego też zaznaczajmy osie na gotowym modelu układu za pomocą pisaka, tak, aby w umysłach uczniów utrwalił się właściwy obraz układu współrzędnych. Osie układu należy także oznaczyć zgodnie z teorią matematyki (obraz 1).

Zastanówmy się zatem, jak wykorzystać zasoby tablicy na pierwszej lekcji wprowadzającej układ współrzędnych. Zgodnie z nową podstawą programową układ kartezjański będzie

tematem lekcji w gimnazjum. Poprzez gry i zabawę możemy przygotować uczniów do poznania nowego obiektu matematycznego. Posłużą nam do tego szachownica i pionki szachowe, które znajdziemy w zasobach tablicy: plansza – **udostępnione tła** → **gry planszowe**; pionki – **udostępnione adnotacje** → **szachownica**. Konieczne będzie opisanie wierszy i kolumn szachownicy. Gra może polegać na przemieszczaniu pionka po szachownicy zgodnie z poleceniami nauczyciela. Na kolejnym etapie warto wy-

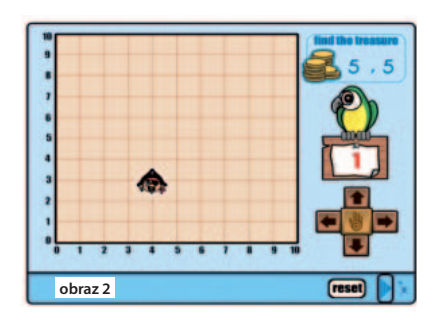

<sup>19</sup> Zaremba D.: Sztuka nauczania matematyki w szkole podstawowej i gimnazjum. Gdańsk. 2004.

<sup>20</sup> Szurek M.: O nauczaniu matematyki. t.1. Gdańsk. 2006.

korzystać grę interaktywną, którą znajdziemy w **udostępnionych czynnościach** → **gadżety i widżety** → **gry edukacyjne** (obraz 2). W zabawie program podaje współrzędne "pirata", zaś zadaniem uczniów będzie przeniesienie obiektu we wskazane położenie. Za poprawną odpowiedź gracz otrzymuje punkt, zaś program podaje kolejne współrzędne. Błędna odpowiedź jest sygnalizowana poprzez ruchy głową papugi, wyrażającej swą dezaprobatę. Jedynym minusem gry jest fakt, iż została napisana w języku angielskim, lecz także to możemy wykorzystać. Wszak na matematyce uczniowie mogą również ćwiczyć język angielski.

Podobny efekt uzyskamy, wykorzystując kartę o nazwie coordinates (obraz 3), która znajduje się w **udostępnionych kartach**. Słabą stroną tego rozwiązania jest konieczność podawania przez nauczyciela kolejnych współrzędnych biedronki, gdyż program jest częściowo interaktywny. Uczeń nie otrzymuje także informacji zwrotnej o poprawności wykonania zadania. Oba przykłady wprowadzają poprawne wyobrażenia układu współrzędnych i ćwiczą określanie

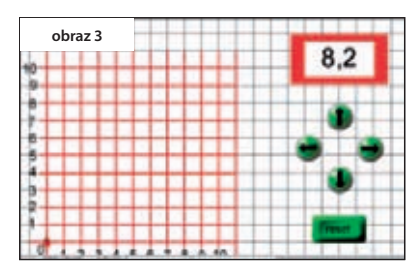

położenia punktów o danych współrzędnych. Wykorzystanie części z omówionych powyżej narzędzi znajdziemy w scenariuszu pani Małgorzaty Ignaczak<sup>21</sup> z ZS Nr 2 w Kłodawie. Autorka wykorzystała szachownicę oraz kartę z biedronką, jak również opracowała ćwiczenia, posługując się układami współrzędnych z zasobów tablicy.

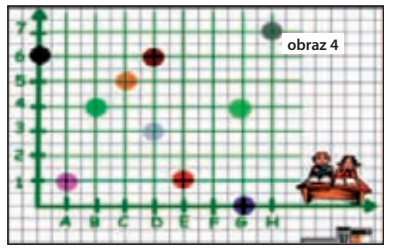

Inną ciekawą propozycję wprowadzenia układu współrzędnych odnajdziemy w scenariuszu pani Beaty Góralczyk<sup>22</sup> ze Szkoły Podstawowej w Ugoszczu. Scenariusz został tak dobrze i szczegółowo przygotowany, że każdy nauczyciel może na jego podstawie przeprowadzić lekcję, która bez wątpienia wzbudzi zainteresowanie uczniów i z pewnością zdobyta wiedza będzie trwała. Autorka proponuje wprowadzenie do układu współrzędnych,

z wykorzystaniem

opracowanej przez siebie karty, na której położenie punktów określane jest za pomocą liter i liczb (obraz 4). Przypomina to powszechnie znaną grę w okręty. Dopiero w kolejnym etapie nauczycielka wprowadza parę liczb jako współrzędne punktu. Proponuje ponadto interesujące ćwiczenia utrwalające umiejętność odczytywania współrzędnych punktów i tworzenia haseł (obraz 5). Ponieważ w hasłach wielokrotnie powtarzają

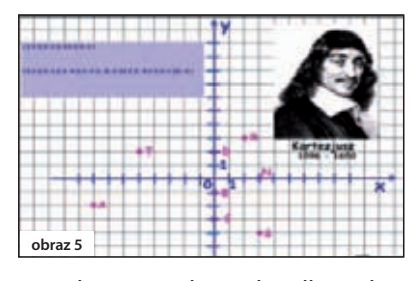

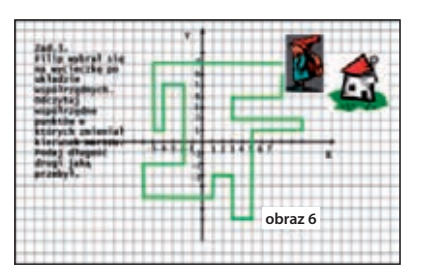

się te same litery, a autorka zaprojektowała tylko jedno położenie danej litery, sugerujemy duplikowanie liter (kopiuj-wklej) w takiej ilości, w jakiej są potrzebne i idealne nałożenie ich na siebie. Możliwe będzie wówczas interaktywne przeprowadzenie tego ćwiczenia.

Dodatkowym ćwiczeniem, przygotowanym przez nauczyciela z wykorzystaniem narzędzi tablicy interaktywnej może być zadanie polegające na odczytywaniu współrzędnych punktów oraz obliczaniu długości

<sup>&</sup>lt;sup>21</sup> Ignaczak M.: Scenariusz lekcji na temat: Prostokątny układ współrzędnych.

<sup>&</sup>lt;sup>22</sup> Góralczyk B.: Scenariusz lekcji na temat: Punkty w prostokątnym układzie współrzędnych.

odcinków w układzie współrzędnych, podane w ciekawej dla uczniów formie (obraz 6). Autorem zaprezentowanego ćwiczenia jest pani Hanna Kosińska<sup>23</sup> z ZSM w Rypinie. Zachęcamy do zapoznania się ze scenariuszem pani Kosińskiej na temat układu współrzędnych.

Atrakcyjną formą ewaluacji lekcji poświęconej układowi współrzędnych będzie propozycja pani Beaty Góralczyk24, która w swoim scenariuszu opisała to następująco: "Wyobraźcie sobie, że jesteście Kartezjuszem, leżycie w łóżku i widzicie sufit. Zaznaczcie, proszę, muchą w odpowiednim miejscu ocenę tej lekcji." Na tablicy interaktywnej wyświetlana jest strona karty przedstawiona obok (obraz 7). Autorka zauważa, że ta plansza będzie potrzebna do następnych zajęć, na których wprowadzona zostanie budowa układu współrzędnych.

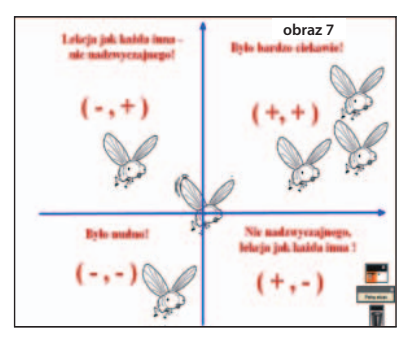

Na podsumowanie lekcji proponujemy ćwiczenie, w którym wykorzystałyśmy kartę ze scenariusza pani Góralczyk, zmodyfikowaną na potrzeby naszego ćwiczenia (obraz 8).

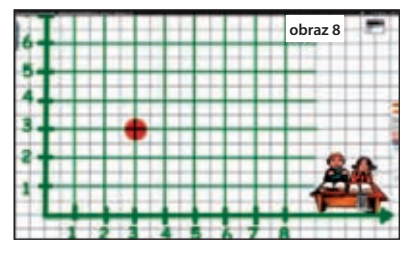

Nauczyciel prosi ucznia o odczytanie współrzędnych zaznaczonego punktu. Uczeń po poprawnym odczytaniu umieszcza punkt w nowym położeniu, a kolejny uczeń podaje jego współrzędne.

Przyjrzyjmy się również, w jaki sposób można wykorzystać inne zasoby tablicy do realizacji podstawy programowej matematyki. Ważnym działem na każdym etapie edukacyjnym są zbiory liczb. Na I etapie ucznio-

wie winni mieć ukształtowane pojęcie liczby i cyfry, natomiast w kolejnych klasach dowiadują się o liczbach naturalnych, całkowitych, wymiernych i rzeczywistych. Pojęcie nieskończoności zbioru liczbowego jest trudne dla uczniów, dlatego też ważne jest umiejętne przeprowadzenie lekcji poświęconych liczbom. Możliwe jest to do wykonania także z tablicą interaktywną, która pozwala na przygotowanie różnorodnych ćwiczeń do omawianych zagadnień. Przede wszystkim rozróżnianie liczb, przyporządkowanie ich do określonych zbiorów liczbowych, porównywanie liczb, cechy podzielności liczb to zagadnienia łatwe do przeprowadzenia z narzędziami tablicy. Wystarczy na stronie karty przygotować zbiór (dowolny kształt) oraz liczby, a następnie polecić uczniom przeniesienie (poprzez przeciągnięcie) do zbioru liczb spełniających określony warunek. Inspirujące propozycje w tym zakresie można znaleźć w scenariuszach przygotowanych przez uczestników projektu "Z Nauką Ścisłą za Pan Brat". W scenariuszu poświęconym własnościom liczb naturalnych pani Beata Góralczyk<sup>25</sup> zaproponowała ćwicze-

nie na dobieranie. Zadaniem uczniów jest dopasowanie dwóch członów mówiących o cechach podzielności. W tym samym scenariuszu znajdujemy ćwiczenie, w którym uczniowie przyporządkowują do określonych zbiorów liczby, posługując się w tym celu piórem tablicy. Oba omawiane ćwiczenia przedstawia obraz 9.

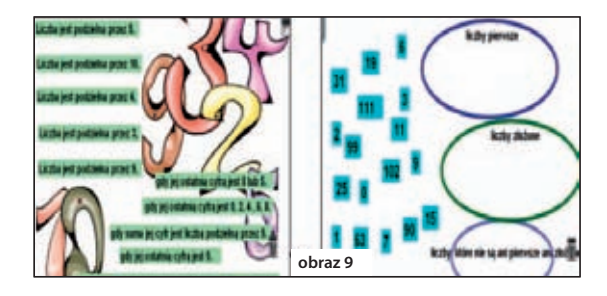

<sup>23</sup> Kosińska H.: Scenariusz lekcji na temat: Układ współrzędnych.

<sup>&</sup>lt;sup>24</sup> Góralczyk B.: Scenariusz lekcji na temat: Punkty w prostokątnym układzie współrzędnych.

<sup>&</sup>lt;sup>25</sup> Góralczyk B.: Scenariusz lekcji na temat: Liczby naturalne i ich własności na wycieczce po najbliższej.

Prezentowane zadanie nie wykorzystuje w pełni możliwości, jakie daje tablica. Rzecz w tym, że błąd ucznia nie zostaje w nim skorygowany przez oprogramowanie tablicy. Oznacza to, że w zbiorze na przykład liczb pierwszych mogą znaleźć się liczby złożone. Ćwiczenie to można uczynić ciekawszym, wykorzystując opcję **właściwości obiektu**. W pełni zastosowały to panie Lucyna Mazurowska oraz Katarzyna Bejrach<sup>26</sup>

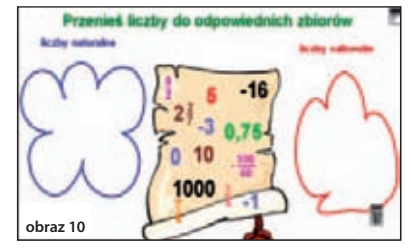

z Powiatowego Gimnazjum w Rypinie w karcie do swego scenariusza na temat liczb wymiernych, a rezultat to gra interaktywna sprawdzająca rozumienie pojęć liczby naturalnej i liczby całkowitej. W tym celu przygotowane zostały dwa zbiory dla liczb naturalnych i całkowitych, zaś w trzecim umieszczono przykłady liczb (obraz 10). Uczniowie otrzymują polecenie przypo-

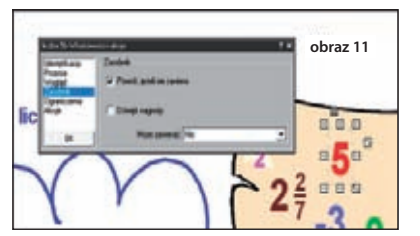

rządkowania liczb do zbiorów. Dokonują wyboru liczby, a następnie przeciągają ją do liczb naturalnych bądź całkowitych. Autorki zaprojektowały ćwiczenie tak, że przypisanie liczby całkowitej ujemnej do zbioru liczb naturalnych powoduje powrót liczby do środkowego pola. Z kolei liczbę na przykład 5 można bez trudu przenieść do każdego ze zbiorów. Jak to możliwe? Służy temu właśnie opcja **właściwości** w oknie **edycji obiektu**. Aby do-

trzeć do **właściwości,** należy dwukrotnie kliknąć na obiekcie. Otworzy się wówczas okno **edycja obiektu**, a w nim znajdziemy przycisk do **właściwości**. Po wyborze zasobnika należy zaznaczyć **"powrót, jeśli nie zawiera"** (obraz 11).

Przygotowanie ćwiczenia w sposób zaprezentowany przez panie Mazurowską i Bejrach wymaga większego nakładu pracy, gdyż należy powielić liczby, które mogą zostać przyporządkowane do obu zbiorów. Gdy po raz pierwszy zobaczyłyśmy to rozwiązanie, poprosiłyśmy panią Mazurowską o wskazówki, jak tego dokonać. Oto dokładna odpowiedź, którą pozwalamy sobie zacytować w nadziei, że zostanie wykorzystana przez czytelników. "Należy utworzyć dwa jednakowe obszary, ustawić położenie środkowe, zablokować ich edycję. Utworzyć dwa obiekty A, B. Na obszarze pierwszym ustawić akceptację obiektu A, na obszarze drugim ustawić akceptację obiektu B. Obszary idealnie nałożyć na siebie. Dla obiektów A i B ustawić powrót i ustawić położenie "do góry". Dla większej ilości obiektów należy stworzyć odpowiadającą im ilość obszarów."

W omawianym scenariuszu panie posłużyły się również osiami liczbowymi oraz udostępnionymi siatkami z zasobów w celu kształcenia umiejętności zaznaczania na osi liczbowej położenia liczby (obraz 12). W wielu scenariuszach nauczyciele korzystali z siatek, osi liczbowych tablicy. Obecność ich pozwala na szybkie przygotowanie dodatkowego ćwiczenia podczas lekcji. Na lekcje poświęcone liczbom wymiernym i nie tylko można też przygotować karty stwarzające różnorodne sytuacje

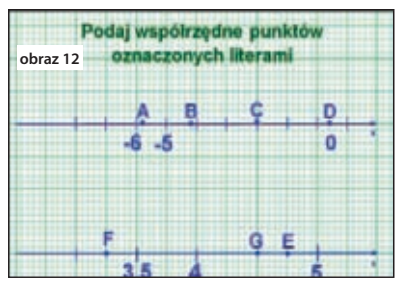

matematyczne, na przykład wybrane działania na ułamkach zwykłych lub dziesiętnych, a obok ich wyniki. Zadaniem uczniów będzie wykonanie obliczeń i przyporządkowanie do podanych przykładów prawidłowych wyników. Zadanie uatrakcyjni połączenie obliczeń z odczytaniem hasła. Kolejne, aktywizujące uczniów oraz pobudzające ich do twórczego myślenia ćwiczenie,

<sup>&</sup>lt;sup>26</sup> Bejrach K.: Scenariusz lekcji na temat: Liczby naturalne, całkowite i wymierne.

zaproponowała pani Beata Góralczyk<sup>27</sup> w scenariuszu o ułamkach. Zadanie przeznaczone jest dla uczniów szkoły podstawowej, ale z pewnością będzie interesujące również dla gimnazjalistów. Mianownik ułamka wskazuje, do której grupy liter należy skierować swą uwagę, natomiast licznik informuję, którą z kolei liczbę wziąć do hasła (obraz 13). Na pewno dla uczniów dodatkową atrakcją będzie odgadnięcie samego szyfru.

W zasobach tablicy znajdziemy również narzędzia, za pomocą których możemy przygotować ćwiczenie inspirujące uczniów do twórczego myślenia i planowania, przy jednoczesnym kształceniu umiejętności wykonywania działań na liczbach dziesiętnych. Każdy uczeń otrzymuje kartę pracy, a na niej przygotowane zadanie, na przykład dodawanie lub odejmowanie liczb dziesiętnych (obraz 14).

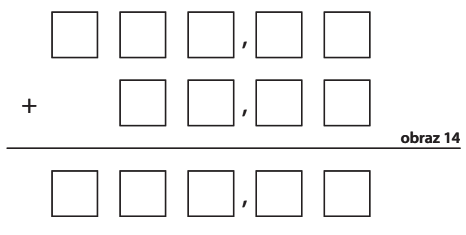

ną. W **udostępnionych czynnościach** znajduje się **generator**  słów, który wykorzystamy do losowania liczb w zakresie od 0 do 9 (obraz 15). Ćwiczenie można wykorzystać nie tylko na lekcjach poświęconych dodawaniu i odejmowaniu ułamków dziesiętnych, lecz również mogą to być przykłady mnożenia i dzielenia ułamków dziesiętnych oraz czterech działań na liczbach naturalnych. Zadanie bardzo aktywizuje uczniów, zmusza do poszukiwania optymalnych strategii pozwalających poprawnie wykonać zadania przy danych warunkach.

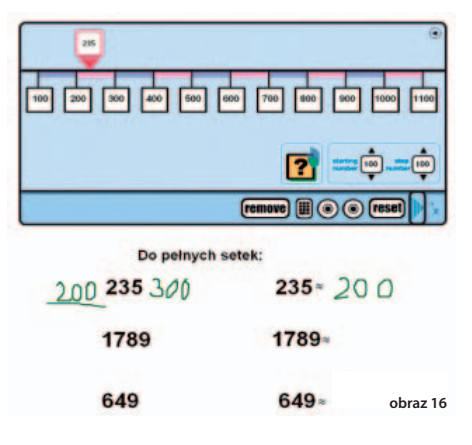

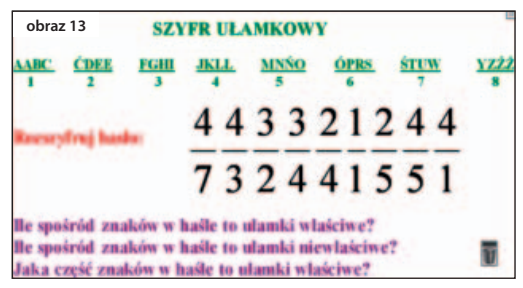

Zadaniem uczniów będzie wpisywanie cyfr w wybrane przez siebie miejsca tak, aby otrzymana suma była jak najmniejsza (największa). W jaki sposób wygenerujemy losowo cyfry? Gdybyśmy mieli dziesięciościenną kostkę, wystarczyłby rzut. Niestety, taka kostka w szkole to rzadkość. I tu jest miejsce na tablicę interaktyw-

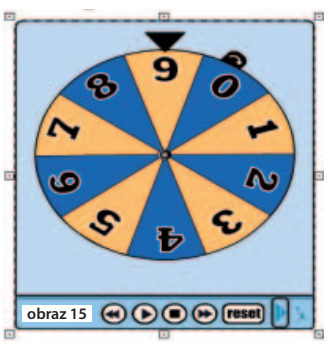

Oprogramowanie tablicy zawiera interaktywne

narzędzie, które można wykorzystać na przykład na lekcjach poświęconych przybliżeniom liczb. Skalę na osi można ustawić w dowolny sposób, określając początkową wartość oraz podając długość odcinka jednostkowego, w zależności od rzędu przybliżenia. Następnie przesuwając suwak, poszukujemy danej liczby i odczytujemy jej przybliżenie do danego rzędu. Przykład wykorzystania interaktywnej osi zaczerpnięto ze scenariusza pani Doroty Zielińskiej<sup>28</sup> ze Szkoły Podstawowej w Szczutowie (obraz 16).

<sup>&</sup>lt;sup>27</sup> Góralczyk B.: Scenariusz lekcji na temat: Świątecznie w Ułamkowie.

<sup>&</sup>lt;sup>28</sup> Zielińska D.: Scenariusz lekcji na temat: Wartość przybliżona liczby naturalnej.

Oprogramowanie tablicy posiada jeszcze inne narzędzia interaktywne, godne polecenia i wykorzystania na lekcjach matematyki. Są to **zegar interaktywny, kostka interaktywna**.

 Po zegar (obraz 17) sięgną nauczyciele klas czwartych szkoły podstawowej, znajdą go w **udostępnionych czynnościach.** Zegar został tak przygotowany, byśmy mogli bez trudu prezentować uczniom tarczę z cyframi arabskimi lub rzymskimi. Wskazówki zegara można swobodnie przestawiać, co pozwala na ćwiczenie umiejętności odczytywania, ale także ustawiania określonej godziny na zegarze.

Z kolei na lekcje w gimnazjum poświęcone zdarzeniom losowym proponujemy skorzystanie z interaktywnej kostki

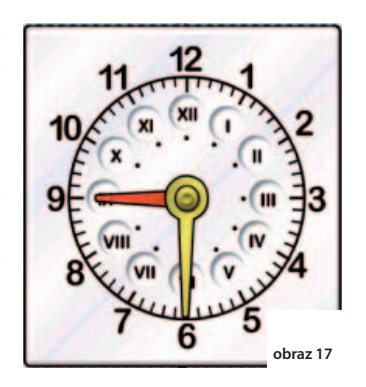

(**udostępnione kolekcje** → **obiekty aktywne** → **narzędzia)**. Z pomocą kostki możemy zaprojektować doświadczenie losowe z rzutem jedną, dwiema lub większą ilością kostek. Pani Alicja Kapuścińska<sup>29</sup> z Gimnazjum w Szczutowie w scenariuszu na temat doświadczeń losowych zaproponowała zadanie, w którym rzucamy sześcienną kostką, a rolą uczniów jest wy-

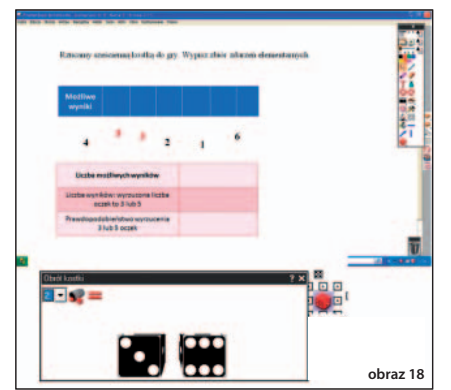

pisanie zdarzeń elementarnych. Wzbogacimy lekcję propozycją rzutu dwiema kostkami i obliczeniem prawdopodobieństwa wyrzucenia sumy oczek, na przykład większej od 7 (obraz 18). Aby ćwiczenie było rzeczywiście losowe, możemy skorzystać z interaktywnej kostki. Ustawiamy w oknie rzut dwiema kostkami i gotowe. Wystarczy teraz "rzucić" wirtualnymi kostkami.

Kolejnym zagadnieniem, w realizacji którego można wykorzystać tablicę interaktywną, są obliczenia procentowe. Ze względu na szerokie zastosowanie praktyczne tego tematu warto zadbać, poprzez uatrakcyjnienie procesu lekcyjnego, o trwałość zdo-

bytej wiedzy. Ciekawa grafika, dźwięk, animacje, zdjęcia i narzędzia tablicy sprawiają, że nauka z nią staje się nie tylko przyjemniejsza, ale przede wszystkim efektywniejsza. Odejście od tradycyjnego sposobu nauczania pobudza uczniów do aktywności i zwiększa ich koncentrację, a przede wszystkim skupia ich uwagę na lekcji. Poniżej zaprezentujemy kilka ćwiczeń, które można wykorzystać przy omawianiu tego tematu, powołamy się na przykładowe scenariusze w nadziei, że kreatywny nauczyciel nie tylko skorzysta z tych propozycji, ale – zainspirowany nimi – sam poszuka pomysłów na atrakcyjne ćwiczenia z wykorzystaniem tablicy interaktywnej.

Najprostszym zastosowaniem funkcji tablicy jest tu umieszczenie figur i zamalowywanie wskazanej części wyrażonej w procentach (obraz 19). Uczniowie korzystając z dostępnych narzędzi, mogą się dobrze bawić. Ćwiczenie zaprojektowały panie Maria Koprowska i Anna Głowacka<sup>30</sup> z Gimnazjum w Brzuzem.

W celu utrwalenia wiadomości o procentach uczniowie rozwiązują zadania kształcące

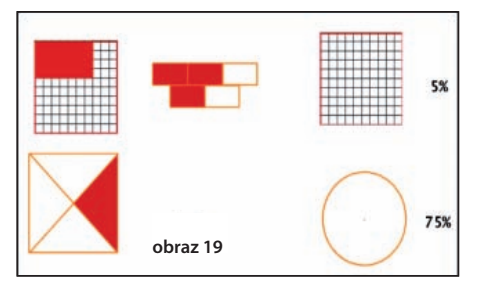

<sup>&</sup>lt;sup>29</sup> Kapuścińska A.: Scenariusz lekcji na temat: Doświadczenia losowe.

<sup>&</sup>lt;sup>30</sup> Głowacka A., Koprowska M.: Scenariusz lekcji na temat: Obliczenia procentowe.

umiejętność obliczania, jakim procentem jednej liczby jest druga liczba. W tym celu można wykorzystać domino (obraz 20). Nauczyciel przypomina zasady domina, zaś gra polega na tym, że uczeń przesuwa kostki za pomocą pióra tablicy. Uczniowie odczytują z rysunków, jaka część figury jest zacieniowana, zamieniają ułamek na procent i dopasowują odpowiedni element domina. Opracowane kostki domina, będące na stronie karty są obiektami, na nich autorka umieściła przykłady obliczeń procentowych. Przygotowanie domina wymaga nakładu pracy, lecz efekt jest tego wart. Autorem tej gry jest pani Anna Głowacka<sup>31</sup>

– Gimnazjum Brzuze.

Również kolejne zadania zaproponowane przez panią, dotyczące stężenia procentowego, a więc korelujące z chemią, są warte wykorzystania. W tym zakresie uczniowie rozwiązują proste zadania, obliczając, jaki procent mieszaniny stanowi dany składnik (obraz 21). Zapoznają się z pojęciem stężenia procentowego, zwracają uwagę na jednostki składników. Obrazowe przedstawienie zagadnienia z pewnością przyczyni się do większego zainteresowania i zaangażowania uczniów.

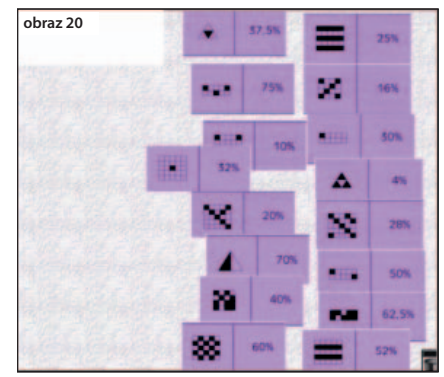

Na tablicy interaktywnej można przedstawić też różnorakie sytuacje związane z podwyżkami (ob-

niżkami) cen towarów. Zadaniem uczniów będzie obliczenie lub sprawdzenie, czy sprzedawcy uczciwie ustalili ceny.

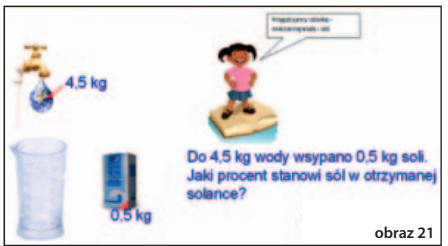

Nawet wydawałoby się trudne do przygotowania lekcje o układach równań czy równaniach, można stworzyć, korzystając z obrazów tablicy. Dowiodła tego pani Justyna Janeczek<sup>32</sup> w swych scenariuszach poświęconych równaniom i układom równań. Ciekawym scenariuszem dotyczącym wyrażeń algebraicznych jest opracowany przez panią Katarzynę Abramowicz<sup>33</sup>, gdzie znaj-

dziemy ćwiczenia, których celem jest budowanie wyrażeń algebraicznych, z zastosowaniem figur utworzonych z zapałek, znajdujących się w oprogramowaniu tablicy.

Możliwości tablicy interaktywnej można wykorzystać też przy omawianiu diagramów procentowych. Uczniowie mogą rysować diagramy oraz na ich podstawie wykonywać obliczenia. Przedstawiamy przykład zaprezentowany w scenariuszu pani Lidii Wiśniewskiej<sup>34</sup> z Gimnazjum w Nowym Mieście Lubawskim. Uczniowie pewnej trzydziestoosobowej klasy sporządzili

diagram kwadratowy, w którym umieścili dane dotyczące koloru oczu poszczególnych uczniów w klasie (obraz 22). Zadaniem uczniów jest odpowiedź na dwa pytania. Uczniowie powinni zauważyć, że rysuje się kwadrat 10×10. W tym kwadracie jest 100 kwadracików. Każdy kwadracik stanowi 0,01=1% całego kwadratu. Cały kwadrat to 100% podziału.

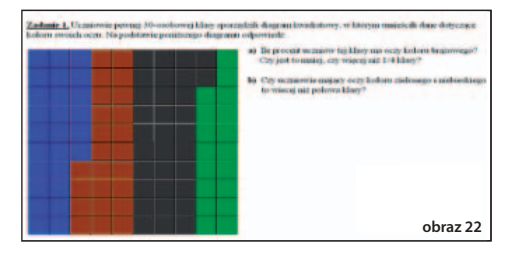

<sup>&</sup>lt;sup>31</sup> Głowacka A.: Scenariusz lekcji na temat: Jaki to procent? – rozwiązywanie zadań.

<sup>&</sup>lt;sup>32</sup> Janeczek J.: Scenariusz lekcji na temat: Do czego służą równania? Do czego służą układy równań?

<sup>33</sup> Abramowicz K.: Scenariusz lekcji na temat: Wyrażenia algebraiczne.

<sup>34</sup> Wiśniewska L.: Scenariusz lekcji na temat: Diagramy procentowe.

55

Z kolei pani Katarzyna Bejrach<sup>35</sup> w scenariuszu dotyczącym obliczeń procentowych proponuje wykorzystać ćwiczenia interaktywne umieszczone na płycie CD Gdańskiego Wydawnictwa Oświatowego dołączonej do ćwiczeń dla klasy pierwszej (zadanie może być wykorzystane do rekapitulacji lekcji). Wiele wydawnictw załącza do podręczników bądź zeszytów ćwiczeń płyty CD z ćwiczeniami interaktywnymi, które z powodzeniem można wykorzystać na lekcjach z tablicą interaktywną. Na stronie karty wstawiamy link do pliku uruchamiającego

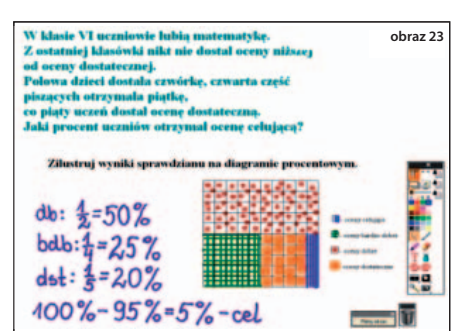

płytę, co pozwala podczas zajęć szybko uruchomić jej zasoby. Nie zawsze jednak lekcja matematyki odbywa się w pracowni komputerowej, by uczniowie mogli indywidualnie pracować z płytami. Dzięki tablicy interaktywnej i jej narzędziom możliwe jest wykorzystanie płyt i znajdujących się na nich ćwiczeń interaktywnych.

Ciekawą propozycję lekcji diagnozującej wiedzę i umiejętności z zakresu obliczeń procentowych przedstawia pani Beata Góralczyk<sup>36</sup>. W zasadzie można według tego scenariusza przeprowadzić ciekawą lekcję utrwalającą procenty. Pierwszą jej część wypełnia praca zespołowa z użyciem tablicy interaktywnej. Uczniowie rozwiązują zadania zamieszczone na kartach pracy, a chętni prezentują rozwiązanie na tablicy (obraz 23).

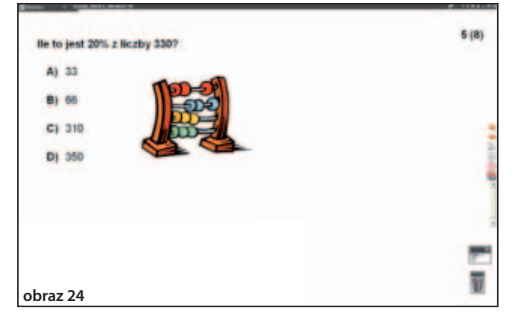

Pani Dorota Cieciurska<sup>37</sup> skorzystała z zasobów tablicy pozwalających na budowanie krótkiego testu, czyli **mistrza pytań**. Znajdziemy go w **menu głównym** w **activote**. Po uruchomieniu **mistrza pytań** należy utworzyć pytania i zaprojektować odpowiedzi. Autorka proponuje zabawę polegającą na tym, że jeden z uczniów, odpowiadając na pytania **mistrza pytań**, przypomina całej klasie podstawowe wiadomości na temat procentów

(obraz 24). Uczeń zaznaczając poprawną odpowiedź, przechodzi do kolejnego pytania, natomiast popełniając pomyłkę, wraca do strony tytułowej.

Tablica interaktywna ma także zastosowanie w geometrii płaskiej i przestrzennej. Są to trudne dla naszych uczniów działy, wymagające wyobraźni przestrzennej. Według Heleny Siwek<sup>38</sup> u dziecka obserwującego obiekty z otoczenia kształtują się wyobrażenia. Jeśli zauważa ono cechy obiektu, to mówimy o spostrzeżeniach. Natomiast zbudowanie modelu żeberkowego, na przykład prostopadłościanu wymaga myślenia oglądowego. Efektem działań nauczyciela ma być ukształtowanie myślenia abstrakcyjnego, które może powstać dopiero po przejściu dziecka przez wszystkie etapy myślenia. Tablica interaktywna będzie narzędziem wspierającym nauczyciela w tworzeniu wyobraźni geometrycznej i rozwijaniu myślenia matematycznego.

Panie Agnieszka Cybulska i Anna Komorowska<sup>39</sup> proponują wykorzystać tablicę interaktywną przy wprowadzeniu graniastosłupów. Przygotowały pokaz prezentacji multimedialnej, w celu omówienia nowego materiału oraz wykorzystały zasoby Internetu, uruchamiając

<sup>35</sup> Bejrach K.: Scenariusz lekcji na temat: Podwyżki i obniżki.

<sup>&</sup>lt;sup>36</sup> Góralczyk B.: Scenariusz lekcji na temat: Procenty – lekcja diagnozująca.

<sup>&</sup>lt;sup>37</sup> Cieciurska D.: Scenariusz lekcji na temat: W krainie "Procentowo" – powtórzenie wiadomości i procentach.

<sup>&</sup>lt;sup>38</sup> Siwek H.: Dydaktyka matematyki. Teoria i zastosowania w matematyce szkolnej. Warszawa 2005.

<sup>&</sup>lt;sup>39</sup> Cybulska A., Komorowska A.: Scenariusz lekcji na temat: Budowa oraz własności graniastosłupów.

link do strony http://matma.net/cgi-bin/index.cgi?a=teoria&b=geometria&c=graniastosl upy. Omawiają z uczniami wiadomości dotyczące graniastosłupów, a następnie uczniowie rozwiązują ćwiczenia, wykorzystując przyswojone wiadomości. Jednym z nich jest zadanie, w którym sięgnęły po zasoby tablicy (**udostępnione obrazy**), polegające na wskazaniu graniastosłupów w zbiorze brył (obraz 25). Uczniowie mogą tego dokonać, otaczając kołem bryły lub grupując je z pomocą pióra. Na uwagę zasługuje ćwiczenie, w którym uczniowie będą rysowali graniastosłupy w rzucie równoległym (obraz 26). Wykonywanie rysunku bryły w rzucie równoległym sprawia uczniom wiele trudności. Nauczycielki posłużyły się więc siatką z zasobów tablicy, narzędziami: **linia pionowa**, **linia pozioma** i **linia skośna** oraz narzędziem **przyciągaj do siatki** (wszystkie narzędzia znajdują się w **magazynie narzędzi**), co ułatwia zrozumienie wykonywanych czynności.

Z kolei pani Hanna Kosińska opracowała lekcję z planimetrii, pokazując, jak w prosty sposób, wykorzystać bibliotekę zasobów, przy omawianiu własności czworokątów (obraz 27).

Tablica Promethean została wyposażona w interaktywne przyrządy matematyczne: kątomierz, linijkę i cyrkiel, znajdujące się także w **magazynie narzędzi**. Posługiwanie się nimi jest proste, intuicyjne. Tak więc możliwości korzystania z tablicy na lekcjach geometrii jest wiele.

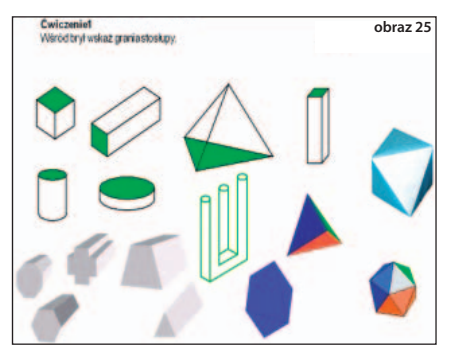

Tajemnica skuteczności tablic interaktywnych

w procesie nauczania tkwi w możliwości zdobywania wiedzy za pośrednictwem wielu zmysłów. Uczeń zostaje zaangażowany w proces nauczania – uczenia się. Z badań przeprowadzonych w Wielkiej Brytanii wynika, iż "...wykorzystywanie tablic interaktywnych wpływa

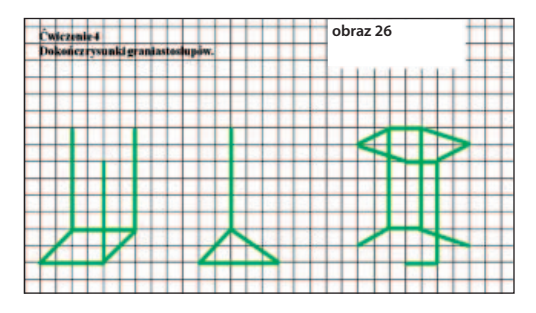

korzystnie na koncentrację uwagi, motywację i chęć współpracy uczniów podczas zajęć szkolnych bez względu na wiek i poziom edukacyjny. Znacznie wzrasta skuteczność nauczania pojęć złożonych i abstrakcyjnych, co ma duże znaczenie w nauce matematyki i nauk przyrodniczych."40 Po zakończeniu lekcji nauczyciel może zarchiwizować jej przebieg. W takiej formule edukacyjnej uczniowie stają się współtwórcami lekcji. Zdobywają

informacje, opracowują je i dzielą się materiałami, które udało im się stworzyć. W klasach, które korzystają z tablic interaktywnych, atrakcyjność takich materiałów przygotowanych przez uczniów, może stać się elementem motywującej rywalizacji.

Jednakże podkreślić należy, że tablica interaktywna nie może być istotą lekcji, tylko narzędziem, które tę lekcję ma wspomagać i uatrakcyjniać. Nie może zdominować pracy na lekcji, a jej wykorzystanie do prezentowania materiału multimedialnego oraz wykorzystanie ćwiczeń interaktywnych musi być dobrze zaplanowane i umiejętnie wplecione w tok lekcji. Istotną pomocą dla nauczycieli są tu materiały dydaktyczne

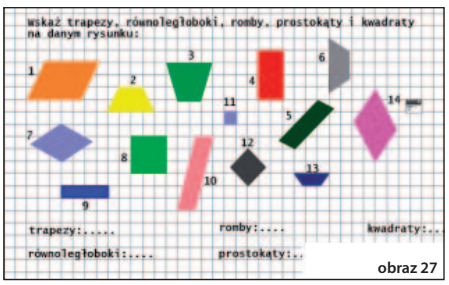

<sup>40</sup> Ostrowska J.: Komputery i tablice interaktywne w realiach polskiej szkoły. [w:] "Gazeta Szkolna". 2010 nr 3 s. 15.

zawarte w EDU Romach, zamieszczane na portalach edukacyjnych, a także ćwiczenia interaktywne i prezentacje opracowane samodzielnie. Dzięki tablicy możliwe jest na tej samej lekcji skorzystanie z materiałów znajdujących się na różnych nośnikach, wykorzystanie wielu metod pracy, elektroniczny zapis przebiegu lekcji lub jej fragmentu. Przygotowanie do takich zajęć jest czasochłonne, ale warto pamiętać, że czas i wysiłek włożone w opracowanie multimedialnych pomocy dydaktycznych nie jest działaniem jednorazowym i daje możliwość ich wielokrotnego wykorzystania. Opracowanie takiej bazy materiałów dydaktycznych własnego autorstwa staje się wspaniałą biblioteką nauczycielskich pomocy multimedialnych. Mamy nadzieję, że rozpowszechnienie tablic w szkołach przyczyni się do powstania portali dla nauczycieli z nimi pracujących jako forum wymiany doświadczeń.

Wiemy, iż swoim artykułem nie wyczerpałyśmy tematu, a jedynie wskazałyśmy obszary, w których tablica stanie się skutecznym środkiem edukacyjnym. Zachęcamy do lektury scenariuszy opracowanych przez uczestników warsztatów w projekcie **"Z Nauką Ścisłą za Pan Brat".**

#### **Bibliografia**

Nodzyńska M.: Wyniki badań nad atrakcyinościa zajęć prowadzonych przy zastosowaniu tablicy interaktywnej. [w:] http://www.chemia.uj.edu.pl/~ictchem/book/16\_s5\_nodzynska.pdf

Ostrowska J: Komputery i tablice interaktywne w realiach polskiej szkoły. [w:] "Gazeta Szkolna". 2010 nr 3 s.15.

Siwek H.: Dydaktyka matematyki. Teoria i zastosowania w matematyce szkolnej. Warszawa. 2005.

Szurek M.: O nauczaniu matematyki. t.1. Gdańsk. 2006.

Zaremba D.: Sztuka nauczania matematyki w szkole podstawowej i gimnazjum. Gdańsk 2004.

#### **NOTY O AUTORKACH ARTYKUŁU**

**Krystyna Pietrus** – od 2001 roku nauczyciel konsultant matematyki w Kujawsko-Pomorskim Centrum Edukacji Nauczycieli we Włocławku, nauczyciel matematyki w Centrum Kształcenia Ustawicznego we Włocławku; od dwóch lat wykorzystuje w pracy dydaktycznej tablicę interaktywną.

**Jolanta Wieczorek-Wilińska** – od 2006 roku nauczyciel konsultant matematyki w Kujawsko-Pomorskim Centrum Edukacji Nauczycieli we Włocławku, nauczyciel matematyki w Gimnazjum Zespołu Szkół z Oddziałami Integracyjnymi im. Janusza Korczaka w Smólniku; od dwóch lat wykorzystuje w pracy dydaktycznej tablicę interaktywną.

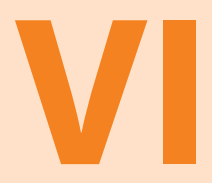

# **Wykorzystanie tablicy interaktywnej na lekcjach fizyki**

**KRZYSZTOF GOŁĘBIOWSKI nauczyciel doradca metodyczny w zakresie fizyki I Liceum Ogólnokształcące im. Mikołaja Kopernika w Toruniu**

# **WYKORZYSTANIE TABLICY INTERAKTYWNEJ NA LEKCJACH FIZYKI**

## **Streszczenie**

Edukacji interaktywnej nie da się jednoznacznie zdefiniować, działanie nauczyciela jest ukierunkowane na potrzeby ucznia, efekty procesu nauczania wynikają z interakcji nauczyciel-uczeń, uczeń-uczeń lub ze wzajemnych powiązań. Przepisu na dobre interaktywne nauczanie i uczenie się nie ma, choć jednym ze sposobów jest zapewne wykorzystanie tablicy interaktywnej z zasobami oraz dobre i sprawdzone praktyki nauczycielskie. W artykule zaprezentowane zostaną przykłady wykorzystania możliwości tablicy interaktywnej takie, jak: współpraca z programami pakietu MS Office, wykorzystanie zasobów biblioteki, wklejanie adresów sieciowych oraz dołączanie załączników w plikach, w kilku przykładowo wybranych typach lekcji, do których zostały napisane scenariusze przez uczestników projektu "Z Nauką Ścisłą za Pan Brat".

**Edukacja interaktywna41** to – ujmując szeroko – taki sposób organizowania i prowadzenia procesu nauczania i uczenia się, który maksymalnie zwiększa zaangażowanie i aktywność ucznia. W konsekwencji znacznie poprawia się skuteczność nauczania oraz zwiększa się poziom motywacji i satysfakcji uczniów. Edukację interaktywną realizować można różnymi metodami i przy użyciu rozmaitych środków dydaktycznych (np. modne są ostatnio metody aktywizujące czy stosowany od wieków eksperyment w nauczaniu przedmiotów przyrodniczych).

Trudno się nie zgodzić, z oczywistym faktem, że eksperymentu na lekcjach fizyki, przeprowadzonego w czasie rzeczywistym nie zastąpi żadna symulacja czy nagrany film pokazujący przebieg zjawiska. Wykorzystanie na lekcji tablicy interaktywnej w sposób pozytywny może wpłynąć na nauczanie i uczenie się. Tablica interaktywna daje możliwość prezentacji i komunikacji, możemy nagrać i odtworzyć dowolny fragment, wykorzystać elektroniczne źródła informacji, w tym:

- strony internetowe,
- · pliki audio i wideo,
- Internet i komunikator,
- interaktywne programy nauczania,
- interaktywne prezentacje, cyfrowe flipcharty,
- korzystanie z dodatkowych urządzeń peryferyjnych takich, jak aparaty: cyfrowe i skanery, konsole i interfejsy pomiarowe.

<sup>41</sup> Czym jest edukacja interaktywna?. http://www.wsipnet.pl/edukacja/index.html?wid=1

## **Jak należy wykorzystać tablicę interaktywną, żeby wspierać nauczanie i uczenie się?42**

Tablica interaktywna jest bodźcem interaktywności, ponieważ:

- każdy może na niej pisać, zmiany mogą zostać zapamiętane, co daje możliwość wspólne-y go działania – produktu końcowego,
- posiada dużo efektów wizualnych, narzędzi graficznych,
- daje możliwość zaznaczania lub powiększania dowolnej części ekranu, y
- zawiera zbiory biblioteczne przedmiotowe tematyczne,
- wykorzystuje programy multimedialne, prezentacje, wideo, funkcje kamery i aparatu cyfrowego itp.

Na tablicy **teksty** mogą być prezentowane w formie elektronicznej przygotowanej wcześniej i formatów multimedialnych prezentacji lub mogą się pojawić zapisy naniesione w czasie rzeczywistym na lekcji. Stałe fizyczne, dane pomiarowe, czy wyniki obliczeń przedstawione w formie elektronicznej można zapisać w pamięci komputera, mogą być one ponownie przetwarzane lub prezentowane w różnych częściach lekcji. Tworzony tekst nie tylko służy do prezentacji i komunikacji, ale także otwiera nowe możliwości, jest "autentyczny" i umożliwia dalsze wspólne uczenie się.

Efektywne wykorzystanie tablicy interaktywnej sprzyja wprowadzeniu różnych **technik nauczania**, które wspierają szereg preferowanych stylów uczenia się, z wykorzystaniem środka dydaktycznego wzrokowo-słuchowego i częściowo automatyzującego proces nauczania-uczenia się. Wykorzystanie technologii wpływa na zwiększenie możliwości kształcenia, jednak technologia nie zastąpi skutecznego nauczania.

Aby w pełni wykorzystać zalety technologii, nauczyciel musi łączyć wiedzę na ten temat, zrozumienie, w jaki sposób dzieci uczą się, wachlarz strategii nauczania, a także umiejętne manipulowanie technologią.

# **Przykłady lekcji z fi zyki z wykorzystaniem tablicy interaktywnej**

### **a) lekcja poświęcona wprowadzeniu nowego materiału**

Temat: Rozszczepienie światła białego<sup>43</sup>, autor scenariusza zakłada, że po lekcji uczniowie będą potrafili między innymi wymienić barwy składowe światła białego oraz wskazać przykłady zjawiska rozszczepienia w otaczającej przyrodzie. Po wykonaniu doświadczenia, w którym uczniowie zaobserwowali rozszczepienie światła białego, nauczyciel przechodzi do omówienia zjawiska wykorzystując zasoby biblioteczne w dziale Optyka. Na pierwszej z prezentowanych plansz pokazany jest schemat rozszczepienia światła białego po przejściu przez pryzmat oraz nazwane są poszczególne kolory składowe widma. Na kolejnej planszy "Widmo światła białego" (Rys. 1.) obok ilustracji zjawiska światła został umieszczony pasek widma ciągłego światła białego, z podaniem granicznych wartości długości fali.

<sup>&</sup>lt;sup>42</sup> Półturzycki J.: Dydaktyka dla nauczycieli. Toruń. 1999. s. 118-157.

<sup>43</sup> Beata Łapkiewicz: Scenariusz na temat: Rozszczepienie światła białego.

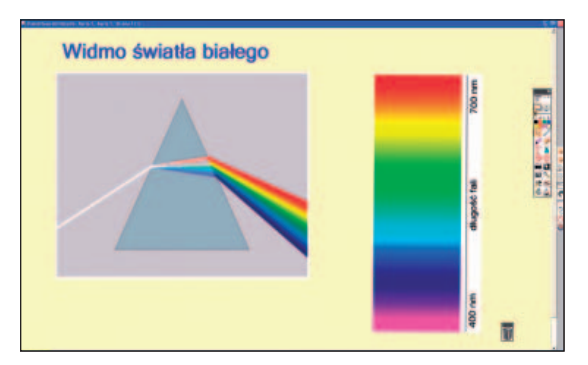

Rys. 1. Widmo światła białego

Umieszczone schematy i obrazy na planszach przez autora są bardzo czytelne, uczniowie w pamięci utrwalą sobie zaobserwowane na lekcji zjawisko fizyczne.

Żeby udzielić odpowiedzi na pytanie: jak powstaje tęcza?, konieczne są zdjęcia tęczy i rysunek wyjaśniający mechanizm jej powstawania (Rys.2.).

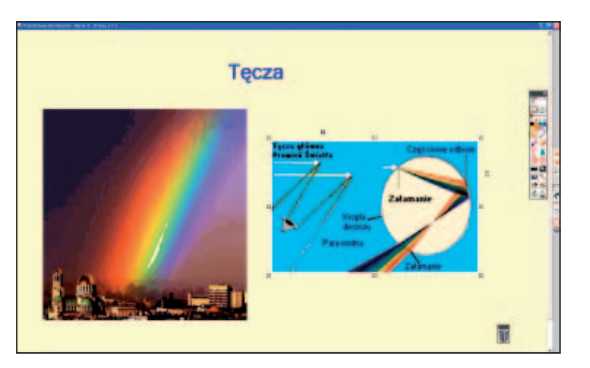

### Rys. 2. Mechanizm powstawania tęczy

Omówiony przykład jest pierwszym i najczęściej stosowanym etapem wykorzystania tablicy interaktywnej jako **ekranu projekcyjnego**.

Warto jednak poszukać w zasobach internetowych aplikacji wzbogacających własne biblioteki. Proponuję stronę http://www.freezeray.com/physics.htm, która zawiera zasoby do tablic interaktywnych z przedmiotów przyrodniczych. Do opisanej lekcji proponuję aplikację, która pozwala przez **kolorowe filtry** oglądać flagi; filtry można przeciągać po ekranie. Kolor filtru można zmienić kolejno na czerwony, niebieski lub zielony.

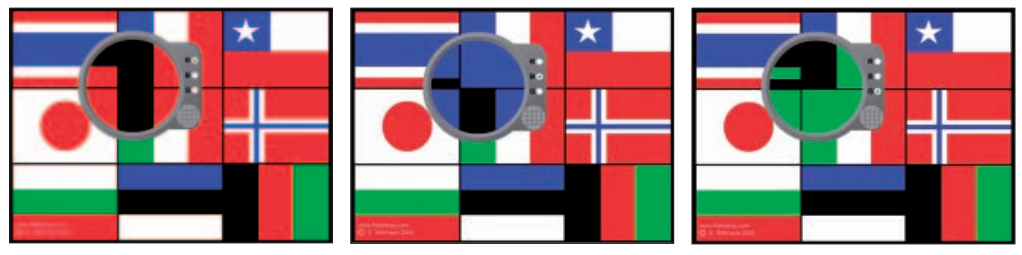

Rys. 3. Flagi oglądane przez filtr czerwony, filtr niebieski i filtr zielony

### **b) lekcja laboratoryjna**

Temat: Wyznaczanie mocy żarówki przy pomocy bateryjki, woltomierza i amperomierza Wybrany temat dotyczy wymagań doświadczalnych z fizyki na III etapie edukacji. Uczniowie samodzielnie lub w grupach planują doświadczenie, następnie je wykonują i opisują wyniki obserwacji. Autor scenariusza<sup>44</sup>, omawiając zestaw pomiarowy i sposób wykonania pomiarów, na tablicy interaktywnej korzysta z linku do strony WWW. W zakładkach strony są umieszczone tematy lek-

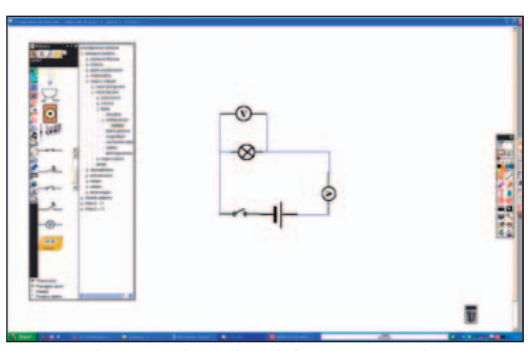

Rys.4. Schemat obwodu elektrycznego do wyznaczenia mocy żarówki

cji, po wybraniu właściwego, wyświetlona zostaje teoria z powiększonymi wzorami oraz na każdej podstronie tematycznej znajduje się zakładka do symulacji opisywanego zjawiska fizycznego. Nauczyciel korzystając z symulacji doświadczenia, omawia jego przebieg, zwraca uwagę na zasady bezpieczeństwa.

Kolejnym etapem lekcji jest rysowanie obwodów elektrycznych. Uczniowie wybierają z zasobów bibliotecznych symbole elektryczne wszystkich elementów obwodu (Rys. 4.), a następnie budują na tablicy interaktywnej schemat obwodu doświadczalnego.

Po części wprowadzającej do wykonania doświadczenia, uczniowie w grupach, zgodnie z instrukcją dokonują pomiarów i wyznaczają moc żarówki oraz analizują niepewności pomiarowe. Wyniki zapisują w kartach pracy.

Gdy wszystkie grupy zakończą część doświadczalną i przedstawią swoje wyniki, nauczyciel przechodzi do analizy otrzymanych przez uczniów wyników. Korzysta z dwóch symulacji, aby uczniowie potrafili odpowiedzieć na pytanie Od czego zależy moc żarówki?, za pomocą linku wchodzi na stronę na stronę www.scholaris.pl.

Wykorzystane **programy symulacyjne** prezentowane na tablicy interaktywnej pozwalają wszystkim jednocześnie zapoznać się z zestawem doświadczalnym i przebiegiem pomiarów oraz na wyciąganie prawidłowych wniosków.

Apletów do tablicy interaktywnej w sieci można znaleźć bardzo dużo, polecam stronę PhET<sup>45</sup> http://phet.colorado.edu/en/simulations/category/physics zawierająca interaktywne symulacje ze wszystkich działów fizyki, tłumaczone na wiele języków, także język polski. Symulacje zjawisk fizycznych można z tej strony pobrać za darmo, stworzone zostały z wykorzystaniem badań naukowych zespołu; istniejące wykonane wcześniej i własne, pozwalają uczniom na nawiązanie połączenia między rzeczywistymi zjawiskami i podstawową teorią naukową, pogłębienie zrozumienia i docenienia świata fizycznego.

Aby pomóc uczniom w odbiorze wizualnym, animacje symulacji są niewidoczne dla oczu przy użyciu grafiki i kontroli, zastosowano manipulacje intuicyjne kliknij i przeciągnij, suwaki i przyciski opcji. Badania ilościowe są wspierane przez wirtualne laboratoria, w których są symulowane przyrządy pomiarowe, stopery, termometry, woltomierze itd. Użytkownik posługujący się interaktywnymi przyrządami, uzyskuje natychmiast animowaną odpowiedź skutecznie ilustrowaną, relacjami przyczynowo-skutkowymi.

W celu zapewnienia skuteczności i użyteczności edukacyjnych wszystkie symulacje zostały dokładnie przetestowane i ocenione.

<sup>44</sup> Beata Łapkiewicz: Scenariusz na temat: Wyznaczanie mocy żarówki przy pomocy bateryjki, woltomierza i amperomierza. 45 PhET, Interactive Simulationns. University of Colorado at Boulder, http://phet.colorado.edu/en/simulations/category/physics

Zapoznałem się z działaniem wirtualnego laboratorium "Zestaw symulacyjny obwodów" (Rys. 5.). Z żarówki, baterii, wyłącznika, przewodów, woltomierza i amperomierza zbudowałem obwód, korzystając z opcji [Wygląd rzeczywisty] Po prawidłowym połączeniu elementów i zamknięciu obwodu elektrycznego, w obwodzie zaczął płynąć prąd (na rysunku przemieszczają się niebieskie kółka – elektrony), żarówka zaświeciła, a mierniki wskazały mierzone wartości. Aplikacja jest interaktywna, posiada możliwość zmiany wartości napięcia baterii i oporu żarówki, a w opcjach zaawansowanych można ustawić wartość rezystancji przewodów. Po wybraniu opcji [Schemat], na ekranie rysuje się obwód za pomocą symboli elementów elektrycznych obwodu. Dodam jeszcze, że do każdego apletu dołączone są: poradnik dla nauczyciela opracowany przez zespół PhET i pomysły innych nauczycieli, oczywiście do wykorzystania.

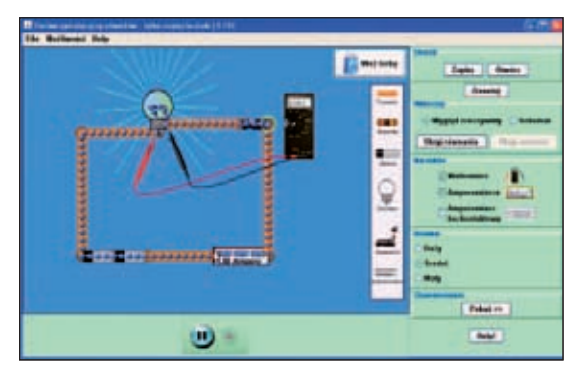

Rys.5. Połączenie elementów obwodu elektrycznego do wyznaczenia mocy żarówki

## **c) lekcja ćwiczeniowo-praktyczna**

Temat: Jak powstaje fala? Rodzaje fal mechanicznych.<sup>46</sup> W scenariuszu lekcji autor pokazuje, jak można łączyć teorię z praktyką, wykorzystując równolegle zasoby doświadczalne, które są na wyposażeniu pracowni i zasoby tablicy interaktywnej. Nauczyciel omawiając doświadczenie, korzysta z filmów<sup>47</sup>, którymi dysponuje, a następnie przechodzi do demonstracji w grupach uczniowskich. W trakcie lekcji wykorzystywane są nagrania dźwiękowe, opisujące sytuacje spotykane w praktyce (Rys. 6.).

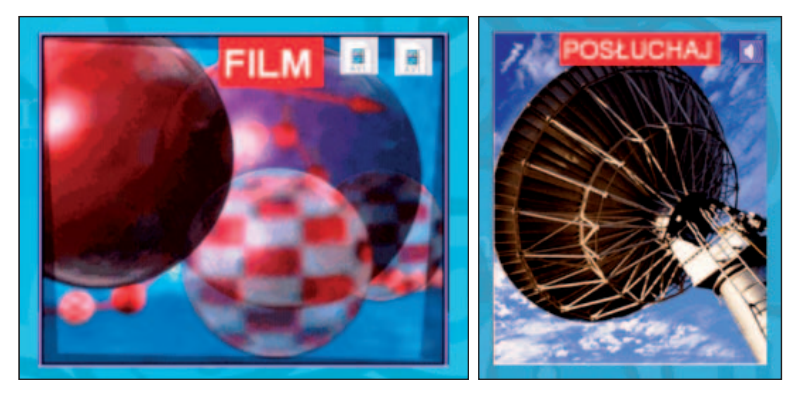

Rys.6. Fragmenty plansz z tablicy interaktywnej Fale mechaniczne

<sup>46</sup> Józef Topolewski: Scenariusz na temat: Jak powstaje fala? Rodzaje fal mechanicznych.

<sup>47</sup> EduRom Fizyka strefa G3. Young Digital Poland S.A. 2001.

### **d) lekcja powtórzeniowa**

Temat: Drgania i fale – powtórzenie wiadomości<sup>48</sup> Nauczyciel dzieli klasę na grupy. Na kartach pracy uczniowie rozwiązują zadania, przypominając sobie i zarazem utrwalając wiadomości z omawianego działu programowego. Każda grupa ma inny typ zadań. Grupa II – zadania na dobieranie (Rys. 7.) do podanych pojęć w kolumnie z lewej strony planszy ma przyporządkować (dobrać) zdania opisowe (narzucone) umieszczone w kolumnie z prawej strony planszy.

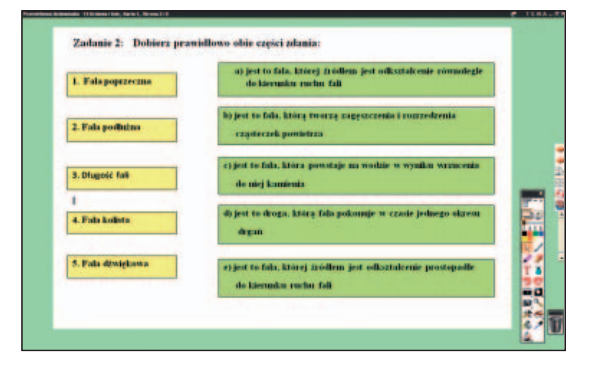

Rys. 7. Zadania zamknięte na dobieranie z działu Drgania i fale

Inne grupy mają do rozwiązania zadania typu uzupełnij brakujące miejsca w tabelce, zadania otwarte z luką: "W puste miejsca wpisz brakujące wyrazy" oraz zadania otwarte krótkiej odpowiedzi: "Wpisz nazwę zjawiska w puste miejsca" (Rys. 8.). Po wykonaniu zadań w grupach osoba wytypowana prezentuje swoje rozwiązania na tablicy interaktywnej, wykorzystując zestaw narzędzi. Zadania są tak dobrane, że po prezentacji rozwiązań, uczniowie przypomną sobie poznany wcześniej materiał. Wstawiony wyraz, nazwa, wzór, jednostka, definiują lub opisują wszystkie poznane wielkości z działu Ruch drgający i fale.

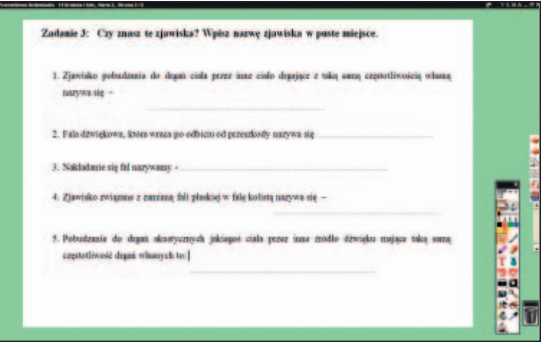

Rys. 8. Zadania otwarte krótkiej odpowiedzi z działu Drgania i fale

W temacie lekcji: Utrwalenie wiadomości z działu: Właściwości materii<sup>49</sup> oprócz wymienionych wyżej typów zadań jest zadanie zamknięte typu prawda-fałsz (Rys. 9.). Uczniowie muszą ocenić, które z przedstawionych w zdaniu stwierdzeń jest prawdziwe, które fałszywe i wpisać P lub F.

<sup>48</sup> Beata Łapkiewicz: Scenariusz na temat: Drgania i fale – powtórzenie wiadomości.

<sup>49</sup> Wioletta Durszlewicz: Scenariusz na temat: Utrwalenie wiadomości z działu Właściwości materii.

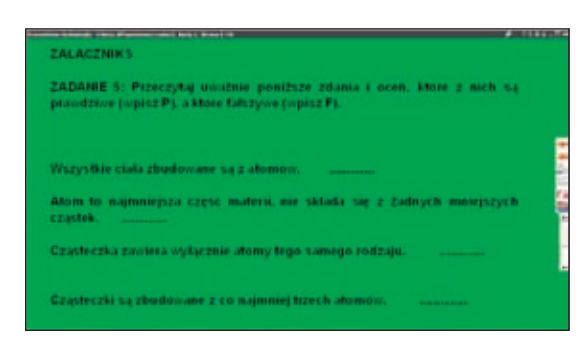

Rys. 9. Zadania zamknięte typu prawda-fałsz z działu "Właściwości materii"

Warto zwrócić uwagę na elementy interaktywne wykorzystania tablicy. W części podsumowującej lekcji, której tematem są Maszyny proste i ich zastosowanie<sup>50</sup> nauczyciel wykorzystał zadania zamknięte na dobieranie, z użyciem działania przeciągnij i upuść wyraz we wskazane miejsce z wykorzystaniem funkcji obszaru pola *prawda/fałsz* (Rys. 10.). Jeśli uczeń wybierze błędną odpowiedź, wyraz wróci ponownie do miejsca początkowego.

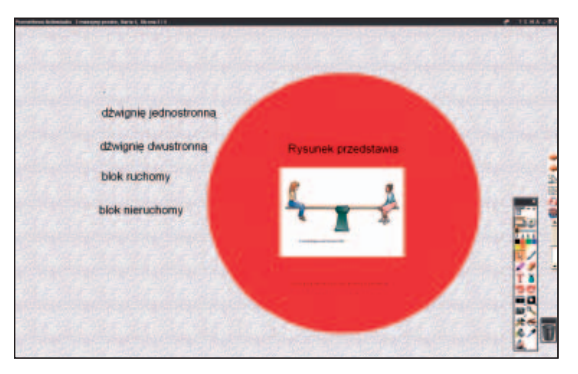

Rys. 10. Ćwiczenia sprawdzające, temat Maszyny proste i ich zastosowanie

W zestawie scenariuszy opracowanych przez nauczycieli uczestniczących w Projekcie w temacie: Zasada zachowania energii mechanicznej<sup>51</sup> nauczyciel zadanie otwarte z luką wykorzystał w części wprowadzającej lekcji, do przypomnienia wiadomości i umiejętności dotyczących rozumienia opisu energetycznego stanu ciał lub układu ciał.

### **e) lekcja sprawdzająca**

Temat: "Test z elektryczności"<sup>52</sup> Nauczyciel ułożył test sprawdzający wiadomości i umiejętności z zakresu elektryczności, którego pytania są wyświetlane na tablicy interaktywnej, kolejno, jako osobna karta. W pierwszej części aplikacji umieszczona została instrukcja z informacją dla ucznia, jak należy wypełniać formularz oraz informacja o stopniach w zależności od uzyskanych punktów. Pytania sprawdzają znajomości praw i zasad fizycznych oraz umiejętności: posługiwania się podstawowymi pojęciami z zakresu elektryczności (Rys. 11.), wymagają łączenia wielkości fizycznych z jednostkami, korzystania z wykresów i schematów oraz wykorzystania prostych zależności do obliczeń.

<sup>50</sup> Dorota Dłużniewska: Scenariusz na temat: Maszyny proste i ich zastosowanie.

<sup>51</sup> Renata Teska: Scenariusz na temat: Zasada zachowania energii mechanicznej.

<sup>52</sup> Józef Topolewski: Scenariusz na temat: Test z elektryczności.

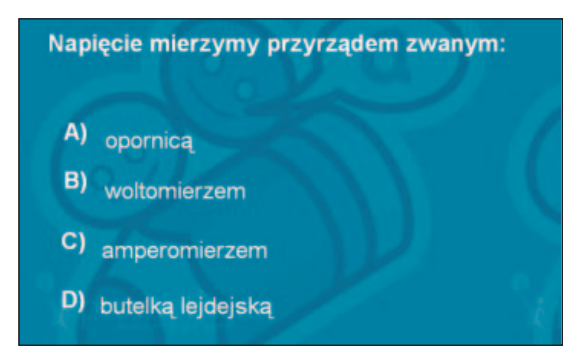

Rys. 11. Pytanie 11/20 Testu z elektryczności

Autor scenariusza nie posiada na wyposażeniu tablicy interaktywnej pilotów dla uczniów z odbiornikiem podłączonym do komputera, żeby uczniowie, rozwiązując test, naciskali tylko na właściwe klawisze, dlatego przedstawił swoją propozycję sprawdzianu. Oprogramowanie systemu z wykorzystaniem bezprzewodowych urządzeń umożliwia natychmiastowy dostęp do wyniku dla każdego ucznia oraz tworzenie statystyk w formie wykresów lub tabel. Nauczyciel tworząc test, quiz lub ankietę, zapisuje na przykład każde pytanie na osobnym slajdzie programu do prezentacji MS Power Point. Prezentację wczytuje do oprogramowania, następnie zaznacza właściwą odpowiedź, ma możliwość przypisania do każdego pytania wagę punktową, w zależności od poziomu trudności.

### **Uwagi końcowe**

Uczestnicy projektu "Z Nauką Ścisłą za Pan Brat" otrzymali tablice interaktywne firmy Promethean, dla których dystrybutor<sup>53</sup> poleca na swojej stronie oprogramowanie do wykorzystania na różnych przedmiotach. Dla nauczycieli fizyki w gimnazjum dostępna jest multimedialna baza wiedzy eduRom, plansze interaktywne, zestaw wzorów i zadań z różnych działów fizyki oraz symulacje zjawisk fizycznych. Nauczyciele opracowując scenariusze zajęć, korzystali z własnych pomysłów lub ogólnie dostępnych zasobów internetowych.

### **Bibliografia**

Półturzycki J.: Dydaktyka dla nauczycieli. Toruń.1999. s. 118-157.

Gulińska H., Bartoszewicz M.: Tablica interaktywna środkiem wspomagającym nauczanie. [w:] "e-mentor". nr 1(18) 2007 s. 27-34. (www.e-mentor.edu.pl).

Kołodziejczyk W.: Edukacja interaktywna alternatywą dla polskich szkół. [w:] "Edukacja i Dialog". nr 5 2009 s. 58-61. (www.eid.edu.pl).

PhET, Interactive Simulationns. University of Colorado at Boulder, http://phet.colorado.edu/en/simulations/ category/physics.

<sup>53</sup> http://www.verx.pl

### **NOTA O AUTORZE ARTYKUŁU**

**Krzysztof Gołębiowski** – nauczyciel fizyki w I Liceum Ogólnokształcącym im. Mikołaja Kopernika w Toruniu, doradca metodyczny dla nauczycieli fizyki w CKU-Toruńskim Ośrodku Doradztwa Metodycznego i Doskonalenia Nauczycieli; w roku 2009 zdobył pierwsze miejsce w konkursie "Innowacyjny Nauczyciela Roku" pod patronatem Ministra Edukacji Narodowej, brał udział w Ogólnoświatowym Forum Innowacyjnych Nauczycieli w Salwador w Brazylii; w czerwcu 2010 r. zajął drugie miejsce w Ogólnopolskim Konkursie "Eksperyment Wspomagany Komputerowo"; uczestniczył w szkoleniach zagranicznych dla nauczycieli "Polscy nauczyciele fizyki w CERN" w Genewie (2007), "Fuzja jądrowa – czysta i bezpieczna energia przyszłości" w Departament of Physics, University in Oxford, JET Culham koło Oxfordu, Rutherford Appleton Laboratory (2010).
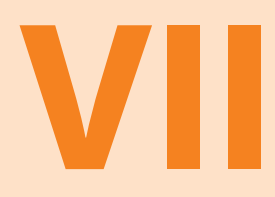

Obudź Einsteina w swoim uczniu, czyli jak rozwijać ciekawość poznawczą na zajęciach chemii z wykorzystaniem tablicy interaktywnej **PROMETHEAN** 

Wszyscy wiedzą, że czegoś nie da się zrobić, aż znajdzie się taki jeden, który nie wie, że się nie da, i on to zrobi – Albert Einstein

# **OBUDŹ EINSTEINA W SWOIM UCZNIU, CZYLI JAK ROZWIJAĆ CIEKAWOŚĆ POZNAWCZĄ NA ZAJĘCIACH CHEMII Z WYKORZYSTANIEM TABLICY INTERAKTYWNEJ PROMETHEAN**

Na co dzień jesteśmy otaczani nowoczesnymi technologiami, które mają ułatwić nam życie. Jest to związane z szybkim rozwojem technologii informatycznych, dostępem do Internetu, informatyzacją i powszechną interkomunikacją. Mamy także **interaktywną edukację**. Stanowi ona formę edukacji ustawicznej, wykorzystującą w nauczaniu najnowsze osiągnięcia technologii informacyjnej (komputery i oprogramowanie narzędziowe) oraz telekomunikacji (Internet, Intranet oraz przekaz telewizyjny lub radiowy). Stosowanie hipertekstu i multimediów pozwala swobodnie realizować wielowątkowe i wielopoziomowe kształcenie moderowane przez uczącego się.54 Pojęcie interaktywnej edukacji od niedawna funkcjonuje w dydaktyce przedmiotowej i oznacza taki sposób organizowania i prowadzenia procesu nauczania / uczenia się, który maksymalnie angażuje ucznia, daje mu możliwość wyboru metod i dróg poznania, w zależności od jego możliwości, na przykład dojrzałości intelektualnej, emocjonalnej oraz społecznej. Edukacja staje się wówczas bliższa procesowi badawczemu. Uczeń zmienia się w odkrywcę nowej wiedzy, co zwiększa jego poziom pozytywnej motywacji do uczenia się i przynosi więcej satysfakcji niż działania odtwórcze. Nie bez znaczenia jest również funkcja interaktywnych pomocy dydaktycznych w samokształceniu, co będzie w przyszłości procentowało w życiu dorosłym, w uczeniu się przez całe życie.

Zmienia się również **rola nauczyciela jako kreatora postępu w oświacie**, którego zadaniem jest aktywizowanie uczniów przez uatrakcyjnianie procesu dydaktycznego, inspirowanie do pozyskiwania informacji, zachęcanie do dociekliwości w poszukiwaniu wiedzy i umiejętnego wykorzystywania jej w praktyce. Przy realizacji tych celów z pomocą przychodzą nowoczesne środki dydaktyczne. Należy do nich zaliczyć między innymi **tablice interaktywne**, które znalazły się na liście środków dydaktycznych zalecanych przez MEN. Umożliwiają one włączenie do tradycyjnego wykładu nieograniczonej liczby materiałów multimedialnych, którymi dysponuje nauczyciel czerpiąc je z wcześniej przygotowanych zasobów tablicy, Internetu, obudowy dydaktycznej podręczników i innych źródeł. Rozpoczynając pracę z tablicą, każdy nauczyciel musi jednak mieć świadomość, że nie stanowi ona istoty lekcji, jest tylko narzędziem, które ma wzbogacać i uatrakcyjniać proces dydaktyczny. Należy również pamiętać, że tylko różnorodność stosowanych przez nauczyciela metod przyczynia się do podnoszenia efektów kształcenia. Prezentowanie materiałów edukacyjnych, jak również wykonywanie ćwiczeń musi

<sup>54</sup> Siemieniecki B.: Komputer w edukacji, Podstawowe problemy technologii informacyjnej. Toruń 1998.

być dobrze zaplanowane i odpowiednio włączone w tok lekcji. Wobec powyższego rodzi się pytanie: **Jak wykorzystać tablicę interaktywną PROMETHEAN na lekcjach chemii?**

# **Wykorzystanie gotowego oprogramowania interaktywnego**

### **Pasek narzędzi**

Realizacja lekcji z tablicą interaktywną wymaga od prowadzącego przygotowania *prezenta*cji w programie Microsoft PowerPoint, które zapisane w jej oprogramowaniu są rozmieszczone na poszczególnych kartach. Można je dowolnie modyfikować według własnych potrzeb, zapisywać w osobnym pliku i wykorzystać w przyszłości na kolejnych zajęciach czy po prostu wydrukować. Tablica interaktywna to jednak coś więcej niż **ekran projekcyjny**. W oprogramowaniu tego urządzenia został zamieszczony **pasek narzędzi,** którego zadaniem jest pobudzanie aktywności ucznia podczas zajęć. Korzystając ze slajdów programu PowerPoint, filmów, stron internetowych, potrzebne fragmenty możemy zaznaczać **cyfrowym piórem**  lub dokonywać odręcznych notatek, jakie powstaną w trakcie pracy. Tekst możemy zamieszczać również w formie drukowanej, korzystając ze znajdującej się w oprogramowaniu tablicy **klawiatury,** a ważniejsze jego fragmenty zaznaczać, korzystając z opcji **wyróżnienie**. Z kolei **gumka** – wymazuje zapisany tekst i rysunki zapisane za pomocą pióra. Przykładowe zastosowania tych narzędzi pokazane zostały w większości scenariuszy opracowanych przez nauczycieli chemii, uczestniczących w projekcie Z Nauką Ścisłą za Pan Brat. Do najczęściej stosowanych rozwiązań w tym zakresie należą: zapisywanie wzorów sumarycznych i strukturalnych, wstawianie i uzupełnianie tabeli, sporządzanie grafów czy opracowywanie kart pracy zawierających luki do uzupełnienia przez ucznia za pomocą pisaka elektronicznego.

Bardzo ważnym elementem każdej lekcji jest rekapitulacja śródlekcyjna. Umożliwia ona utrwalenie wprowadzanego materiału, jak również sprawdzenie stopnia jego zrozumienia i opanowania. Wykorzystując z paska narzędzi **żaluzję i oznacznik,** możemy zaprojektować ćwiczenia umożliwiające w atrakcyjny sposób utrwalenie poznanych podczas lekcji wiadomości i umiejętności. Zamieszczona w oprogramowaniu funkcja **notatki i wskaźniki** daje możliwość umieszczenia na karcie informacji pomocniczych do wykonywania poleceń na przykład algorytmu rozwiązywana zadań czy zapisywania równań reakcji chemicznych<sup>55</sup>. Przydatne są tu również funkcje **aparatu, zegara** czy **stopera**, które umożliwiają robienie zrzutów ekranowych, plansz, powiększanie schematów, pomiar czasu. Zaletą tego typu rozwiązań jest zwiększenie skuteczności procesu edukacyjnego, możliwość natychmiastowej kontroli oraz uczenie się poprzez poprawianie błędów.

W kształceniu chemicznym przy wprowadzaniu i objaśnianiu pojęć często sięgamy do modeli będących uroszczeniem rzeczywistości lub teorii, którą odwzorowują. Modele poprzez uruchamianie coraz wyższych poziomów myślenia ułatwiają postrzeganie tego, co najistotniejsze. "Stosunkowo duże trudności sprawia uczniom układanie równań chemicznych, kiedy najistotniejsze jest zrozumienie symbolicznego zapisu informacji o jakościowymi i ilościowym przekształceniu substratów w produkty. Dla osiągnięcia właściwej percepcji uczniów duże znaczenie ma charakter zapisu modelowego, zanim jeszcze modele atomów i cząsteczek zostaną zastąpione symbolami i wzorami"56. Wyposażenie tablicy interaktywnej (patrz pasek narzędzi) w możliwość wstawiania **figur geometrycznych**, łączenia ich za pomocą **linii** powoduje, iż możemy przedstawiać nie tylko modele związków chemicznych, ale również uproszczony przebieg zachodzących reakcji (obraz 1). Ponadto możliwość zmiany średnicy

<sup>55</sup> Kaczmarek A.: Scenariusz lekcji na temat: Szereg homologiczny węglowodorów nasyconych.

<sup>56</sup> Burewicz A., Gulińska H.: Dydaktyka chemii. Poznań. 2002.

kół i ich koloru (**opcja wypełnianie**) dają dodatkowe wyobrażenie o średnicy i wyglądzie atomów, które reprezentują.

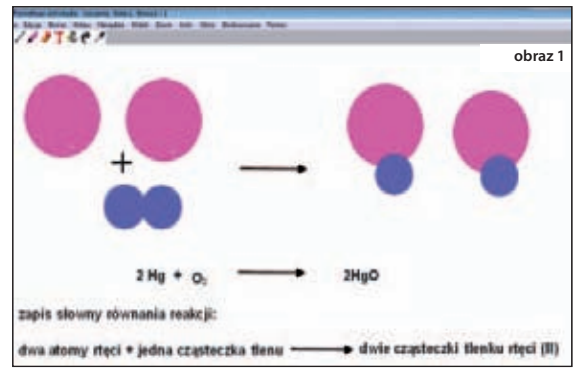

### **Biblioteka zasobów**

Jednym z podstawowych elementów tablicy PROMETHEAN jest **biblioteka zasobów,** którą stanowią elementy graficzne oraz szablony potrzebne w nauce chemii. W udostępnionych kolekcjach, w zakładce "nauki fizyczne" znajduje się zbiór sprzętu i szkła laboratoryjnego oraz ze**stawów do wykonywania doświadczeń**, który może posłużyć do projektowania przez uczniów eksperymentów wykonywanych podczas lekcji, ale nie zastępuje on swoim opisem ich prawidłowego przeprowadzenia przez nauczyciela lub uczestnika zajęć. W **udostępnionych zasobach** w zakładce "nauka" znajdują się dodatkowe, pojedyncze zestawy sprzętu i szkła laboratoryjnego, które można wykorzystać podczas początkowych lekcji chemii do zapoznania uczniów z wyposażeniem pracowni chemicznej i specyfiką tego przedmiotu. Tego typu rozwiązania zostały wykorzystane przy obrazowym przedstawieniu treści zadania między innymi w scenariuszach autorstwa Pani Beaty Kamińskiej<sup>57</sup>, Pani Teresy Bagińskiej<sup>58</sup> i Pani Anny Kaczmarek<sup>59</sup>.

W zasobach biblioteki w zakładce "chemia" można również znaleźć obrazy: **skala pH, uproszczony model budowy atomu i układ okresowy pierwiastków.** Nie są to jednak elementy aktywne, można je więc wykorzystać jedynie jako tablice poglądowe. W zakładce "symbol", znajdują się **piktogramy** – znaki ostrzegawcze, stosowane zarówno w chemii, jak i życiu codziennym (oznaczenia zapisane zostały w języku angielskim). Na lekcjach wprowadzających, dotyczących bezpieczeństwa koniecznym jest zapoznanie uczniów z tymi zagadnieniami i przypominanie ich podczas korzystania z substancji niebezpiecznych. Jednym z podstawowych środków dydaktycznych w nauczaniu i uczeniu się chemii jest układ okresowy pierwiastków chemicznych. W bibliotece zasobów zamieszczono szereg "gadżetów i widżetów", wśród których znajduje się **interaktywny układ okresowy pierwiastków**. Korzystając z tego narzędzia, możemy uzyskać informacje na temat właściwości, zastosowania i historii odkrycia wybranego pierwiastka chemicznego. Taką możliwość wykorzystał w swoim scenariuszu Pan Andrzej Kapuściński<sup>60</sup>.

W zakładce **udostępnione kolekcje** (edukacja średnia, modelowanie) znajdują się kule, które mogą obrazować modele atomów różnych pierwiastków, pomocne przy wprowadzaniu zagadnień związanych z modelowaniem wzorów i równań reakcji chemicznych. Rozwiązanie to pokazuje w swoim scenariuszu Pani Teresa Bagińska<sup>61</sup>.

<sup>57</sup> Kamińska B.: Scenariusz lekcji na temat: Zjawisko fizyczne a przemiana chemiczna.

<sup>58</sup> Bagińska T.: Scenariusz lekcji na temat: Czy wszystkie kwasy karboksylowe są cieczami?

<sup>&</sup>lt;sup>59</sup> Kaczmarek A.: Scenariusz lekcji na temat: Co wiemy o wodzie i roztworach wodnych?

<sup>60</sup> Kapuściński A.: Scenariusz lekcji na temat: Kwas o najprostszej budowie.

<sup>61</sup> Bagińska T.: Scenariusz lekcji na temat: Czym różni się atom od cząsteczki.

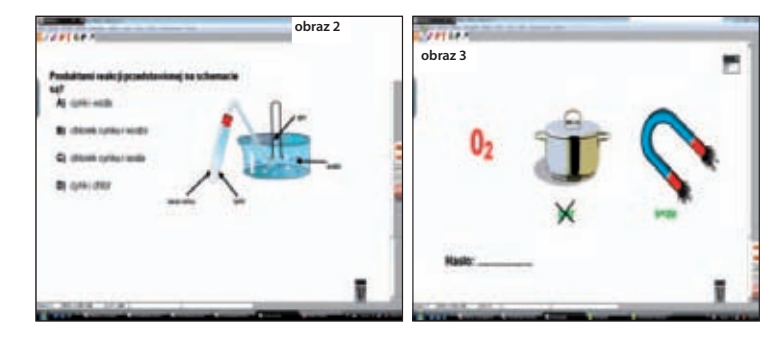

Sprawdzanie i ocenianie osiągnięć szkolnych uczniów jest ważnym i nieodłącznym elementem procesu nauczania-uczenia się. Nauczyciel powinien na każdym etapie procesu dydaktycznego mieć informacje o aktualnych osiągnięciach poszczególnych uczniów, aby jak najwcześniej zdiagnozować przyczyny ich trudności w uczeniu się. Wcześnie zauważone braki uczniów mogą zostać stosunkowo szybko usunięte<sup>62</sup>. Niezwykle interesującym narzędziem z punktu widzenia nauczyciela oceniającego jest możliwość sprawdzenia wiedzy uczniów poprzez przeprowadzanie testów. Służy temu zmieszczona w oprogramowaniu tablicy funkcja **mistrz pytań.** Daje ona nauczycielowi możliwość samodzielnego opracowania testu, z zastosowaniem różnego typu pytań: prawda / fałsz, tak / nie i wielokrotnego wyboru (obraz 2). Opcja **czas przeterminowania**  umożliwia ponadto określenie czasu na udzielenie odpowiedzi przez ucznia.

Współczesna szkoła ma sprzyjać wszechstronnemu rozwojowi każdego ucznia. W załączniku do rozporządzenia MEN z 7 października 2009 r. w sprawie nadzoru pedagogicznego precyzującym wymagania wobec szkół i placówek podkreśla się motywującą i wspierającą rolę nauczyciela w procesie uczenia się oraz znaczenie wszelkich działań zwiększających szanse edukacyjne uczniów poprzez indywidualizację procesu edukacyjnego. Rozumiejąc indywidualizację jako organizowanie nauczania i wychowania, które uwzględnia różnice między uczniami w zdolnościach, umiejętnościach i zainteresowaniach, podstawowym zadaniem nauczyciela jest dobór odpowiednich metod nauczania. Do najbardziej efektywnych zaliczyć można **gry dydaktyczne**. Umożliwiają one łączenie elementów zabawy i nauki. Gry w nauczaniu chemii mogą służyć: poznawaniu i zapamiętywaniu pojęć, utrwalaniu wiedzy, jak również kontroli osiągnięć uczniów. Korzystając z zasobów tablicy, nauczyciel może samodzielnie opracowywać **gry dydaktyczne**, dostosowując je do możliwości uczniów. Przykłady gier polegających na dopasowaniu poszczególnych elementów do odpowiednich zbiorów znajdują się w scenariuszach Pani Anny Grubalskiej<sup>63</sup> i Pana Andrzeja Kapuścińskiego<sup>64</sup>. Inne przykłady gier dydaktycznych takich jak krzyżówki, rebusy (obraz 3), pokazane zostały w scenariuszach opracowanych przez Panią Małgorzatę Świerczyńską Gid<sup>65</sup> i Panią Zuzannę Bońkowską<sup>66</sup>.

## **Wykorzystanie zasobów Internetu**

Współczesne społeczeństwo, a w szczególności młode pokolenie nie wyobraża sobie życia bez sieci internetowej. Stanowi ona podstawowe i najszybsze źródło informacji zarówno dla nauczyciela, jak i dla ucznia. Wykorzystując tę nową zdobycz naszej cywilizacji, nauczyciel może za pomocą tablicy interaktywnej korzystać z gotowych zasobów Internetu, wstawiając **link do odpowiedniej** 

<sup>62</sup> Burewicz A., Gulińska H.: Dydaktyka chemii. Poznań. 2002.

<sup>&</sup>lt;sup>63</sup> Grubalska A.: Scenariusz lekcji na temat: Ustalanie wzorów związków chemicznych na podstawie wartościowości.

<sup>64</sup> Kapuściński A.: Scenariusz lekcji na temat: Kwas o najprostszej budowie.

<sup>&</sup>lt;sup>65</sup> Świerczyńska Gid M.: Scenariusz lekcji na temat: Sposoby rozdzielania mieszanin jednorodnych i niejednorodnych.

<sup>&</sup>lt;sup>66</sup> Bońkowska Z.: Scenariusz lekcji na temat: Próby klasyfikacji pierwiastków.

**strony**. Istnieje wiele stron internetowych, które kreatywny nauczyciel może w efektywny sposób wykorzystać podczas lekcji. Stworzone zostały również portale interaktywne dla nauczycieli zawierające gotowe materiały dydaktyczne na przykład Scholaris<sup>67</sup> – Internetowe Centrum Zasobów Edukacyjnych MEN, Interklasa<sup>68</sup> czy nowo powstały portal Nauczyciel.pl.<sup>69</sup> Wśród zamieszczonych materiałów można tu znaleźć prezentacje, symulacje zjawisk, animacje, filmy video, ćwiczenia interaktywne, mapy, tablice i schematy. Wykorzystanie ich podczas lekcji przyczynia się do czynnego zdobywania wiedzy na temat procesów i zjawisk , których uczeń nie może bezpośrednio obserwować podczas zajęć na przykład ilustracja zagadnień z zakresu wewnętrznej budowy materii. Nie bez znaczenia jest również atrakcyjność takiego przekazu, co przyczynia się do większej percepcji, a tym samym zwiększenia efektywności nauczania. Należy tu jednak podkreślić, że podstawowym elementem lekcji chemii jest eksperyment, na bazie którego uczeń zdobywa wiedzę o otaczających go zjawiskach przyrodniczych. Nie jest więc możliwe zastąpienie go pokazem lub opisem wyświetlonym z Internetu. W internetowej bibliotece zasobów edukacyjnych znajdują się również **e-lekcje**  – interaktywne lekcje multimedialne z prezentacjami, pokazami slajdów, filmami i ćwiczeniami dla uczniów. Nauczyciele chętnie sięgają do zasobów Internetu, przykłady takich zastosowań można znaleźć w scenariuszach Pani Teresy Bagińskiej<sup>70</sup> i Pana Andrzeja Kapuścińskiego<sup>71</sup>.

# **Wykorzystanie obudowy dydaktycznej programów i podręczników do nauczania chemii**

Zmieniająca się szkoła, chcąc być nadal atrakcyjna dla ucznia, musi sprostać współczesnym wymaganiom. Konkurencyjny rynek wydawniczy przyczynił się do opracowania ciekawej oferty podręczników i zeszytów ćwiczeń dla ucznia wzbogaconych płytami CD-ROM, na których znajdują się animacje, zdjęcia, przykładowe doświadczenia oraz testy i ćwiczenia sprawdzające poziom opanowania wiedzy i umiejętności. Ważnym elementem obudowy dydaktycznej podręczników są multimedialne pomoce dla nauczycieli **– poradniki z płytami CD-ROM oraz płyty z doświadczeniami.** Zapoznanie się z wzorcowymi materiałami zapisanymi na dyskach CD-ROM stanowi inspirację dla nauczycieli tworzących scenariusze lekcji czy zajęć pozalekcyjnych. Zawarte w nich *ćwiczenia, animacje, filmy plansze, testy* są interaktywne i skorelowane z oprogramowaniem tablicy, co wzbudza zainteresowanie i skupia uwagę uczniów podczas lekcji. Tak szeroki dostęp i różnorodność zadań są bardzo korzystne w przypadku ubogiego wyposażenia pracowni chemicznej w środki dydaktyczne. Wykorzystanie gotowych rozwiązań zamieszczonych na płytach CD, do których ma dostęp nauczyciel i uczeń, zostało pokazane w większości przykładowych scenariuszy opracowanych przez nauczycieli uczestniczących w projekcie Z Nauką Ścisłą za Pan Brat.

# **Podsumowanie**

Wielofunkcyjność tablicy interaktywnej PROMETHEAN nie pozwala na wyczerpujące opisanie możliwości jej wykorzystania na lekcjach chemii. O atrakcyjności tego środka dydaktycznego świadczą wieloletnie badania prowadzone w kraju i za granicą<sup>72</sup>. Pracownicy Zakładu

<sup>67</sup> Portal internetowy: http://scholaris.pl

<sup>68</sup> Portal internetowy: http://interklasa.pl

<sup>69</sup> Portal internetowy: http://nauczyciel.pl

<sup>70</sup> Bagińska T.: Scenariusz lekcji na temat: Czym różni się atom od cząsteczki? i temat: Czy wszystkie kwasy karboksylowe są cieczami?

<sup>71</sup> Kapuściński A.: Scenariusz lekcji na temat: Reakcje zobojętniania sposobem otrzymywania soli.

<sup>72</sup> Nędzyńska M.: Wyniki badań nad atrakcyjnością zajęć prowadzonych przy zastosowaniu tablicy interaktywnej. Zakład Dydaktyki Chemii, Instytut Biologii, Akademia Pedagogiczna im. KEN, 2007. Tryb dostępu portal internetowy: http://che-

Dydaktyki Chemii UAM w Poznaniu, podsumowując spostrzeżenia poczynione w czasie prowadzonych lekcji, stwierdzili, że zastosowanie tablicy interaktywnej uaktywniło uczenie się poprzez obserwację, działanie, odczuwanie i myślenie<sup>73</sup>. "W zainicjowanych sytuacjach dydaktycznych uczniowie wykonywali różnorodne zadania – rozpoznawali i rozwiązywali problemy, rozumowali dedukcyjnie planowali eksperymenty i wyciągali wnioski z obserwacji ich przebiegu, mieli więc okazję wykorzystać swoje predyspozycje psychofizyczne, a co za tym idzie style uczenia się"74. Tablice interaktywne w szybkim tempie stają się coraz bardziej popularnym wszechstronnym środkiem dydaktycznym, zyskującym aprobatę nowoczesnych nauczycieli, których celem jest edukacja ku przyszłości. Opracowane przez uczestników projektu Z Nauka Ścisła za Pan Brat przykładowe scenariusze zajęć zawierają ciekawe rozwiązania metodyczne różnorodnych zastosowań tablicy interaktywnej PRO-METHEAN w nauczaniu chemii. Niniejszy artykuł ma na celu dokonanie syntezy działań podejmowanych przez nauczycieli rozpoczynających pracę z tym środkiem dydaktycznym i zachęcenie do podejmowania nowych wyzwań w tym obszarze. Edukacja jest dziedziną, której efekty są widoczne po wielu latach. Nie można więc na dzień dzisiejszy stwierdzić, czy wprowadzenie tablic interaktywnych pozwoli osiągnąć zamierzone w projekcie cele, ale z pewnością zmieni się dotychczasowe spojrzenie nauczyciela i ucznia na szkołę, która, jak do tej pory z trudem doganiała współczesność.

#### **Bibliografia**

Burewicz A.,Gulińska H., Dydaktyka chemii. Poznań 2002.

Gulińska H., Ciekawa Chemia na tablicy interaktywnej. Nauczanie Przedmiotów Przyrodniczych. [w:] Biuletyn Polskiego Stowarzyszenia Nauczycieli Przedmiotów Przyrodniczych. Toruń Nr 23/ 2007.

Gulińska H. Technologia informacyjna w kształceniu chemicznym. [w:] "Wiadomości Chemiczne". 5-5/2007.

Nędzyńska M, Wyniki badań nad atrakcyjnością zajęć prowadzonych przy zastosowaniu tablicy interaktywnej. Zakład Dydaktyki Chemii, Instytut Biologii, Akademia Pedagogiczna im. KEN, 2007. Tryb dostępu portal internetowy: http://chemia.uj.edu.pl/

Portal internetowy – http://nauczyciel.pl

Portal internetowy – http://interklasa.pl

Portal internetowy – http://scholaris.pl/cms/

Rozporządzenie MEN z 07 października 2009r. w sprawie nadzoru pedagogicznego.

Siemieniecki B.: Komputer w edukacji, Podstawowe problemy technologii informacyjnej. Toruń. 1998.

#### **NOTA O AUTORCE ARTYKUŁU**

**Tamara Kozikowska** – dr nauk humanistycznych w zakresie pedagogiki, ukończyła studia podyplomowe z zakresu chemii i ochrony środowiska; wieloletni doradca metodyczny w zakresie chemii, obecnie nauczyciel konsultant Kujawsko-Pomorskiego Centrum Edukacji Nauczycieli we Włocławku; ekspert do spraw awansu zawodowego nauczycieli, ekspert w zakresie wdrażania nowej podstawy programowej, edukator, egzaminator OKE w Gdańsku; autorka i realizatorka programów kursów, warsztatów i konferencji przedmiotowo-metodycznych o zasięgu krajowym i regionalnym, których odbiorcami byli kuratorzy oświaty, dyrektorzy i nauczyciele; w obszarze jej zainteresowań znajdują się również: rozwój zawodowy nauczyciela, praca z uczniem zdolnym oraz innowacyjne metody kształcenia, z zastosowaniem nowoczesnych środków dydaktycznych; świadczą o tym liczne publikacje zamieszczane w książkach i czasopismach pedagogicznych.

mia.uj.edu.pl/

<sup>73</sup> Gulińska H.: Technologia informacyjna w kształceniu chemicznym. Wiadomości Chemiczne. 5-5/2007.

<sup>74</sup> Gulińska H.: Ciekawa Chemia na tablicy interaktywnej. Nauczanie Przedmiotów Przyrodniczych. Biuletyn Polskiego Stowarzyszenia Nauczycieli Przedmiotów Przyrodniczych. Toruń Nr 23/ 2007.

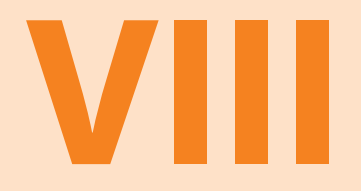

**Jak pracować z tablicą interaktywną na lekcjach przyrody w szkole podstawowej?**

**ZDZISŁAWA PAWLATA nauczyciel konsultant Kujawsko-Pomorskiego Centrum Edukacji Nauczycieli we Włocławku**

Mówi się często, że człowiek dotąd nie zrozumie czegoś, zanim nie nauczy tego – kogoś innego. W rzeczywistości, człowiek nie zrozumie czegoś naprawdę, zanim nie zdoła nauczyć tego – komputera. Donald E. Knuth

# **JAK PRACOWAĆ Z TABLICĄ INTERAKTYWNĄ NA LEKCJACH PRZYRODY W SZKOLE PODSTAWOWEJ?**

Przyroda jako przedmiot nauczania w klasach IV – VI szkoły podstawowej obejmuje zintegrowaną wiedzę o środowisku i procesach w nim zachodzących, a także o sposobach jego ochrony. Istotnym elementem nauczania tego przedmiotu jest wskazywanie różnorodności przyrody i jej wartości, a także wyjaśnianie zmian zachodzących w środowisku oraz ich przyczyn, z wykorzystaniem wiedzy z zakresu geografii, biologii, fizyki i chemii.

Zgodnie z nową podstawą programową, w trakcie kształcenia ogólnego, uczniowie zdobywają: umiejętność naukowego myślenia, polegającego na formułowaniu wniosków wynikają-y cych z obserwacji empirycznych, dotyczących przyrody i społeczeństwa,

**umiejętność posługiwania się nowoczesnymi technologiami informacyjno-komunika-**y **cyjnymi, w tym także dla wyszukiwania informacji i korzystania z informacji.**

Wiadomości i umiejętności, które uczeń zdobywa w szkole podstawowej, opisane zostały zgodnie z ideą europejskich norm kwalifikacji **w języku efektów kształcenia.** Już na przełomie XVI i XVII wieku czeski pedagog – Jan Amos Komeński<sup>75</sup> zalecał, aby nauczanie zmysłowe dzieci było skuteczne, nauczyciele powinni udostępniać ,,rzeczy widzialne – wzrokowi," ,,słyszalne – słuchowi", ,,zapachy – węchowi", ,,namacalne – dotykowi", a jeśli coś jest uchwytne dla kilku zmysłów, należy je ,,zmysłom udostępnić". Poglądy te stały się podwaliną jednej z głównych zasad nauczania – zasady poglądowości. Media dydaktyczne są podstawą wdrażania tej zasady w życie. Wprowadzenie technologii informacyjnej do edukacji przyrodniczej wzbogaciło informację, dało możliwość poznania i zobaczenia niektórych gatunków flory i fauny, z którą uczniowie na co dzień nie mają kontaktu. Współczesną koncepcję wykorzystania mediów w edukacji przyrodniczej określa się mianem kształcenia multimedialnego. Zgodnie z tą koncepcją, funkcję mediów należy rozpatrywać w powiązaniu z:

- celami,
- treściami nauczania,
- metodami kształcenia,
- formami kształcenia

<sup>75</sup> Jan Amos Komeński – czeski pedagog żyjący na przełomie XVI/XVII w.; twórca i propagator jednolitego systemu powszechnego nauczania.

Stosowanie różnorodnych środków dydaktycznych w procesie nauczania pozwala na efektywną realizację zasady przystępności, poglądowości, operatywności wiedzy oraz aktywny udział uczniów w procesie nauczania.

Głównym celem nauczania przyrody w szkole podstawowej jest wykrywanie podstawowych praw rządzących zjawiskami przyrody. Nowa podstawa programowa mówi, że "każdy nauczyciel powinien poświęcić dużo uwagi edukacji medialnej, czyli wychowaniu uczniów do właściwego odbioru i wykorzystania mediów". Metodyka pracy z edukacyjnymi programami multimedialnymi nie jest zadaniem łatwym dla nauczyciela, ale właściwie prowadzona przyczyni się do **podniesienia efektywności nauczania.**

Jedną z najnowszych zdobyczy techniki mających zastosowanie w edukacji są tablice interaktywne. Pozwalają one nauczycielowi i jego uczniom uczestniczyć w atrakcyjnych i dynamicznych zajęciach lekcyjnych. Bardzo ważnym kryterium doboru mediów edukacyjnych jest wiek i poziom rozwoju intelektualnego ucznia. Nauczyciel powinien podjąć decyzję, które media pozwolą uzyskać najlepszy efekt kształcenia oraz musi wziąć pod uwagę specyfikę konkretnego zadania, ćwiczenia oraz jego oddziaływania emocjonalnego. Tablica interaktywna jest narzędziem pozwalającym na pracę w szerszym zakresie metodami aktywizującymi z wykorzystaniem technologii informacyjno-komunikacyjnej. Był to jeden z podstawowych celów projektu ,,Z Nauką Ścisłą za Pan Brat", ponadregionalnego programu, podnoszącego poziom umiejętności matematyczno-przyrodniczych uczniów oraz umiejętności posługiwania się technologiami informacyjno-komunikacyjnymi uczenia się przedmiotów ścisłych.

Pracę z tablicą interaktywną – jako narzędziem wspomagającym lekcje przyrody w szkole podstawowej – uczestnicy projektu rozpoczęli od zapoznania się z oprogramowaniem. Pozwoliło to nauczycielom wykorzystać system treści, narzędzi i aplikacji niezbędnych do przygotowania interaktywnych lekcji i prezentacji, metodami aktywizującymi, z wykorzystaniem technologii informacyjnej. Po zapoznaniu z możliwościami tablicy, uczestnicy szkolenia przystąpili do opracowania scenariuszy lekcji przyrody, z wykorzystaniem zapisów nowej podstawy programowej. Wybrane scenariusze tworzono zgodnie z obowiązującymi zasadami dydaktycznymi, uwzględniając cele lekcji, wiek i rozwój uczniów. Opracowane scenariusze lekcji przyrody, dotyczące różnych treści nauczania zawartych w nowej podstawie programowej są owocem przemyśleń i twórczej pracy nauczycieli, biorących udział w projekcie. Scenariusze lekcji oparte są na nowej podstawie programowej przedmiotu – przyroda. Każdy scenariusz podaje kompetencję lub kompetencje kluczowe, którą/które nauczyciel zamierza doskonalić w trakcie lekcji.

Scenariusze zostały podzielone według prostego klucza: scenariusze do klasy czwartej, piątej i szóstej (link). Wszystkie mają taką samą strukturę. Zamieszczone w nich cele nauczania zostały podane w formach operacyjnych, zgodnych z obowiązującą taksonomią celów nauczania. W przedstawionych scenariuszach przyjęto klasyfikację metod nauczania według Franciszka Szloska76. Przeważają w nich metody praktyczne, problemowe i eksponujące, rzadziej natomiast pojawiają się metody podające. W scenariuszach zwrócono uwagę na wdrażanie uczniów do samodzielnej pracy oraz do pracy w grupie. Podczas zajęć nauczyciele wykorzystywali różne multimedia (CD, EduRomy itp.).77

Wśród nich dominowała tablica interaktywna, która uatrakcyjniała prowadzenie lekcji przyrody oraz zwiększała aktywność uczniów.

<sup>76</sup> Franciszek Szlos ek – pedagog związany z teorią i praktyką kształcenia zawodowego oraz procesem kształcenia i doskonalenia nauczycieli.

<sup>77 •</sup> Berejt – Banaszak M.: Scenariusz na temat: Składniki pogody i metody ich pomiaru.

<sup>·</sup> Jeżewska K.: Scenariusz na temat: Budowa i właściwości ciał stałych, cieczy i gazów.

<sup>·</sup> Sierocka B.: Scenariusz na temat: Globus - model Ziemi.

<sup>·</sup> Wołk I.: Scenariusz na temat: Zdrowe odżywianie.

Wykorzystywane prezentacje Power-Point – dzięki tablicy interaktywnej i pomysłowości nauczycieli – stały się narzędziem wzbogacającym proces nauczania oraz uczenia się.78

Sama prezentacja wykorzystywana podczas lekcji jest bardzo atrakcyjna dla ucznia, ale mało skuteczna ze względu na niską aktywność uczniów w procesie dydaktycznym. Natomiast jednoczesne wykorzystanie tablicy interaktywnej i prezentacji PowerPoint nie tylko uatrakcyjnia lekcję, lecz także pozwala na łączenie w kształceniu przyrodniczym metod aktywizujących z nowoczesnymi technologiami.

Uczeń może w każdej chwili zakreślić najważniejsze informacje, dopisać własne komentarze za pomocą pióra elektronicznego. Klasa biorąca udział w lekcji obserwuje na tablicy interaktywnej wyniki wykonywanych czynności. Tablica interaktywna daje także możliwość obserwacji i analizy zjawisk mikroskopowych. Pozwala ona także na przeprowadzenie na lekcjach przyrody ,,bezkrwawych" eksperymentów z użyciem interface pomiarowego. Na tablicy pojawiają się tabele z wynikami pomiarów, wykresy i analizy wyników.79

Z kolei kamera internetowa umożliwia uczniom śledzenie przebiegu eksperymentów. Na jej podstawie można bardzo dokładnie przeanalizować wyniki doświadczeń oraz eksperymentów i wyciągnąć wnioski. Wydatną pomocą są tu odręczne zapiski oraz wykresy sporządzane w trakcie pracy, a także wykresy i obrazy utrwalone jako stop-klatki.

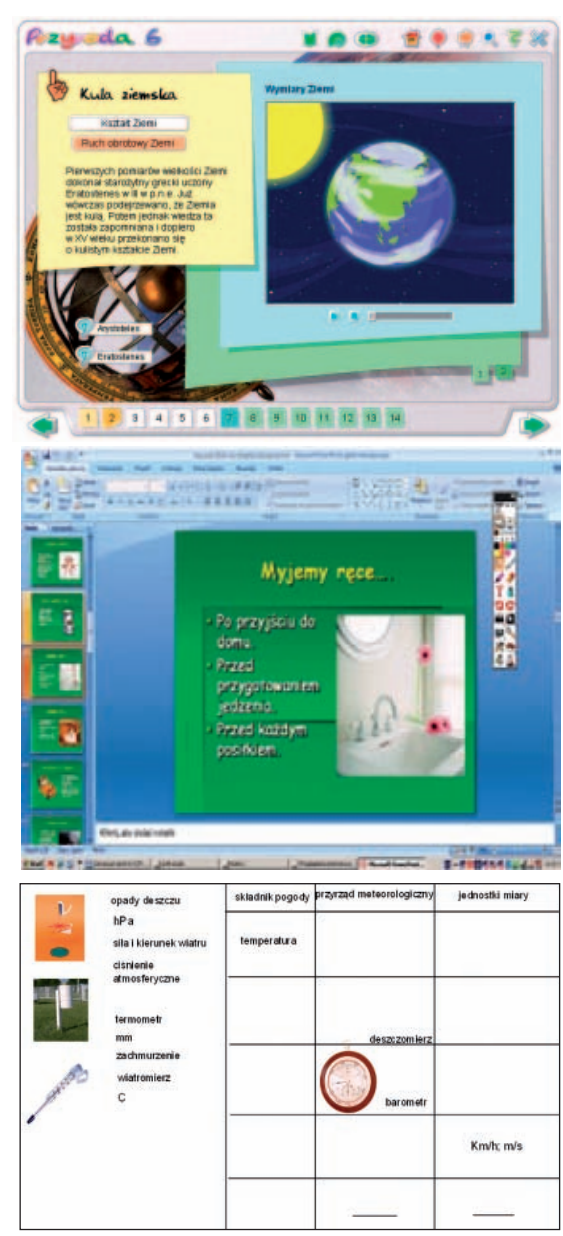

Całość dokumentacji nauczyciel może wydrukować i przekazać uczniom.

<sup>78 •</sup> Gieraga E.: Scenariusz na temat: Ruch obrotowy i obiegowy Ziemi.

Grochala K.: Scenariusz na temat:: Mrówka – organizm pożyteczny czy szkodnik?

Kielik. M.: Scenariusz na temat: Poznajemy rzekę najbliższej okolicy.

Wodzyńska B.: Scenariusz na temat: Jakie są tajemnice rzeki?

Wodzyńska. Scenariusz na temat: Konkurs wiedzy o lesie.

Wołk I.: Scenariusz na temat: Jak cię widzą tak cię piszą. •••••

<sup>79 •</sup> Berejt – Banaszak M.: Scenariusz na temat: Składniki pogody i metody ich pomiaru .

Darmofalska G.: Scenariusz na temat: Położenie Polski i jej sąsiedzi. ••<br>•

Dłużniewska A.: Scenariusz na temat:: Poznajemy zmysły człowieka.

Wołk I.: Scenariusz na temat:: Uważajcie na siebie i innych.

Pracując z tablicą interaktywną, nauczyciel i uczniowie mogą:

- za pomocą klawiatury ekranowej wstawiać tekst drukowany,
- odsłaniać lub zasłaniać potrzebne fragmenty budowy roślin, krajobrazu, narządów itp.,
- za pomocą gumki wymazywać napisy, rysunki itp.,
- usuwać wszystkie obiekty wyświetla-y ne na tablicy,
- wybierać rożne kolory pisaków i tła, y
- ustalać grubość linii pisaków, używanych do opisywania omawianych narządów,
- organów, obiektów, itp.,
- · przesuwać zaznaczone obiekty na tablicy, obracać, zmniejszać i/lub je powiększać,

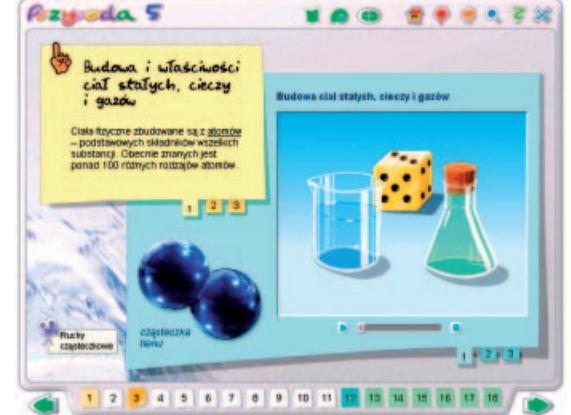

• łączyć obiekty w jedną grupę i/lub dzielić grupę na obiekty składowe.

Załączone scenariusze zawierają proste w wykonaniu doświadczenia i nie wymagają skomplikowanego oprzyrządowania, a potrzebne do ich wykonania materiały są dostępne w każdej szkole i gospodarstwie domowym.80

Prezentowane ćwiczenia i doświadczenia mają również znaczenie motywujące poprzez aranżowanie sytuacji, w których uczniowie są stawiani w roli badacza. Lekcje są tak projektowane, aby umożliwić uczniom samodzielne dotarcie do wiedzy i odkrywanie jej z pomocą nauczyciela. Aktywność nauczyciela sprowadza się tu głównie do roli koordynatora, dyskretnie pozwalającego na to, aby przygoda z przyrodą stała się głównie udziałem uczniów. Częste kierowanie pytań do uczniów ma na celu pobudzanie ich zainteresowań i zachęcenie do formułowania hipotez, które zespół weryfikuje w trakcie zajęć.

Do prezentowanych scenariuszy załączone zostały karty pracy.<sup>81</sup> Tematyka zadań zamieszczonych na tych kartach jest spójna z zagadnieniami poruszanymi podczas lekcji.

Tablica interaktywna umożliwia ponadto przygotowanie gier, quizów oraz testów, które nauczyciel może wykorzystać w dwóch, trzech lub czterech wersjach zbliżonych pod względem rodzaju zadań i trudności.

Wyjątkową właściwością tablic interaktywnych jest możliwość przygotowania dla uczniów/przez uczniów ćwiczeń interaktywnych do różnych działów podstawy programowej.

Pozwalają one uczniom wchodzić w fizyczne interakcje z wyświetlanym na powierzchni tablicy materiałem poprzez przesuwanie słów, obrazów, roślin, zwierząt, przedmiotów itp.82

<sup>80 •</sup> Jeżewska K.: Scenariusz na temat: Trzy stany skupienia wody.

<sup>•</sup>Jeżewska K.: Scenariusz na temat: Budowa i właściwości ciał stałych, cieczy i gazów.

<sup>81 •</sup> Cyta M.: Scenariusz na temat: Poznajemy sposoby obserwacji przyrodniczych.

Cyta M.: Scenariusz na temat: Jak cię widzą tak cię piszą. •

<sup>·</sup> Lewandowska D.: Scenariusz na temat: Przystosowanie zwierząt do życia w oceanach.

<sup>•</sup> Kamińska E.: Scenariusz na temat: Wyprawa do lasu.

<sup>·</sup> Sierocka B.: Scenariusz na temat: Globus - model Ziemi.

Wodzyńska B.: Scenariusz na temat: Jakie znaczenie w przyrodzie mają dżdżownice? •

Wodzyńska B.: Scenariusz na temat: Walory przyrodnicze Lasu Łagiewnickiego. •

<sup>·</sup> Wodzyńska B.: Scenariusz na temat: W jaki sposób ryby przystosowały się do życia w wodzie?

<sup>82</sup> Wołk I.: Scenariusz na temat: Uważajcie na siebie i innych.

W czasie lekcji nauczyciel, nie podaje uczniom informacji i gotowych rozwiązań problemów, ale ukierunkowuje ich pracę na samodzielne poszukiwanie odpowiedzi przez wykonanie ćwiczeń. Najprostszym pomysłem na przygotowanie ćwiczeń interaktywnych jest porządkowanie informacji, np. definicji, pojęć itp. Oprogramowanie do przygotowania i prowadzenia interaktywnych lekcji oraz prezentacji daje nauczycielom dostęp do całego systemu treści narzedzi i aplikacji.

Nauczyciele mogą:

- stojąc przy tablicy interaktywnej, jednocześnie obsługiwać własny komputer, w którym znajduje się przygotowana przez nich lekcja,
- w każdym momencie pokazać wybrany fragment zajęć lekcyjnych,
- pisać na tablicy, używając ,,róż-y nokolorowych" i ,,różnokształtnych" pisaków
- elektronicznych,
- zatrzymać, np. fragment filmu i omówić / opisać zatrzymany obraz,
- zapisać cały przebieg lekcji,
- wykorzystać notatki do zmiany konspektu do kolejnych zajęć,
- skorzystać z gotowych szablonów clipartów oraz scenariuszy zgromadzonych w galerii, y
- opracować plansze "niedokończone", które uczniowie będą mogli wypełnić podczas lekcji treściami, które porządkowali, grupowali, np. wybierając odpowiednie elementy, krajobrazy itp.

Korzystając z tablicy interaktywnej, nauczyciele mają możliwość stworzenia przedmiotowej bazy materiałów dydaktycznych własnego autorstwa lub materiałów wyszukanych w zasobach internetowych. Mogą to być: plansze, zdjęcia, mapy, wykresy, schematy, tabele, zbiory roślin i zwierząt chronionych, krajobrazy przyrodnicze itp.

Nauczyciele znajdują je, stosując popularną wyszukiwarkę internetową www.google.pl, strony: www.scholaris.pl oraz nauczyciel.pl.

Wyszukane i wyszukiwane zaś materiały nauczyciele mogą zapisać na dysku komputera w jednym folderze lub dodać do kolejnych stron elementy graficzne, teksty metodą kopiuj / wklej, albo podając: wstaw /rysunek / z pliku….., po wskazaniu odpowiedniego pliku.

Podczas prezentacji innych materiałów, na przykład filmów i animacji, w odpowiednim miejscu na stronie mogą wstawić do niego łącze (link). Klikając łącze, rozpoczynają jego

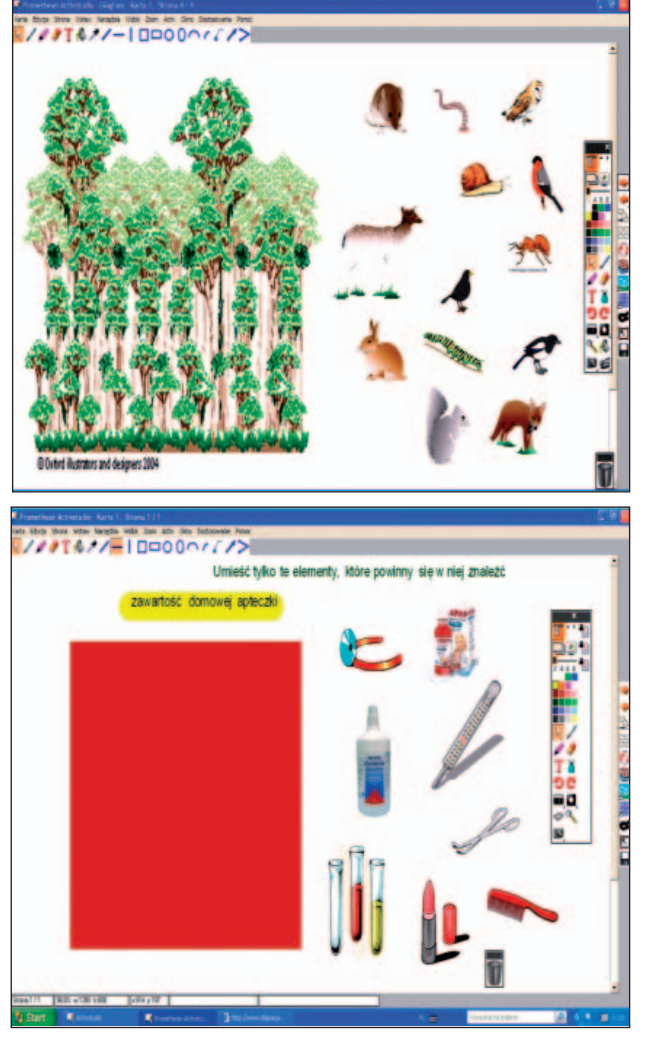

odtwarzanie. Tworzenie własnych animacji – w prosty sposób – umożliwiają im nagrywarki. Wszystkie działania prowadzone na lekcji z tablicą interaktywną są zapisywane automatycznie, co oznacza, że można je wykorzystać w dowolnej chwili, na kolejnych lekcjach w tej samej klasie (lekcje powtórzeniowe) lub w innych klasach w latach następnych. Włączane w tradycyjną lekcję ciekawe aplikacje, filmy, zdjęcia, tabele czy schematy wnoszą świeżość, nową jakość nawet do tych zagadnień, które wcześniej nie były dla uczniów zbyt interesujące lub przyswojenie ich sprawiało uczniom trudność.

Pracując z tablicą interaktywną należy pamiętać, że:

- jest ona narzędziem, które ma wspomagać i uatrakcyjniać lekcje, y
- nie może zdominować pracy podczas lekcji,
- jej wykorzystanie do prezentowania materiału multimedialnego oraz wykonania y
- ćwiczeń interaktywnych musi być dobrze zaplanowane i umiejętnie wplecione w tok zajęć, y
- pozwala w pełniejszy sposób korzystać z Internetu, programów multimedialnych y
- i filmów dydaktycznych dzięki opcji, pozwalającej na dopisywanie komentarzy na stop – klatkach i zapamiętaniu ich w formie elektronicznej,
- umożliwia pracę w szerszym zakresie metodami aktywizującymi, z wykorzystaniem tech-ynologii informacyjnej oraz twórcze przekształcenie przygotowanych plansz i materiałów. Wykorzystując wiele możliwości tablicy interaktywnej, uczniowie stają się jednocześnie obserwatorami, słuchaczami i aktywnymi badaczami. Łatwiej zapamiętują i szybciej kojarzą. Wzrasta ich aktywność, zaangażowanie i zainteresowanie przedmiotem.

Możliwość wspólnej pracy nauczyciela i uczniów przy tablicy interaktywnej pozwala nie tylko na nowoczesne prowadzenie procesu dydaktycznego, ale przede wszystkim korzystnie wpływa na wzrost aktywności uczniów oraz rozwija umiejętność poszukiwania, selekcji i przetwarzania różnorodnych informacji o środowisku przyrodniczym. Tablica interaktywna stanowi środek dydaktyczny, który odpowiednio wykorzystywany może przyczynić się do zwiększenia zainteresowania przedmiotem i zdecydowanie podnieść efektywność kształcenia.

#### **Bibliografia**

Dydaktyka biologii i ochrony środowiska. red. Stawiński Wiesław. Wydanie drugie. Warszawa. 2006.

Musioł M.: Media w procesie wychowania. 2007.

Metodyka nauczania informatyki w szkole. red. Juszczyk Stanisław. 2001.

Pedagogika @ środki informatyczne i media. red. Tanaś M. Warszawa – Kraków. 2005.

Podstawa programowa z komentarzami. Tom 5. Edukacja przyrodnicza w szkole podstawowej, gimnazjum i liceum / przyroda , geografia, biologia, chemia, fizyka /; MEN.

Okoń W.: Wprowadzenie do dydaktyki ogólnej. Warszawa 1998.

#### **INFORMACJE O AUTORCE ARTYKUŁU:**

**Zdzisława Pawlata** – mgr biologii, ukończyła studia podyplomowe z biologii i ochrony środowiska, posiada III stopień specjalizacji zawodowej z biologii, nauczyciel dyplomowany, koordynator programu ,,Matura 2005", egzaminator egzaminu gimnazjalnego w części matematyczno-przyrodniczej oraz egzaminu maturalnego z biologii, wykładowca szkoleń dla kandydatów na egzaminatorów w zakresie egzaminu maturalnego z biologii, obserwator egzaminów zewnętrznych, przewodnicząca zespołu egzaminatorów egzaminu maturalnego z biologii, edukator, autorka wielu programów i projektów edukacyjnych, członek Rady Naukowo-Społecznej Leśnych Kompleksów Promocyjnych, ekspert komisji kwalifikacyjnych i egzaminacyjnych, członek Jury licznych olimpiad i konkursów, autorka ścieżki przyrodniczo-leśnej ,,Łuba", lider: biologii, wdn, programu Intel Nauczanie Ku Przyszłości, promotor reformy oświaty.

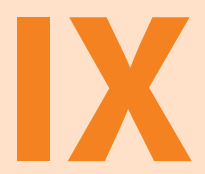

# **Tablica interaktywna w edukacji biologicznej na poziomie gimnazjum**

**LENA TKACZYK nauczyciel konsultant KPCEN we Włocławku**

# **TABLICA INTERAKTYWNA W EDUKACJI BIOLOGICZNEJ NA POZIOMIE GIMNAZJUM**

Biologia jest jedną z wielu dynamicznie rozwijających się dziedzin naukowych, coraz silniej związaną z naukami ścisłymi. Niepokojącym zjawiskiem obserwowanym współcześnie jest towarzyszący rozwojowi nauk biologicznych wzrost niezrozumienia podstawowych zasad i praw rządzących procesami życiowymi. Opisywane zjawisko obserwowane niemal wśród wszystkich społeczeństw świata określa się jako analfabetyzm biologiczny.<sup>83</sup> Jego przyczyn należy doszukiwać się z jednej strony w gwałtownym rozwoju cywilizacji człowieka odsuwającej go od życia zgodnego z prawami natury, z drugiej strony trzeba wskazać na niedostosowanie programów i podręczników szkolnych do dynamiki rozwoju nauk biologicznych.

Nowoczesne programy edukacyjne zawierające podstawowe zasoby wiadomości biologicznych starannie dobranych i logicznie powiązanych mają przeciwdziałać temu zjawisku i doprowadzić do kształtowania takich umiejętności intelektualnych i praktycznych, które pozwolą człowiekowi zrozumieć procesy zachodzące w przyrodzie oraz przygotują go do życia w warunkach zrównoważonego rozwoju społeczno-gospodarczego<sup>84</sup>.

Obowiązująca w polskiej szkole od 23 grudnia 2008 roku podstawa programowa kształcenia ogólnego nakierowana głównie na kształcenie kompetencji kluczowych (czytanie, myślenie matematyczne i naukowe, umiejętność: komunikowania się w języku ojczystym, posługiwania się nowoczesnymi technologiami informacyjno – komunikacyjnymi, uczenia się, pracy zespołowej) pozwoli przygotować ucznia do życia w szybko zmieniających się warunkach współczesnej rzeczywistości.

W zakresie kształcenia biologicznego sformułowano w tym dokumencie następujące cele nauczania:

## **I. Znajomość różnorodności biologicznej i podstawowych procesów biologicznych.**

Uczeń opisuje, porządkuje i rozpoznaje organizmy, wyjaśnia zjawiska i procesy biologiczne zachodzące w wybranych organizmach i w środowisku, przedstawia i wyjaśnia zależności między organizmem a środowiskiem, wskazuje ewolucyjne źródła różnorodności biologicznej.

# **II. Znajomość metodyki badań biologicznych.**

Uczeń planuje, przeprowadza i dokumentuje obserwacje i proste doświadczenia biologiczne;

określa warunki doświadczenia, rozróżnia próbę kontrolną i badawczą, formułuje wnioski; przeprowadza obserwacje mikroskopowe preparatów świeżych i trwałych.

# **III. Poszukiwanie, wykorzystanie i tworzenie informacji.**

Uczeń wykorzystuje różnorodne źródła i metody pozyskiwania informacji, w tym technologię informacyjno-komunikacyjną, odczytuje, analizuje, interpretuje i przetwarza informacje

<sup>83</sup> Stawiński W.: Dydaktyka biologii i ochrony środowiska. Poznań-Warszawa. 2000.

<sup>84</sup> Cichy D.: Szkoła wobec wyzwań edukacji biologicznej i środowiskowej w XXI wieku. Warszawa. 2003. s.92.

tekstowe, graficzne, liczbowe, rozumie i interpretuje pojęcia biologiczne, zna podstawową terminologię biologiczną.

### **IV. Rozumowanie i argumentacja.**

Uczeń interpretuje informacje i wyjaśnia zależności przyczynowo-skutkowe między faktami, formułuje wnioski, formułuje i przedstawia opinie związane z omawianymi zagadnieniami biologicznymi.

### **V. Znajomość uwarunkowań zdrowia człowieka.**

Uczeń analizuje związek pomiędzy własnym postępowaniem a zachowaniem zdrowia (prawidłowa dieta, aktywność ruchowa, badania profilaktyczne) oraz rozpoznaje sytuacje wymagające konsultacji lekarskiej; rozumie znaczenie krwiodawstwa i transplantacji narządów.85

Osiągnięcie zakładanych w podstawie programowej celów kształcenia biologicznego stanowi poważne wyzwanie dla nauczycieli. Wymaga się obecnie od nich, aby odchodzili od tradycyjnych metod nauczania, skoncentrowanych na przekazywaniu wiedzy encyklopedycznej, w kierunku stosowania rozwiązań metodycznych motywujących ucznia do samodzielnego odkrywania praw rządzących naturą poprzez eksperymentowanie, doświadczanie i obserwację okazów naturalnych. Zakłada się, że dominacja metod badawczych i obserwacyjnych w nauczaniu tego przedmiotu doprowadzi do zwiększenia samodzielności myślenia i działania uczniów, co będzie skutkowało wyposażeniem ich w kompetencie kluczowe.

Niezwykle przydatne w procesie kształcenia kompetencji kluczowych uczniów są nowoczesne środki dydaktyczne, do których należą między innymi tablice multimedialne, zwane też cybertablicami. Jest to wielofunkcyjne narzędzie wykorzystujące technologie bezprzewodowe, które umożliwia wizualizację omawianych zagadnień programowych. W nowoczesnej pracowni biologicznej wyposażonej w: komputer, rzutnik, sieć, tablicę interaktywną, sprzęt pomiarowy, mikroskop elektroniczny jest możliwość obserwacji i analizy obiektów oraz zjawisk mikroskopowych (jeśli tablica współpracuje z mikroskopem elektronicznym) oraz przeprowadzenie eksperymentów z użyciem intrefejsu pomiarowego (tabele z wynikami pomiarów, wykresy i analiza wyników pojawiają się na tablicy).Tablica pozwala także na rejestrowanie przebiegu eksperymentu i odtwarzanie go po pewnym czasie.86

Szereg ciekawych rozwiązań metodycznych z użyciem tablicy interaktywnej firmy PROMETHEAN zaproponowali nauczyciele szkół gimnazjalnych uczestniczący w ponadregionalnym projekcie "Z Nauką **Ścisłą za Pan Brat"** finansowanym z EFS. W opracowanych przez nich scenariuszach zajęć najczęściej były wykorzystywane gotowe plansze interaktywne i modele dostępne w zasobach biblioteki tablicy.

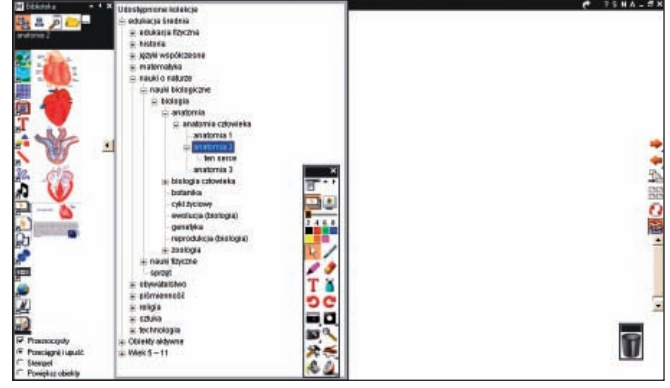

Ryc.1. Spis plansz do nauki biologii dostępnych w zasobach biblioteki tablicy interaktywnej firmy PROMETHEAN.

<sup>85</sup> Rozporządzenie MEN z 23.12.2008r. w sprawie podstawy programowej wychowania przedszkolnego oraz kształcenia ogólnego w poszczególnych typach szkół (Dz. U. nr 4, poz. 17).

<sup>86</sup> Nocny M.: Nowe środki dydaktyczne w kształceniu przyrodniczym. Tablica interaktywna. [w:] "Geografia w Szkole". 2007r. nr 2 s.39-42.

W **katalogu tablicy** (ryc.1) znajdują się plansze przydatne w realizacji niemal wszystkich działów programowych zawartych w podstawie programowej kształcenia ogólnego. Zaobserwowano różnorodne sposoby ich zastosowania na lekcjach. Przykładowo w scenariuszu autorstwa M. Utig zestawiono kilka ilustracji przedstawiających różnorodność budowy morfologicznej owadów, celem przeprowadzenia ćwiczeń wymagających aktywności ucznia w postaci:

– identyfikowania obiektów biologicznych,

– porównywania ich i wnioskowania o podobieństwach i różnicach w budowie 87.

Z kolei K. Flaszkowska dokonała zestawienia fotografii przedstawicieli poszczególnych grup systematycznych zwierząt ze schematami przedstawiającymi charakterystyczne dla danej grupy narządy wymiany gazowej. Zaproponowane rozwiązanie ma korzystny wpływ na zrozumienie przez ucznia faktów biologicznych i zapamiętywanie dużej ilości informacji o stosunkowo wysokim stopniu trudności<sup>88</sup>.

Interesujące sposoby wykorzystania zasobów tablicy interaktywnej zostały zaprezentowane również w scenariuszach D. Kowalczyk i J. Piotrowskiej. Autorki użyły plansz z obiektami biologicznymi do skonstruowania ćwiczeń interaktywnych umożliwiających uczniom zapamiętywanie pojęć biologicznych polegających na:

- przyporządkowywaniu elementów, np. poprzez łączenie nazwy z odpowiednią strukturą budującą dany obiekt<sup>89</sup>,
- rozpoznawaniu i nazywaniu istotnych szczegółów budowy organizmów90.

Opisywane zasoby tablicy pozwalają też na samodzielne modelowanie procesów biologicznych, planowanie doświadczeń i eksperymentów, co można zauważyć we fragmencie scenariusza J. Piotrowskiej<sup>91</sup>.

W zasobach tablicy obok barwnych ilustracji, schematów znajdują się też nagrania dźwiękowe, które mogą być przydatne na lekcji biologii. Przykład wykorzystania możliwości dźwiękowych tablicy zaproponowano w scenariuszu zajęć o budowie ucha i mechanizmie słyszenia, gdzie autorka we wprowadzeniu do tematu lekcji wykorzystała sygnały dźwiękowe o różnej częstotliwości.<sup>92</sup>

Należy podkreślić, że materiały do zajęć lekcyjnych można przygotować też samodzielnie, wzbogacając zasoby tablicy przykładowo: zdjęciami, zapisami dźwiękowymi zarejestrowanymi podczas zajęć terenowych czy prezentacjami multimedialnymi. Warto zaangażować w ten proces uczniów, co może skutkować rozwijaniem ich zainteresowań i wzrostem motywacji do nauki przedmiotu.

Wielu nauczycieli uczestniczących w projekcie zaproponowało scenariusze lekcji z użyciem kart pracy w postaci zestawu zadań dla uczniów, pozwalając im na samodzielne poszukiwanie wiadomości, następnie konfrontację zdobytej wiedzy z innymi uczniami i jej weryfikację. Tablica interaktywna jest w tym wypadku niezwykle przydatna, szczególnie w momencie weryfikacji przydzielonych zadań. Przykłady takiego wykorzystania tablicy znajdują się

<sup>87</sup> Utig M.: Scenariusz lekcji dla klasy I. Dział programowy: Systematyka – zasady klasyfikacji, sposoby identyfikacji i przegląd różnorodności organizmów. Temat: Czy pchła i motyl należą do tej samej grupy systematycznej?

<sup>88</sup> Flaszkowska K.: Scenariusz lekcji dla klasy I. Dział programowy: Systematyka. Temat: Narządy wymiany gazowej u zwierząt a środowisko życia.

<sup>89</sup> Kowalczyk D.: Scenariusz lekcji dla kasy II. Dział programowy: Budowa i funkcjonowanie organizmu człowieka. Temat: Budowa i działanie narządu wzroku.

<sup>90</sup> Kowalczyk D.: Scenariusz lekcji dla kasy I. Dział programowy: Systematyka – zasady klasyfikacji, sposoby identyfikacji i przegląd różnorodności organizmów. Temat: Świat bakterii i wirusów.

<sup>91</sup> Piotrowska J.: Scenariusz lekcji dla klasy II. Dział programowy: Budowa i funkcjonowanie organizmu człowieka. Temat: Jakie procesy zachodzą w naszych płucach?

<sup>92</sup> Piotrowska J.: Scenariusz lekcji dla klasy II. Dział programowy: Budowa i funkcjonowanie organizmu człowieka. Temat: Nasze uszy działają jak czułe mikrofony.

scenariuszu D. Kowalczyk na temat: Świat bakterii i wirusów oraz w scenariuszu autorstwa J. Józefowicz na temat: Budowa i czynności układu wydalniczego<sup>93</sup>.

Kolejnym walorem tego środka dydaktycznego, bardzo chętnie wykorzystywanym przez nauczycieli, jest możliwość sprawdzania wiedzy i umiejętności uczniów w krótkim czasie. W tym celu można wykorzystywać gotowe testy dostępne na portalach internetowych czy płytach CD ROM dołączanych do podręczników szkolnych (wydawnictwa WSiP, Nowa Era, Operon) lub przygotować je samodzielnie. Wiele ciekawych zadań otwartych zawarła J. Piotrowska w scenariuszach z zakresu nauki o budowie i funkcjonowaniu organizmu człowieka, adresowanych do uczniów klasy drugiej.<sup>94</sup>

Niezwykle przydatną na lekcjach biologii funkcją tablicy interaktywnej jest też możliwość bezpośredniego wykorzystywania stron internetowych odpowiadających tematyce zajęć lekcyjnych, co sprzyja rozbudzaniu motywacji uczniów do ukierunkowanych poszukiwań informacji oraz uczy selekcjonowania, przetwarzania i interpretowania danych. Z jej pomocą można odtwarzać filmy edukacyjne i wykorzystywać ćwiczenia dostępne on-line w portalach edukacyjnych dysponujących bogatą ofertą. Przykładowo platforma WSiP proponuje interaktywne animacje, aplikacje on-line, generatory testów, wirtualne eksperymenty. Z kolei Internetowe Centrum Zasobów Edukacyjnych Scholaris udostępnia między innymi: e-lekcje, ćwiczenia i kursy interaktywne, symulacje procesów i zjawisk, zdjęcia, ilustracje. Portal z zasobami edukacyjnymi nauczyciel.pl firmy Young Digital Poland oferuje w swoich zasobach gotowe animacje, slajdy, testy, symulacje, gry dydaktyczne.<sup>95</sup>

Zasoby edukacyjne portali wciąż się poszerzają, jednak trzeba zauważyć, iż nie podlegają one ocenie rzeczoznawców MEN, co oznacza, że nauczyciel przejmuje odpowiedzialność za korzystanie z tych usług. Wobec powyższego konieczna jest krytyczna analiza oferty edukacyjnej dostępnej on-line, która musi być dokonana przez nauczyciela planującego proces dydaktyczny. Równie istotnym zadaniem jest umiejętne wykorzystanie w toku lekcji ćwiczeń on-line, gier dydaktycznych, filmów – tak, aby nie zdominowały one całej lekcji, lecz właściwie posłużyły realizacji zakładanych celów dydaktycznych. Przykładem prawidłowego zastosowania opisywanych rozwiązań jest scenariusz lekcji dla klasy II na temat: Podziel się życiem – zostań honorowym krwiodawcą! J. Piotrowskiej <sup>96</sup>.

Biorąc pod uwagę wielość zastosowań tablicy w każdej fazie lekcji, można zaryzykować stwierdzenie, że jest to środek dydaktyczny pozwalający na nowoczesne prowadzenie procesu dydaktycznego. Nauczyciele pracujący z nią dostrzegają wzrost aktywności na zajęciach uczniów preferujących różne style uczenia się. Jej stosowanie rozwija takie kompetencje kluczowe, jak: umiejętność poszukiwania, selekcji i przetwarzania różnorodnych informacji o środowisku przyrodniczym. Według badań przeprowadzonych w Wielkiej Brytanii przez BECTA, niezależną instytucję współpracującą z rządem w zakresie oceny nowoczesnych technik uczenia i e-learningu, praca z tablicą podnosi koncentrację uczniów podczas zajęć, znacznie wzrasta też skuteczność nauczania złożonych pojęć, co jest szczególnie ważne z perspektywy nauki biologii.

Warto też podkreślić, że opisywane urządzenie pozwala na wielokrotne wykorzystywanie raz przygotowanej lekcji, daje też nieograniczone możliwości jej modyfikowania, stosownie do potrzeb określonej grupy uczniów. Niewątpliwie pozytywny efekt związany z wykorzystaniem tego narzędzia zależy przede wszystkim od kreatywności nauczyciela.

<sup>93</sup> Józefowicz J.: Scenariusz lekcji dla klasy II. Dział programowy: Budowa i funkcjonowanie organizmu człowieka. Temat: Budowa i czynności układu wydalniczego.

<sup>94</sup> PiotrowskaJ.: Scenariusz lekcji dla klasy II. Dział: Budowa i funkcjonowanie organizmu człowieka. Temat: Poznaj swój szkielet, Temat: Nerki – oczyszczalnia ważąca 320 gramów.

<sup>95</sup> Brewczyńska M.: Tablica interaktywna w kilku pytaniach i odpowiedziach. [w:] "Biblioteka". 2009 nr 4 s.5-7.

<sup>96</sup> Piotrowska J.: Scenariusz lekcji dla klasy II. Dział programowy: Budowa i funkcjonowanie organizmu człowieka. Temat: Podziel się życiem – zostań honorowym krwiodawcą!

Czasy współczesne cechujące się niezwykle szybkim przepływem informacji wymuszają stosowanie multimediów w edukacji. Dzieci i młodzież bardzo szybko adaptują nowości techniczne. W tej sytuacji niezwykle korzystnym rozwiązaniem jest wyposażanie polskich szkół w nowoczesne urządzenia multimedialne, które w istotny sposób wzmacniają proces dydaktyczny, prowadząc do podnoszenia jakości kształcenia. Cybertablica jest bardzo dobrą pomocą dydaktyczną w nauce biologii, ale nigdy nie może zastąpić bezpośredniego kontaktu z obiektami przyrodniczymi. Jest doskonałym środkiem dydaktycznym, który powinien jedynie wspomagać poznawanie środowiska przyrodniczego. Jak twierdzi Stawiński, stosowanie zastępczych multimedialnych środków dydaktycznych może prowadzić do pewnej deformacji wiedzy uczniów, ponieważ udostępniają one tylko fragment rzeczywistości przyrodniczej. Zmieniają przy tym rozmiary i proporcje obiektów przyrodniczych oraz tempo procesów życiowych i zjawisk przyrodniczych.97 Dla uniknięcia deformacji wiedzy biologicznej autor postuluje, aby zwracać uwagę uczniów na istotne różnice między bezpośrednim kontaktem człowieka z organizmami, procesami i zjawiskami przyrodniczymi, a ich recepcją za pośrednictwem środków zastępczych.

#### **Bibliografia**

- 1. Brewczyńska M.: Tablica interaktywna w kilku pytaniach i odpowiedziach. [w:] "Biblioteka". 2009 nr 4 s.5-7.
- 2. Cichy D.: Szkoła wobec wyzwań edukacji biologicznej i środowiskowej w XXI wieku. Warszawa. 2003. s.92.
- 3. Flaszkowska K.: Scenariusz lekcji dla klasy I. Dział programowy: Systematyka. Temat: Narządy wymiany gazowej u zwierząt a środowisko życia.
- 4. Józefowicz J.: Scenariusz lekcji dla klasy II. Dział programowy: Budowa i funkcjonowanie organizmu człowieka. Temat: Budowa i czynności układu wydalniczego.
- 5. Kowalczyk D.: Scenariusz lekcji dla kasy II. Dział programowy: Budowa i funkcjonowanie organizmu człowieka. Temat: Budowa i działanie narządu wzroku.
- 6. Kowalczyk D.: Scenariusz lekcji dla kasy I. Dział programowy: Systematyka zasady klasyfikacji, sposoby identyfikacji i przegląd różnorodności organizmów. Temat: Świat bakterii i wirusów.
- 7. Nocny M.: Nowe środki dydaktyczne w kształceniu przyrodniczym. Tablica interaktywna. [w:] "Geografia w Szkole". 2007 nr 2 s. 39-42.
- 8. Ostrowska J.: Komputery i tablice interaktywne w realiach polskiej szkoły, [w:] "Gazeta Szkolna". 2010 nr 3 s.15.
- 9. Rozporządzenie MEN z 23.12.2008r. w sprawie podstawy programowej wychowania przedszkolnego oraz kształcenia ogólnego w poszczególnych typach szkół (Dz. U. nr 4, poz. 17).
- 10. Piotrowska J.: Scenariusze lekcji dla klasy II. Dział: Budowa i funkcjonowanie organizmu człowieka. Tematy: 1) Nerki – oczyszczalnia ważąca 320 gramów; 2) Podziel się życiem – zostań honorowym krwiodawcą!; 3) Poznaj swój szkielet; 4) Nasze uszy działają jak czułe mikrofony.
- 11. Stawiński W.: Dydaktyka biologii i ochrony środowiska. Poznań-Warszawa. 2000. s.253.
- 12. Utig M.: Scenariusz lekcji dla klasy I. Dział programowy: Systematyka zasady klasyfikacji, sposoby identyfikacji i przegląd różnorodności organizmów. Temat: Czy pchła i motyl należą do tej samej grupy systematycznej?
- 13. Witecka M.: Tablica interaktywna jako nowatorski środek dydaktyczny, [w:] "Meritum". 2009 nr 2 s.80-83.

#### **INFORMACJE O AUTORCE ARTYKUŁU:**

**Lena Tkaczyk** – doktor nauk humanistycznych w zakresie pedagogiki, dyplomowany nauczyciel biologii i ochrony środowiska, egzaminator OKE w Gdańsku w zakresie egzaminu maturalnego z biologii, rzeczoznawca MEN, wojewódzki ekspert przedmiotowy, nauczyciel konsultant Kujawsko-Pomorskiego Centrum Edukacji Nauczycieli we Włocławku, kierownik Pracowni Wspierania Rozwoju Zawodowego Nauczycieli i Doradztwa.

<sup>97</sup> Stawiński W.: Dydaktyka biologii i ochrony środowiska. Poznań-Warszawa. 2000. s.253.

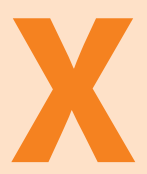

**Przykłady wykorzystania tablicy interaktywnej na lekcjach geografii w gimnazjum**

### **BEATA WRÓBLEWSKA nauczyciel geografii doradca metodyczny**

# **PRZYKŁADY WYKORZYSTANIA TABLICY INTERAKTYWNEJ NA LEKCJACH GEOGRAFII W GIMNAZJUM**

Szkoła początku XXI wieku to szkoła nowoczesna i dynamiczna. Wielu nauczycieli i pedagogów jest świadomych, że sukces współczesnej szkoły polega na rozwoju i wykorzystaniu umiejętności pokolenia cyfrowego. Pojęcie nowoczesności kryje w sobie nie tylko wykorzystanie nowych technologii informacyjno-komunikacyjnych, ale również nowatorską metodologię nauczania różnych przedmiotów szkolnych. Wdrażanie nowych rozwiązań w proces edukacyjny powinno być ostrożne i wyważone. Ewolucja człowieka, jego mózgu i możliwości nie przebiegają tak szybko, jak ma to miejsce w sferze nauki. Wiek XIX i XX przyniósł różne wynalazki. Wiele z nich na wdrożenie czekało kilkadziesiąt lat, na przykład telefon – 56 lat, radio – 35, telewizja – 12. Współczesne wynalazki wdrażane są w życie niemal na bieżąco.

Szybko zmieniający się świat, przyrost wiedzy w tempie geometrycznym, rozwój w dziedzinie technologii informacyjno-komunikacyjnej skutkują szeroką ekspansją nowych urządzeń w życie człowieka, a także w proces edukacyjny. Niezastąpiona niedawno kreda i tablica przestają być podstawowymi narzędziami pracy nauczyciela w nowoczesnej szkole. Do lamusa odchodzą również projektory do wyświetlania przezroczy oraz tradycyjne grafoskopy. Wiele pracowni przedmiotowych wyposażonych zostało w komputery, które są współczesnym odpowiednikiem zegarów i maszyn parowych<sup>98</sup>. Wyższy poziom reprezentują sale lekcyjne z podwieszanym rzutnikiem multimedialnym, komputerem i stałym łączem internetowym.

Założeniem reformy programowej z 2008 roku jest przygotowanie uczniów do życia w społeczeństwie informacyjnym. Nadrzędny cel procesu edukacyjnego stanowi wszechstronny rozwój dzieci i młodzieży. Nauczyciele powinni stwarzać możliwości do wykorzysta-

nia technologii informacyjno-komunikacyjnej na lekcjach. Dzięki temu pokolenie Y<sup>99</sup> będzie rozwijać swoje kompetencje w najbardziej naturalny dla siebie sposób. Edukacja interaktywna zwiększa zaangażowanie i aktywność ucznia na lekcjach. Skutkuje to wzrostem motywacji do uczenia i wyższymi osiągnięciami.

W ostatnich latach, w szkołach i placówkach oświatowych, pojawiła się tablica interaktywna. Jest to narzędzie współpracujące z komputerem i rzutnikiem multimedialnym. Pozwala zapisać na stałe notatki tworzone na lekcjach i odtwarzać je w dowolnie

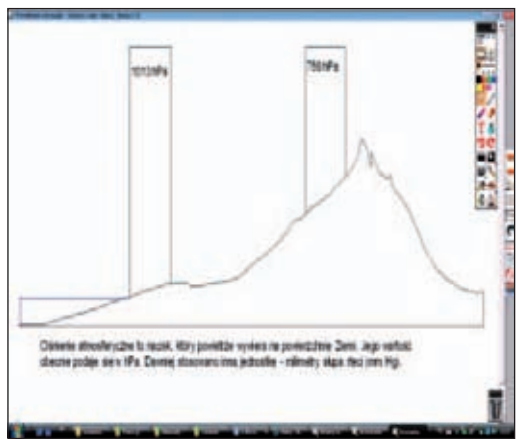

<sup>98</sup> Boltr J.D.: Człowiek Turinga. Kultura Zachodu w wieku komputera. Warszawa. 1990.

<sup>99</sup> Pokolenie Y – ci, którzy urodzili się na początku lat osiemdziesiątych, właśnie wkraczają na rynek pracy.

Poniżej zostanie omówione wykorzystanie tablicy Promethean na lekcjach geografii. Nauczyciel przed rozpoczęciem pracy musi dokonać kalibracji tablicy, w celu uzyskania zgodności położenia pisaka na tablicy z położeniem rzeczywistym. Najprostszym sposobem wykorzystania tablicy jest pisak, którego grubość i kolor można dowolnie zmieniać. Notatki i rysunki nauczyciela z lekcji mogą być zapisywane odręcznie lub za pomocą wirtualnej klawiatury. Do grupy podstawowych narzędzi należy również marker – wyróżniający tekst i gumka ścierająca fragmenty rysunku. Wielkość tych narzędzi można dowolnie zmieniać. Wykorzystanie pisaka i gumki przypomina pracę ze zwykłą tablicą suchościeralną. Uatrakcyjnieniem może być wybór koloru tła tablicy z palety kolorów. Tekst pisany przez nauczyciela lub ucznia można nanosić odręcznie – jak na tablicy lub przy użyciu okna tekstowego. Istnieje również możliwość włączenia opcji rozpoznawania tekstu.

Notatki i schematy naniesione przez użytkowników można sfotografować i zapisać w zasobach **moje obrazy**. Pozwala to na ich wielokrotne użycie. W trybie projektowania dostępne są różne kształty, które można wypełnić dowolnie kolorem i wykorzystać do tworzenia schematów, na przykład ilustrowania sytuacji barycznych<sup>100</sup> oraz modeli przyczynowoskutkowych.

Nauczanie geografii nie może odbywać się bez wykorzystania różnego typu map. Mapa jest podstawowym źródłem informacji geograficznej. W zasobach biblioteki znaleźć można wiele map kontynentów i państw. W tym celu należy wybrać z biblioteki  $\rightarrow$  udostępnione kolekcje a nastepnie → edukacia średnia → nauki o naturze → nauki fizyczne → nauki o ziemi → geografia → kartografia1 **lub** kartografia. Mapy konturowe kontynentów umożliwiają samodzielne podpisywanie obiektów geograficznych takich, jak na przykład: rzeki, miasta, państwa itp. Rozwijają również u uczniów spostrzegawczość i umiejętność przenoszenia informacji z mapy fizycznej w atlasie na mapę wyświetlaną na tablicy interaktywnej<sup>101</sup>.

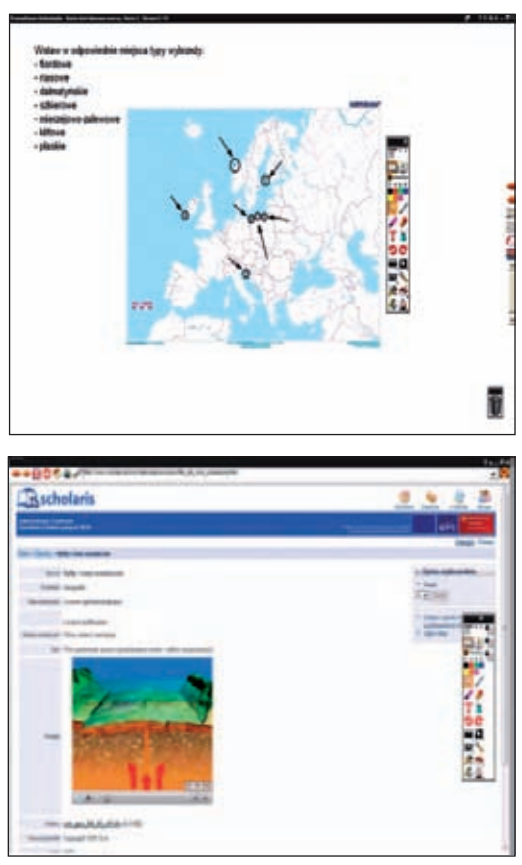

Trudnym zagadnieniem w nauczaniu geografii jest teoria płyt litosferycznych, którą omawia się w pierwszej klasie gimnazjum. Uczeń nie posiada jeszcze dostatecznej wiedzy z zakresu fizycznych właściwości ciał stałych, cieczy i gazów, by móc w pełni zrozumieć ów proces. W katalogu **geologia**, który można znaleźć postępując zgodnie z wcześniej opisaną ścieżką

<sup>100</sup> Michalska M.: Scenariusz na temat: Dlaczego wieje wiatr?

<sup>&</sup>lt;sup>101</sup> Laskowski J.: Scenariusz na temat: Działalność morza.

dostępu i kończąc na **nauki o ziemi** → **geologia**, znajduje się wiele doskonałych obrazów, które można wykorzystać do omówienia tak zwanego **fenomenu geologicznego.**

Zrozumienie tych zagadnień można wspomóc również krótkimi filmami edukacyjnymi pobranymi ze strony www.scholaris.pl, które zostaną zaprezentowane na tablicy interaktywnej. Filmowa obudowa dydaktyczna zawarta na płytach CD lub DVD jest często uzupełnieniem podręczników dla uczniów i poradników metodycznych dla nauczycieli.

Rola filmu edukacyjnego w nauczaniu geografii jest znacząca. Pomaga on analizować, rozumieć i oceniać zjawiska niedostępne bezpośrednio uczniowi. Dzięki filmom uczeń może poznawać zjawiska zarówno w mikroskali, jak i makroskali. Nauczyciel ma możliwość komentowania filmu na bieżąco, może go wielokrotnie odtwarzać i przewijać. W momencie przetwarzania wiedzy i jej zapamiętania przez ucznia rozpoczyna się proces uczenia się, powstaje kompetencja.

Oprogramowanie do tablicy Promethean zawiera opcję całkowitego zakrywania strony, tak zwaną **żaluzję**. W miarę poznawania nowych zagadnień, nauczyciel odsłania kolejne elementy (odkrywanie poziome lub pionowe). Powoduje to większą koncentrację ucznia na omawianym zagadnieniu.

Innym sposobem zastosowania tablicy interaktywnej na lekcjach geografii będzie przygotowana wcześniej przez nauczyciela lekcja zobrazowana schematami i fotografiami wyszukanymi w zasobach biblioteki tablicy lub Internecie. Wspomniana biblioteka stanowi bazę między innymi obrazów i gotowych schematów, z których może korzystać nauczyciel. Zasoby biblioteki mogą być uzupełniane opracowanymi przez nauczyciela rycinami.

Wykorzystanie obrazów zawartych w katalogu **środowisko** → **ciek wodny** pozwala na stworzenie atrakcyjnej pod względem graficznym lekcji o procesach zachodzących w dolinie rzecznej. Użyta tu żaluzja pionowa sukcesywnie ukazuje schematy i obrazy przygotowane przed lekcją przez nauczyciela.

Rola grafiki w nauczaniu geografii jest bardzo znacząca. Została określona już w roku 1977 przez Walczakową<sup>102</sup> oraz Tywońskiego<sup>103</sup> i można stwierdzić, iż jest ponadczasowa. Obraz, ilustracja przybliża uczniom niedostępną rzeczywistość, rozwija spostrzegawczość, wyobraźnię i odczucia estetyczne. Ponadto Środkowy bieg rzeki standard

kształci myślenie i pomaga w utrwalaniu wiedzy. Interaktywny obraz, który można przekazać uczniom przy wykorzystaniu tablicy interaktywnej pozwoli dogłębniej wyjaśnić procesy geograficzne, pobudzić pracę obu półkul mózgowych i uruchomić wszystkie kanały sensoryczne.

Tablica interaktywna stwarza duże możliwości ciekawych rozwiązań na podsumowanie lekcji. Nauczyciel przygotowuje zadanie do uzupełnienia na tablicy, wykorzystując elementy graficzne. Poniższy przykład dotyczy uzupełnienia schematu doliny rzecznej poznanymi na lekcji pojęciami. Poniżej widoczne są strony przed wykonaniem i po wykonaniu zadania przez ucznia.

Inną formą rekapitulacji lekcji może być minigra dydaktyczna. Gry dydaktyczne wpływają pozytywnie na rozwój intelektualny młodych ludzi. Rozwijają kreatywność i pobudzają do myślenia. Są doskonałym sposobem na utrwalenie i poszerzenie wiedzy uczniów.

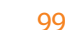

<sup>&</sup>lt;sup>102</sup> Walczakowa W.: Środki wizualne i audiowizualne w nauczaniu geografii. Warszawa. 1977.

<sup>103</sup> Tywoński K.: Pomoce dydaktyczne do geografii, Warszawa. 1983.

Ponadto uczenie przez zabawę jest od najmłodszych lat dziecka najlepszym sposobem na przekazywanie wiedzy.

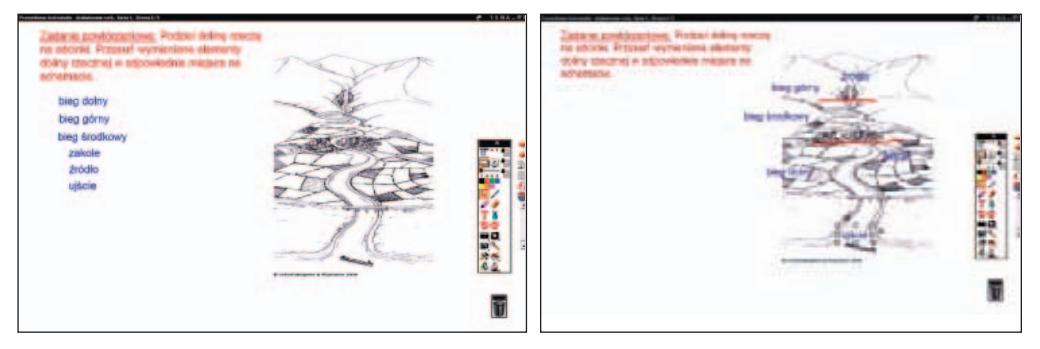

Przygotowanie gry edukacyjnej, którą można przeprowadzić z użyciem tablicy interaktywnej, polega na zdefiniowaniu zasobnika, na przykład prostokąta, na który będziemy nanosić elementy odpowiadające poleceniu. Zasobnik został tak zdefiniowany, by przyjmować tylko elementy spełniające określone kryterium (np. skały magmowe). We właściwościach zasobnika określamy też, czy pasujące elementy (nazwy skał) mają być schowane czy widoczne **(właściwości i akcje**  → **wygląd** → **warstwa** → **góra lub warstwa** → **środek)**. W podobny sposób definiujemy też nazwy skał pasujących do wybranego kryterium. Natomiast skały niepasujące do kryterium muszą mieć ustawioną opcję we **właściwościach** → **zasobnik** → **powrót, jeżeli nie zawiera**. Uczeń, metodą "chwyć i upuść", przesuwa elementy do zasobnika. Te, które spełniają kryterium są widoczne na tle zasobnika, inne niepasujące wracają do pierwotnego położenia.

Podobną grę dydaktyczną można przygotować dla czynników przyrodniczych i pozaprzyrodniczych wpływających na rozwój rolnictwa.

Poniższe obrazy przedstawiają zadanie przed (po lewo) i zadanie po wykonaniu (po prawo) przez ucznia.

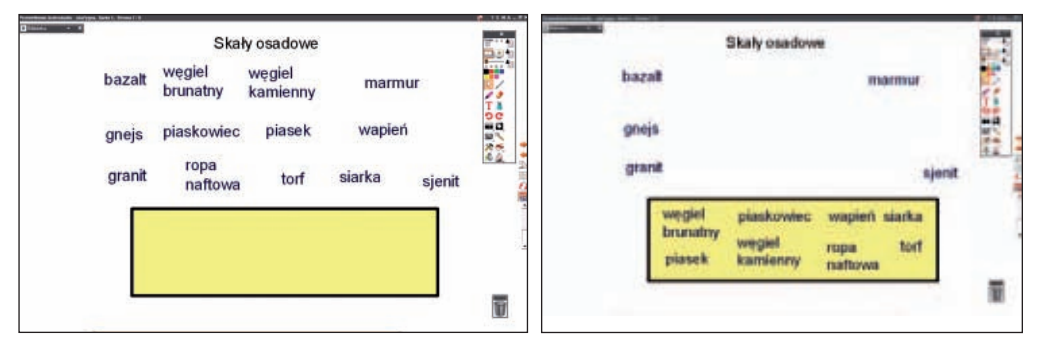

Tablica daje również możliwość projektowania krzyżówki sprawdzającej przyswojoną wiedze<sup>104</sup>.

Program obsługujący tablice interaktywne pozwala na importowanie plików utworzonych w programie PowerPoint oraz eksportowanie kart tablicy do różnych programów zapisywanych w formatach m.in. PPT, DOC, PDF, SWF. Prezentacje tematyczne, które nauczyciele wykonali wcześniej, mogą zostać odtworzone na tablicy na przykład w taki sposób, by każdy slajd był odrębną stroną lub kartą. Zapis takich stron, w **moich zasobach** biblioteki, pozwala na ich wielokrotne i wybiórcze wykorzystanie.

<sup>&</sup>lt;sup>104</sup> Laskowski J.: Scenariusz na temat: Wulkanizm i trzęsienia Ziemi.

Ważnym elementem procesu edukacyjnego jest nie tylko nauczanie, ale i ocenianie. Określa ono poziom zdobytej wiedzy i umiejętności, motywuje do dalszej pracy i wskazuje obszary do utrwalenia i uzupełnienia<sup>105</sup>. Ocenianie odbywa się w różnej formie.

Oprogramowanie do tablicy Promethean dysponuje też tak zwanym **mistrzem pytań**. Nauczyciel może przygotować samodzielnie test i przeprowadzić go wśród uczniów. Automatycznie po zakończeniu rozwiązywania otrzymuje informację zwrotną o osiągnięciach poszczególnych uczniów.

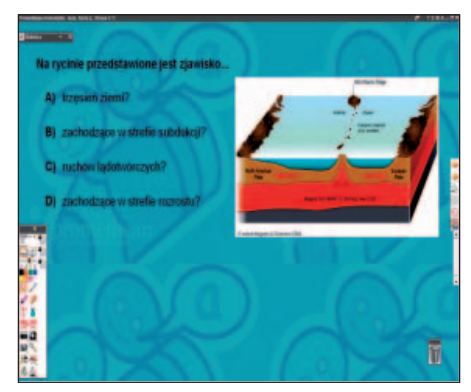

W projektowaniu testu wyznacza się maksymalny czas na udzielenie odpowiedzi (funkcja **czas przeterminowania**). Ponadto narzędzie daje możliwość zastosowania różnych form odpowiedzi na pytania wielokrotnego wyboru (od dwóch do sześciu możliwych odpowiedzi, prawda/ fałsz lub tak/nie). Zadania muszą być zamknięte.

Reasumując, tablica interaktywna jest innowacyjnym środkiem dydaktycznym niedostępnym jeszcze w wielu szkołach. Niemniej jest godna polecenia i wykorzystania na lekcjach geografii. Specyfiką nauczania tego przedmiotu jest ograniczona możliwość bezpośredniej obserwacji różnych zjawisk i procesów, ze względu na długi czas ich trwania, a także często ekstremalne warunki ich zachodzenia. Korzystanie z tego narzędzia na lekcjach umożliwia lepsze zrozumienie świata, który nas otacza oraz może przyczynić się do wzrostu zainteresowania przedmiotem.

#### **Bibliografia**

Bereźnicki F.: Dydaktyka kształcenia ogólnego. Kraków. 2007.

Boltr J.D.: Człowiek Turinga. Kultura Zachodu w wieku komputera. Warszawa. 1990.

"Geografia w Szkole". nr 3 / 2010.

Kupisiewicz Cz.: Podstawy dydaktyki ogólnej. Warszawa. 1998.

Nowacki T.: Aktywizujące metody w kształceniu. Warszawa. 1994.

Okoń W.: Wprowadzenie do dydaktyki ogólnej. Warszawa. 1987.

Szlosek F.: Wstęp do dydaktyki przedmiotów zawodowych. Warszawa. 1995.

Tywoński K.: Pomoce dydaktyczne do geografii. Warszawa. 1983.

Walczakowa W.: Pomoce wizualne i audiowizualne w nauczaniu geografii. Warszawa. 1977. www.scholaris.pl

#### **INFORMACJE O AUTORCE ARTYKUŁU:**

**Beata Wróblewska** – mgr geografii z przygotowaniem pedagogicznym, nauczyciel dyplomowany; ukończyła studia podyplomowe z technologii informacyjnej i informatyki, kurs kwalifikacyjny organizacji i zarządzania oświatą oraz kurs uprawniający do prowadzenia nadzoru pedagogicznego, a także kurs edukatorski przygotowujący do pracy z dorosłymi; odbyła półroczny staż w Wielkiej Brytanii w Cambridge i Leeds; jest autorką ścieżki przyrodniczo-leśnej w Gostynińsko-Włocławskim Parku Krajobrazowym oraz programu nauczania geografii w zakresie rozszerzonym w szkole pondadgimnazjalnej; wraz z nauczycielami opracowała biuletyn geograficzny wspomagający pracę nauczycieli geografii z uczniem zdolnym; egzaminator egzaminu maturalnego z geografii, doradca metodyczny; uzyskała tytuł "Nauczyciel z klasą" oraz "Lider oceniania kształtującego".

<sup>105</sup> Niemierko B.: Ocenianie bez tajemnic. Warszawa. 2002.

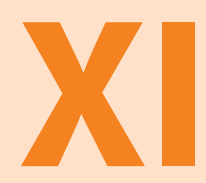

# **Konstruowanie interdyscyplinarnych programów edukacji matematyczno-przyrodniczej dla zajęć pozalekcyjnych**

**JOLANTA MISZTAL nauczyciel konsultant KPCEN we Włocławku**

Kto myśli rok naprzód, sieje ryż. Kto myśli dziesięć lat naprzód, buduje spichrze. Kto myśli pięćdziesiąt lat naprzód, uczy dzieci. (stare przysłowie chińskie)

# **KONSTRUOWANIE INTERDYSCYPLINARNYCH PROGRAMÓW EDUKACJI MATEMATYCZNO-PRZYRODNICZEJ DLA ZAJĘĆ POZALEKCYJNYCH**

Ponadregionalny projekt **"Z Nauką Ścisłą za Pan Brat"** wpisuje się doskonale w założenia nowoczesnej edukacji i odpowiada wyzwaniom szkoły XXI wieku. Jego celem głównym jest wdrożenie programu podnoszącego kompetencje uczniów w zakresie nauk matematyczno–przyrodniczych, z wykorzystaniem nowoczesnych technologii informacyjno– komunikacyjnych oraz umiejętności uczenia się. Projekt uwzględnia także wprowadzenie efektywnych rozwiązań organizacyjnych skoncentrowanych na rozwijaniu kompetencji kluczowych takich, jak: zajęcia dodatkowe dla uczniów, obozy, warsztaty i koła naukowe. Realizowane przedsięwzięcie obejmuje także opracowanie, wdrożenie oraz upowszechnienie interdyscyplinarnych programów edukacyjnych z zakresu nauk matematyczno– przyrodniczych, służących rozwijaniu kompetencji kluczowych, w tym również wdrożenie innowacyjnych metod kształcenia kompetencji matematyczno–przyrodniczych, a w szczególności eksperymentu, doświadczenia i metody projektu, z wykorzystaniem nowoczesnego środka dydaktycznego, jakim jest tablica interaktywna.

W związku z realizacją tak innowacyjnych celów w projekcie "Z Nauką Ścisłą za Pan Brat" zapewniono między innymi środki na realizację kursu doskonalącego "Jak uczyć interdyscypli**narnie przedmiotów matematyczno–przyrodniczych? Tworzenie interdyscyplinarnych programów edukacyjnych i projektów międzyprzedmiotowych."** W związku z tym, od czerwca do sierpnia 2009 roku, przeszkolono w wymiarze po 50 godzin dydaktycznych 12 grup nauczycieli, w tym 4 grupy nauczycieli kształcenia zintegrowanego, 4 grupy nauczycieli przedmiotów matematyczno–przyrodniczych uczących w szkołach podstawowych oraz 4 grupy nauczycieli przedmiotów matematyczno – przyrodniczych uczących w gimnazjach. Łącznie z zakresu konstruowania programów nauczania przeszkolono około 300 nauczycieli biorących udział w projekcie. Ich zadaniem, a zarazem zakładanym efektem szkolenia było opracowanie interdyscyplinarnych programów edukacji matematyczno – przyrodniczej dla uczniów, którzy będą uczestnikami organizowanych w ramach projektu zajęć pozalekcyjnych. W związku z tym doświadczeni specjaliści z zakresu metodologii tworzenia programów edukacyjnych monitorowali opracowanie dokumentów programowych. To ogromne przedsięwzięcie edukacyjne zaowocowało stworzeniem 90 programów edukacyjnych na poziomie podstawowym i ponadpodstawowym dla uczniów I, II i III etapu kształcenia, którzy uczestniczą w projekcie.

Zasadniczym wymogiem aktualnej reformy systemu edukacji jest realny wybór i **prawdziwa różnorodność programów nauczania.** Nie ma idealnego programu nauczania, ale należy dążyć do tego, by każdy tworzony dokument odpowiadał na potrzeby i oczekiwania uczniów – odbiorców programu. Konstruowanie programu nauczania **to** "serce refor**my" i pole największej autonomii nauczyciela**. To on, konstruując program, musi być biegły w sztuce gromadzenia i budowania wiedzy, to on selekcjonuje, doprecyzowuje i układa treści z podstawy programowej. Pisanie programu stanowi zatem najlepszy kurs pedagogiczny i metodyczny. Dobry program zatem: sprzyja kształceniu samodzielności myślenia i rozwiązywaniu problemów, uczy, jak się uczyć i posługiwać zdobytą wiedzą, pomaga w gromadzeniu wiedzy, wiedzy użytecznej, czyli takiej, którą uczeń będzie mógł wykorzystać, wspiera rozwój osobowy, emocjonalny i duchowy uczniów, przyczynia się do kształtowania postaw oraz systemu wartości, nie rozdziela kształcenia i wychowania, cele są w nim ważniejsze od treści, widoczna jest w nich wyraźna orientacja na przyszłość, program realizuje założenia integracji międzyprzedmiotowej oraz ideę współpracy.

**W związku z powyższymi ustaleniami przyjęliśmy następujące etapy pracy nad programem:**

- diagnoza, poznanie uczniów odbiorców programu, ich potrzeb, możliwości, doświadczeń, y przekonań oraz poziomu motywacji,
- poznanie materialnych i niematerialnych zasobów własnych, w tym doświadczeń nauczy-y cieli, ich preferowanego stylu pracy i posiadanych kompetencji,
- analiza wymagań podstawy programowej,
- tworzenie programu zbieranie swoich doświadczeń, weryfikacja aktualnej wiedzy merytorycznej, wiedzy ogólnej, wiedzy z zakresu filozofii edukacji, metodyki nauczania, psychologii oraz prawa oświatowego

Tworzeniu interdyscyplinarnych programów edukacji matematyczno– przyrodniczej przyświecały następujące założenia:

- zgodność z podstawą programową kształcenia ogólnego z 23 grudnia 2008 roku, gdyż miarą sukcesu wszystkich reform, czyli zmian na poziomie systemów edukacyjnych jest to, na ile spowodowały one zaistnienie rzeczywistych zmian na poziomie szkół, na to, co robią szkoły i nauczyciele<sup>106</sup>; podstawa programowa stanowi zatem kanon, rdzeń programów edukacyjnych, jest źródłem treści, zadań i celów nauczania; do najważniejszych celów wskazanych w podstawie programowej, a realizowanych w naszych programach należy kształcenie następujących umiejętności kluczowych: myślenia matematycznego, myślenia naukowego oraz posługiwania się nowoczesnymi technologiami informacyjno – komunikacyjnymi;  $\bullet$
- wdrożenie nowoczesnego modelu nauczania uczenia się, zgodnie z którym w centrum zain-y teresowania szkoły znajduje się nie realizacja programu, lecz uczeń oraz jego potrzeby i zainteresowania, a tym lepszy jest nauczyciel, im ciekawsze stwarza sytuacje dydaktyczne, natomiast tym lepszy jest uczeń, im lepiej opanowuje umiejętności i wszechstronnie się rozwija, celem takiej szkoły jest więc wyposażenie uczniów w określone umiejętności i ich wszechstronny rozwój, co rozumiemy jako równowagę między wiedzą, umiejętnościami i postawami;
- stosowanie wiedzy w praktyce;
- stosowanie głównie problemowych i operacyjnych strategii nauczania;
- dialog, współpraca;
- korzystanie z uznanego dorobku tradycyjnych systemów dydaktycznych;
- preferowanie holistycznego ujęcia w edukacji, w tym: zasady całościowości w rozumieniu y i opisywaniu świata, przedstawienie uczniowi spójnego obrazu rzeczywistości, integracja przekazywanych treści z życiowym doświadczeniem ucznia i z życiem codziennym, dostosowanie sposobów przekazu do możliwości percepcyjnych uczniów, przyjęcie założenia, że nie encyklopedyczna wiedza jest nam potrzebna, lecz rozumienie siebie i swojego miejsca w świecie, rozwój osobowości człowieka i przygotowanie go do twórczego i samodzielnego życia w szybko zmieniającym się świecie, integracja wiedzy z rozmaitych dziedzin i połączenie ich w zrozumiałe, wzajemnie przenikające się całości, nauczanie wiedzy i umiejętności potrzebnych na co dzień, tłumaczenie zjawisk, ich mechanizmów i prawidłowości;
- tworząc programy opowiedzieliśmy się po stronie określonych wartości; w nowej podsta-ywie programowej pojawiło się wprost odwołanie do systemu wartości, konkretnie do 4 triad

<sup>106</sup> Walker F.D., Soltis J. F: Program i cele kształcenia. Warszawa. 2000. s.80.
wartości, to znaczy: platońskiej (piękno, prawda, dobro), chrześcijańskiej (wiara, nadzieja, miłość), polskiej (Bóg, honor, ojczyzna), świeckiej (wolność, równość, sprawiedliwość); dlatego w naszych programach formułujemy cele nie tylko w obszarze wiedzy i umiejętności, ale także w obszarze postaw uczniów; ich źródło stanowią wskazane w podstawie programowej następujące wartości: uczciwość, wiarygodność, odpowiedzialność, wytrwałość, poczucie własnej wartości, szacunek dla innych ludzi, ciekawość poznawcza, kreatywność, przedsiębiorczość, kultura osobista, gotowość do podejmowania inicjatyw oraz pracy zespołowej;

- formułując cele opracowywanych programów, przyjęliśmy model koniczyny wpisany y w koncepcję programową podstawy, co przełożyło się na to, iż efekty kształcenia zostały w nich określone konsekwentnie w trzech obszarach – wiedzy, umiejętności i postaw uczniów, obowiązkowo na trzech poziomach umiejętności – kluczowych, ponadprzedmiotowych i przedmiotowych, a zadania nauczyciela i szkoły obejmują realizację celów kształcenia, określonych w formie wymagań ogólnych oraz treści nauczania połączonych z wymaganiami określonymi w formie celów szczegółowych;
- uporządkowanie treści nauczania, ich połączenie, selekcja i gradacja; y
- zastosowanie różnych modeli programu, w tym: analitycznego, w którym uczniowie się y uczą, aby po prostu przyswoić wiedzę, hermeneutycznego, w którym wiedza stanowi produkt współtworzenia, w którym biorą udział uczeń i nauczyciel, program krytyczny, który wdraża się po to, by zmienić rzeczywistość;
- wybór różnych ujęć programu jako: wykazu treści nauczania, planowanych czynności pe-y dagogicznych, zamierzonych efektów, zestawu pojęć i zadań do wykonania oraz rejestru doświadczeń;
- wybór różnych typów programów, w tym: ze względu na zasady organizacyjne prefe-y rowano programy blokowe oraz tematyczne; ze względu na zasady zagospodarowania treści programu w stosunku do podstawy programowej stworzono zarówno programy minimum, czyli tak zwane podstawowe, ale także programy maksimum i tak zwane pośrednie dla poziomu ponadpodstawowego; z kolei ze względu na zasady segmentacji treści decydowano się głównie na programy modułowe, a ze względu na zasady porządkowania treści powstały zarówno programy linearne, jak i spiralne;
- przyjęto następujący model konstruowania programu: **Etap diagnozy**
	- ocena dotychczas realizowanych programów, –
	- ocena zasobów szkoły i indywidualnych zasobów konstruktorów programów, to znaczy zde-– finiowano zasoby materialne i niematerialne – własne autorów programu, szkoły, środowiska oraz projektu "Z Nauką Ścisłą za Pan Brat",
	- ocena potrzeb, możliwości i oczekiwań uczniów, dla których przeznaczony jest program. –

#### **Etap konstruowania programu**

- określenie koncepcji programu wybór określonych wartości i przekonań pedagogicznych oraz preferowanego modelu nauczania – uczenia się, wybór modelu i typu programu,
- sformułowanie celów programu, w tym ogólnych i kierunkowych, –
- wybór i uporządkowanie materiału nauczania, –
- ustalenie procedur osiągania założonych celów, to znaczy zasad, metod, form i środków dydaktycznych, –
- opis w formie celów szczegółowych założonych osiągnięć uczniów, konsekwentnie w obszarze wiedzy, umiejętności i postaw,
- opis kryteriów i metod oceniania,
- określenie obudowy dydaktycznej programu, –
- określenie warunków wdrożenia programu. –

#### **Etap ewaluacji**

ocena dokumentu programowego, –

- ocena uzyskanych wyników, –
- ocena pracy nauczyciela,
- ocena wykorzystanych zasobów. –
- w związku z powyższym modelem konstruowania programu autorskiego zdecydowano y się na następującą strukturę dokumentu programowego:
	- **Wstęp koncepcja, założenia i istota programu. a.**
	- **Cele ogólne i kierunkowe programu. b.**
	- **Działy programowe. c.**
	- **Uszczegółowienie treści w obrębie działów, w tym: d.**
		- **treści nauczania,** –
		- **związane z nimi szczegółowe cele edukacyjne / operacyjne,** –
		- **procedury osiągania szczegółowych celów edukacyjnych.** –
	- **Opis założonych osiągnięć uczniów oraz sposobów ich sprawdzania i oceniania. a.**
	- **Ewaluacja etapowa i końcowa programu. b.**
	- **Przykładowe materiały edukacyjne do realizacji programu, w tym: scenariusze zajęć, c.karty pracy, projekty edukacyjne.**

#### **Bibliografia**

Celarek B.: Projektowanie. Warszawa. 1998.

Chałas K.: Program nauczania obrazem tożsamości nauczyciela i szansą jej kreowania. [w:] "Edukacja". 2001 nr 1 dod. s. 3-5. Giermakowski M.: Propozycja konstruowania programu autorskiego. [w:] "Szkoła Zawodowa". 1999 nr 3 s. 26-31. Koniuszewska J.: Od analizy treści nauczania do obiektywnej oceny. [w:] "Geografia w Szkole". 1999 nr 2 s. 94-97. Komorowska H.: Konstrukcja, realizacja i ewaluacja programu nauczania. Warszawa. 1995. Komorowska H.: O programach prawie wszystko. Warszawa. 1999.

Konarzewski K.: Nauczyciel jako kreator programu. [w:] Sztuka nauczania. Czynności nauczyciela. red. Krzysztof Konarzewski. Warszawa. 2002.

Kutajczyk T.: Co to jest "dobry" program nauczania? [w:] "Fizyka w szkole". 1999 nr 4 s. 219-221.

Magda M.: Typologia programów nauczania. [w:] "Toruńskie Studia Dydaktyczne". 2001 nr 17 s. 84-91.

Magda M.: Wykorzystanie podstawy programowej w autorskich programach nauczania.

[w:] "Wychowanie na co Dzień". 2002 nr 12 s. 32-34.

Magda M.: Wykorzystanie podstawy programowej w autorskich programach nauczania.

[w:] "Wychowanie na co Dzień". 2003 nr 1-2 s. 26-28.

Rutkowiak J.: "Laboratorium autorskie" jako formuła tworzenia programu nauczania przez nauczycieli.

[w:] "Forum Oświatowe" 2000 t. 2 s. 33-57.

Smołalski A.: Problemy planów i programów nauczania. [w:] "Nowa Szkoła". 2000 nr 1 s. 12-15.

Walker F. D., Soltis J. F.: Program i cele kształcenia. Warszawa. 2000.

Wragg E. C.: Trzy wymiary programu. Warszawa. 1999.

Zbróg Z., Zbróg P.: Ewaluacja-funkcjonalne ogniwo programów nauczania.

[w:] "Nauczanie Początkowe". 2000/2001 z. 2 s. 69-72.

#### **INFORMACJE O AUTORCE ARTYKUŁU**

**Jolanta Misztal –** mgr filologii polskiej z przygotowaniem pedagogicznym, nauczyciel dyplomowany; ukończyła studia podyplomowe z zakresu filologii polskiej, kurs kwalifikacyjny organizacji i zarządzania oświatą, kurs przygotowujący do sprawowania nadzoru pedagogicznego; od 2001 roku konsultant do spraw kadry kierowniczej oraz języka polskiego KPCEN we Włocławku, edukator, egzaminator OKE, ekspert do spraw awansu zawodowego nauczycieli, ekspert w zakresie wdrażania nowej podstawy programowej, specjalista w zakresie konstruowania programów edukacyjnych; opracowała i wdrożyła liczne programy kursów, warsztatów i konferencji dla nauczycieli oraz dyrektorów szkół.

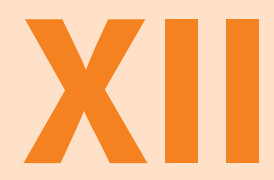

## **Prezentacja podmiotów zaangażowanych w realizację projektu**

### **LIDER PROJEKTU**

#### **GMINA MIASTA RYPINA**

**woj. kujawsko-pomorskie** Burmistrz Miasta Rypina – Marek Błaszkiewicz Liczba ludności: 16 568 Powierzchnia: 10 km2 Urząd Miejski w Rypinie ul. Warszawska 40 87-500 Rypin tel. 54 280 96 00 fax. 54 280 20 60 e-mail: rypin@rypin.eu www.rypin.eu Organ prowadzący dla 2 szkół podstawowych, 1 gimnazjum oraz liceum plastycznego **Szkoły biorące udział w projekcie** Szkoła Podstawowa Nr 1 im. mjr Henryka Sucharskiego w Rypinie ul. 3 maja 3 87-500 Rypin tel. 54 280 51 19 www.sp1rypin.republika.pl Szkoła Podstawowa Nr 3 im. Jana Pawła II w Rypinie ul. Młyńska 12 87-500 Rypin tel. 54 280 58 47 www.sp3-rypin.prv.pl Zespół Szkół Miejskich – Gimnazjum im. Józefa Wybickiego w Rypinie ul. Sportowa 24 87-500 Rypin tel. 54 280 23 31 www.zsm-rypin.edupage.org

### **PARTNERZY PROJEKTU**

#### **POWIAT RYPIŃSKI**

#### **woj. kujawsko-pomorskie**

Starosta Powiatu Rypińskiego – Marek Tyburski

Liczba ludności: 43 902

Powierzchnia: 586 km2

Starostwo Powiatowe w Rypinie ul. Warszawska 38 87-500 Rypin tel. 54 280 24 32 fax. 54 280 25 49 e-mail: sekretariat@powiat.rypinski.lo.pl www.powiat.rypinski.lo.pl

Organ prowadzący dla jednej szkoły podstawowej, 2 gimnazjów, 5 szkół ponadgimnazjalnych

#### **Szkoły biorące udział w projekcie**

Zespół Szkół nr 1 im. ks. Czesława Lissowskiego w Rypinie Gimnazjum Powiatowe ul. Kościuszki 51 87-500 Rypin tel. 54 280 20 65 www.lorypin.artnet.pl

#### **GMINA BRZUZE**

#### **woj. kujawsko-pomorskie**

Wójt Gminy Brzuze – Jan Koprowski

Liczba ludności: 5 281

Powierzchnia: 87 km2 Urząd Gminy Brzuze 87-517 Brzuze tel. 54 270 11 23

fax. 54 280 09 07 e-mail: gmina@brzuze.pl

www.brzuze.pl

Organ prowadzący dla 4 szkół podstawowych i 1 gimnazjum

#### **Szkoły biorące udział w projekcie**

Szkoła Podstawowa im. Tadeusza Kościuszki w Ostrowitem 87-522 Ostrowite tel. (0-54) 270-11-24 www.spodostrowite.cba.pl Szkoła Podstawowa w Trąbinie 87-522 Ostrowite tel. 54 280 13 82 Szkoła Podstawowa w Ugoszczu 87-522 Ostrowite tel. 54 270 11 04 Szkoła Podstawowa w Radzynku 87-517 Brzuze tel. 54 270 11 57 Gimnazjum Gminy Brzuze w Ostrowitem 87 - 522 Ostrowite tel. 54 270 12 95 www.brzuze.pl/gimnazjum/

#### **GMINA ROGOWO**

#### **woj. kujawsko-pomorskie**

Wójt Gminy Rogowo – Barbara Nowakowska Liczba ludności: 4 577

Powierzchnia: 141 km 2

Urząd Gminy Rogowo Rogowo 51 87-515 Rogowo tel. 54 280 16 21 fax. 54 280 28 32 e-mail: ugrogowo@rogowo.pl www.rogowo.pl Organ prowadzący dla 4 szkół podstawowych i 1 gimnazjum

#### **Szkoły biorące udział w projekcie**

Szkoła Podstawowa w Rogowie Rogowo 31 87 - 515 Rogowo tel. 54 280 16 67 Szkoła Podstawowa im. Zygmunta Padlewskiego w Nadrożu Nadróż 56 87 - 515 Rogowo tel. 54 270 30 03 www.nadroze.website.pl Szkoła Podstawowa w Kobrzyńcu Nowy Kobrzyniec 1 87 - 515 Rogowo tel. 54 280 16 95 www.spkobrzyniec.neostrada.pl

Szkoła Podstawowa w Sosnowie Sosnowo 33 87 - 515 Rogowo tel. 54 280 16 85

www.spsosnowo.neostrada.pl

#### Publiczne Gimnazjum w Rogowie Rogowo 31 87 - 515 Rogowo tel. 54 280 16 65 www.gimnazjumrogowo.w.interia.pl

#### **GMINA RYPIN**

#### **woj. kujawsko-pomorskie**

Wójt Gminy Rypin – Ryszard Potwardowski Liczba ludności: 7 352

Powierzchnia: 132 km2

Urząd Gminy Rypin ul. Lipnowska 4 87-500 Rypin tel. 54 280 97 00 fax. 54 280 21 37

e-mail: sekretariat@rypin.pl www.bip.rypin.pl

Organ prowadzący dla 5 szkół podstawowych i 1 gimnazjum

#### **Szkoły biorące udział w projekcie**

Szkoła Podstawowa w Borzyminie Borzymin 5 87-500 Rypin tel. 54 280 23 65 www.spborz.bo.pl Szkoła Podstawowa w Sadłowie

Sadłowo 23 87-500 Rypin tel. 54 280 12 67

Szkoła Podstawowa w Starorypinie Rządowym

Starorypin Rządowy 13 87-500 Rypin tel. 54 280 22 64

Szkoła Podstawowa im. Marii Skłodowskiej-Curie w Stępowie Stępowo 86 87-500 Rypin tel. 54 280 47 17

Szkoła Podstawowa w Zakroczu Zakrocz 42 87-500 Rypin tel. 54 280 23 89

Gimnazjum im. Jana Pawła II w Kowalkach Kowalki 29, 87-500 Rypin tel. 54 280 23 83

#### **GMINA SKRWILNO**

**woj. kujawsko-pomorskie**

Wójt Gminy Skrwilno – Dariusz Kolczyński Liczba ludności: 6 031 Powierzchnia: 123 km2

Urząd Gminy Skrwilno ul. Rypińska 7 87-510 Skrwilno tel. 54 270 00 12 fax. 54 270 02 14 e-mail: gmina@skrwilno.lo.pl www.skrwilno.lo.pl Organ prowadzący dla 3 szkół podstawowych i 1 gimnazjum **Szkoły biorące udział w projekcie** Zespół Szkół w Skrwilnie Szkoła Podstawowa im. Adama Mickiewicza w Skrwilnie ul. Bieżuńska 16 87-510 Skrwilno tel. 54 270 00 86 www.spskrwilno.yoyo.pl Szkoła Podstawowa w Okalewie Okalewo 62 87-510 Skrwilno tel. 54 270 22 91 Szkoła Podstawowa im. Bojowników o Wolność i Demokrację w Skudzawach Skudzawy 27 87-510 Skrwilno tel. 54 270 06 95 Zespół Szkół w Skrwilnie – Gimnazjum w Skrwilnie ul. Bieżuńska 16

87-510 Skrwilno tel. 54 270 0003 www.gimskrwilno.cba.pl

#### **GMINA WĄPIELSK**

**woj. kujawsko-pomorskie**

Wójt Gminy Wąpielsk – Henryk Kowalski

Liczba ludności: 4 093 Powierzchnia: 93 km2 Urząd Gminy Wąpielsk 87-337 Wąpielsk tel. 56 493 83 21 fax. 56 493 83 22 e-mail: ugwapielsk@wp.pl www.ewapielsk.republika.pl

Organ prowadzący dla 4 szkół podstawowych i 1 gimnazjum

#### **Szkoły biorące udział w projekcie**

Szkoła Podstawowa w Radzikach Dużych Radziki Duże 9B 87-337 Wąpielsk tel. 56 493 82 31 www.spradziki.edu.pl

Szkoła Podstawowa w Wąpielsku Wąpielsk 114, 87-337 Wąpielsk tel. 56 493 83 24

tel. 56 493 83 92

Gimnazjum im. T. Halika w Radzikach Dużych Radziki Duże 9; 87-337 Wąpielsk tel. 56 493 82 95 www.radziki.edupage.org

#### **GMINA MIASTA ŁĘCZYCA**

#### **woj. łódzkie**

Burmistrz Miasta Łęczycy – Andrzej Olszewski

Liczba ludności: 15 212

Powierzchnia: 9 km2

Urząd Miejski w Łęczycy ul. M. Konopnickiej 14 99-100 Łęczyca tel. 24 721 03 00 fax. 24 721 03 01 e-mail: sekretariat@leczyca.info.pl www.leczyca.info.pl Organ prowadzący dla 2 szkół podstawowych i 1 gimnazjum

#### **Szkoły biorące udział w projekcie**

Szkoła Podstawowa Nr 3 im. 25 Dywizji Kaliskiej w Łęczycy ul. Zachodnia 23 99-100 Łęczyca tel. 24 721 03 50 www.sp3leczyca.wikom.pl Szkoła Podstawowa Nr 4 im. Marii Konopnickiej w Łęczycy ul. Ozorkowskie Przedmieście 6c 99-100 Łęczyca tel. 24 721 26 53 www.wikom.pl/sp4leczyca/strona40.htm Gimnazjum im. Jana Pawła II w Łęczycy ul. Szkolna 4, 99-100 Łęczyca tel. 24 721 03 55

#### **GMINA SZCZUTOWO**

#### **woj. mazowieckie**

Wójt Gminy Szczutowo – Jakub Smólczyński Liczba ludności: 4 381 Powierzchnia: 113 km2 Urząd Gminy w Szczutowie ul. Lipowa 5A 09-227 Szczutowo tel. 24 276 71 67 fax. 24 276 71 96 e-mail: gmina@szczutowo.pl www.szczutowo.bip-jst.pl

www.gimlca.pl

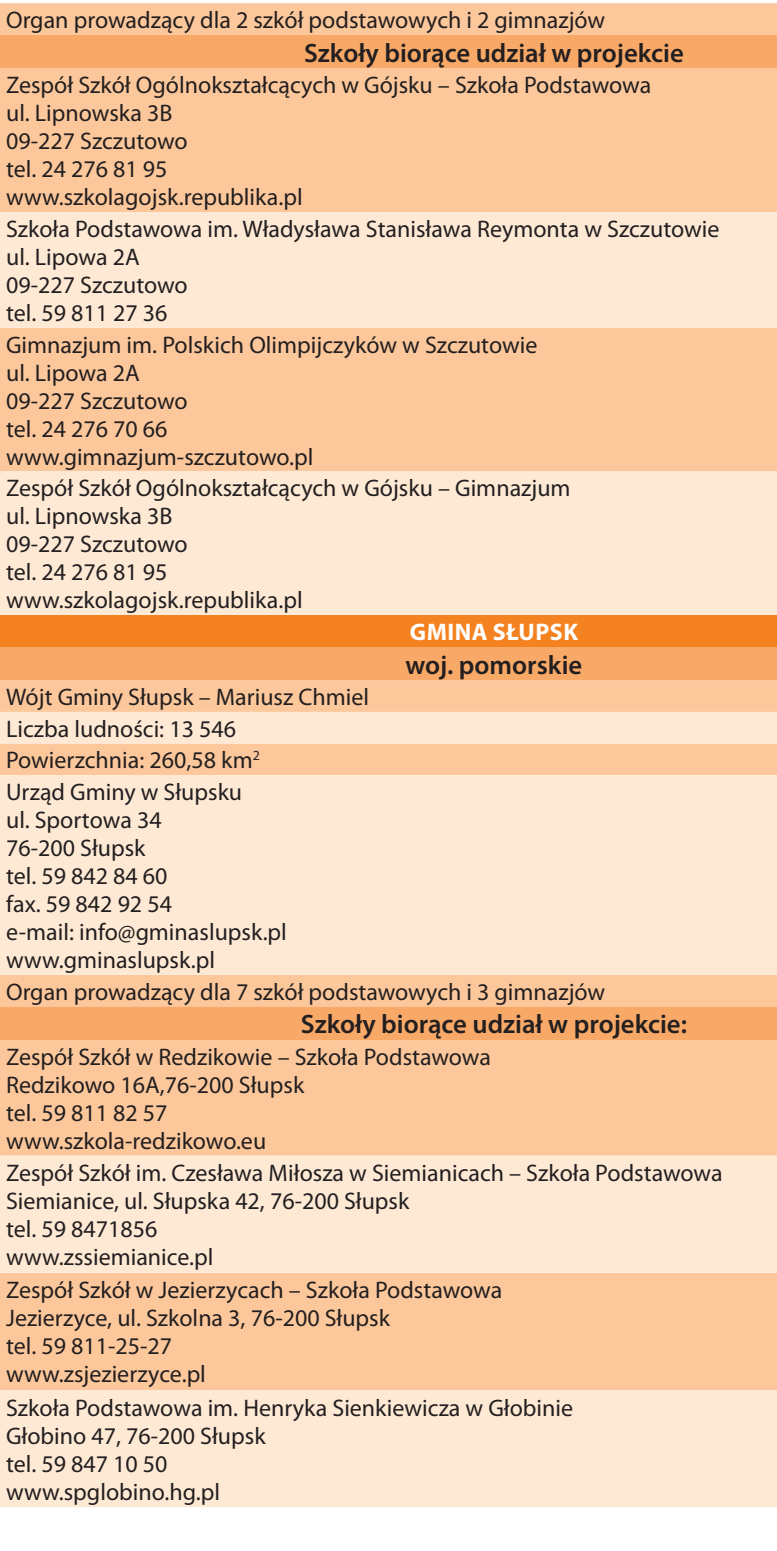

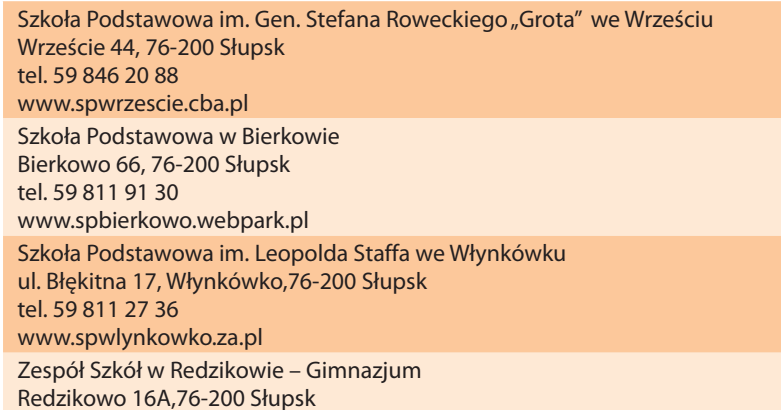

tel. 59 811 82 57

www.szkola-redzikowo.eu

Zespół Szkół w Jezierzycach – Gimnazjum Jezierzyce, ul. Szkolna 3, 76-200 Słupsk tel. 59 811-25-27 www.zsjezierzyce.pl

Zespół Szkół im. Czesława Miłosza w Siemianicach – Gimnazjum Siemianice, ul. Słupska 42, 76-200 Słupsk tel. 59 847 18 56 www.zssiemianice.pl

#### **GMINA MIASTA NOWE MIASTO LUBAWSKIE**

#### **woj. warmińsko-mazurskie**

Burmistrz Miasta Nowe Miasto Lubawskie – Alina Kopiczyńska

Liczba ludności: 11 077

Powierzchnia: 11,37 km2

Urząd Miejski w Nowym Mieście Lubawskim

ul. Rynek 1

13-300 Nowe Miasto Lubawskie

tel. 56 472 96 10

fax. 56 474 27 14

e-mail: urzad@umnowemiasto.pl

www.umnowemiasto.pl

Organ prowadzący dla 2 szkół podstawowych i 1 gimnazjum

#### **Szkoły biorące udział w projekcie**

Szkoła Podstawowa nr 2 w Nowym Mieście Lubawskim ul. Tysiąclecia 33 13-300 Nowe Miasto Lubawskie tel. 56 474 26 93 www.sp2nml.pl Szkoła Podstawowa nr 1 im. Jana Pawła II w Nowym Mieście Lubawskim ul. Jagiellońska 3 13-300 Nowe Miasto Lubawskie tel. 56 474 21 84 www.sp1nml.edupage.org

Gimnazjum w Nowym Mieście Lubawskim ul. Działyńskich 14 13-300 Nowe Miasto Lubawskie tel. 56 474 22 71 www.gimnazjumnml.pl

#### **MIASTO I GMINA KŁODAWA woj. wielkopolskie**

Burmistrz Miasta i Gminy Kłodawa – Józef Chudy

Liczba ludności: 13 312

Powierzchnia: 129 km 2

Urząd Miasta i Gminy w Kłodawie ul. Dąbska 17 62-650 Kłodawa tel. 63 273 06 22 fax. 63 273 06 88 e-mail: urzad@klodawa.wlkp.pl www.klodawa.wlkp.pl

Organ prowadzący dla 5 szkół podstawowych i 3 gimnazjów

#### **Szkoły biorące udział w projekcie**

Zespół Szkół Nr 1 w Kłodawie – Szkoła Podstawowa ul. Kościelna 15 62-650 Kłodawa tel. 63 27 30 380

www.zs1klodawa.pl

Zespół Szkół Nr 2 w Kłodawie – Szkoła Podstawowa

ul. 3-go Maja 5 62-650 Kłodawa tel. 63 2730 310 www.zs2klodawa.yoyo.pl

Szkoła Podstawowa im. Tadeusza Kutrzeby w Bierzwiennej Długiej Bierzwienna Długa 25

62-650 Kłodawa tel. 63 273 51 95

Szkoła Podstawowa w Lubońku Luboniek 73 62-650 Kłodawa tel. 63 275 23 35

Szkoła Podstawowa w Górkach Górki 17 62-650 Kłodawa tel. 63 263 16 48 Zespół Szkół Nr 1 w Kłodawie – Gimnazjum ul. Kościelna 15 62-650 Kłodawa tel. 63 27 30 380

www.zs1klodawa.pl

Zespół Szkół Nr 2 w Kłodawie – Gimnazjum ul. 3-go Maja 5 62-650 Kłodawa tel. 63 2730 310 www.zs2klodawa.yoyo.pl

Gimnazjum Nr 3 w Rysinach Kolonii Rysiny Kolonia 37 62-650 Kłodawa tel. 63 273 20 06

#### **MIASTO I GMINA BARCIN**

#### **woj. kujawsko-pomorskie**

Burmistrz Miasta i Gminy Barcin – Michał Pęziak

Liczba ludności: 14 791

Powierzchnia: 121 km2

Urząd Miejski w Barcinie ul. Artylerzystów 9 88-190 Barcin tel. 52 383 41 00 fax. 52 383 41 43 e-mail: sekretariat@barcin.pl www.barcin.pl

Organ prowadzący dla 4 szkół podstawowych i 2 gimnazjów

#### **Szkoły biorące udział w projekcie**

Gimnazjum Nr 1 w Barcinie ul. Polna 1 88-190 Barcin tel. 052 383 23 92 www.gimbar.internetdsl.pl

Gimnazjum Nr 2 w Piechcinie ul.11 Listopada 5 88-192 Piechcin tel. 52 383 72 29 www.piechcin\_zps1.w.interia.pl/gazetka.html

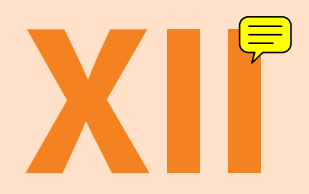

### **Zawartość płyty**

#### **I. WYKAZ SCENARIUSZY ZAJĘĆ Z WYKORZYSTANIEM TABLICY INTERAKTYWNEJ**

#### **1. KSZTAŁCENIE ZINTEGROWANE**

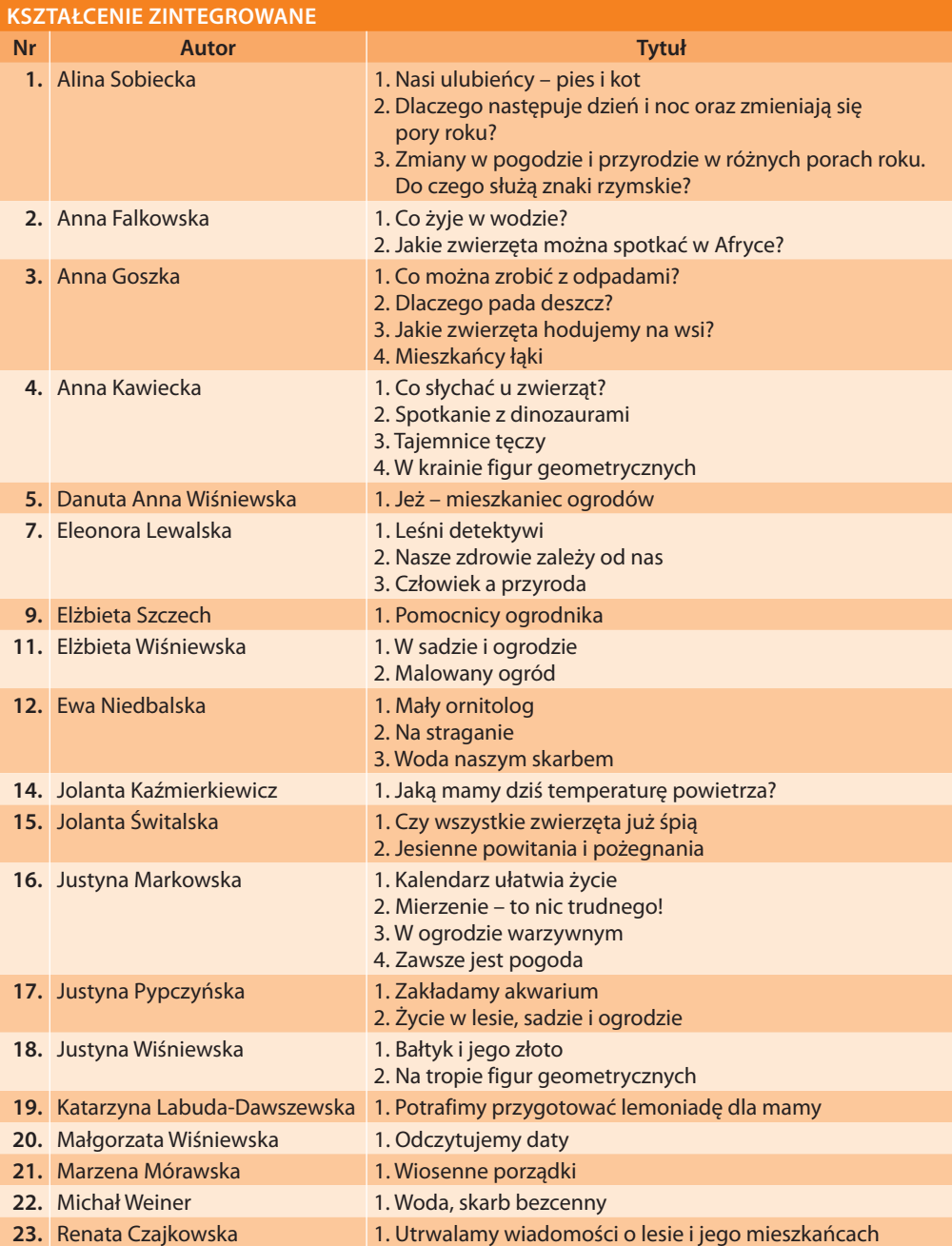

#### **2. SZKOŁA PODSTAWOWA IV-VI**

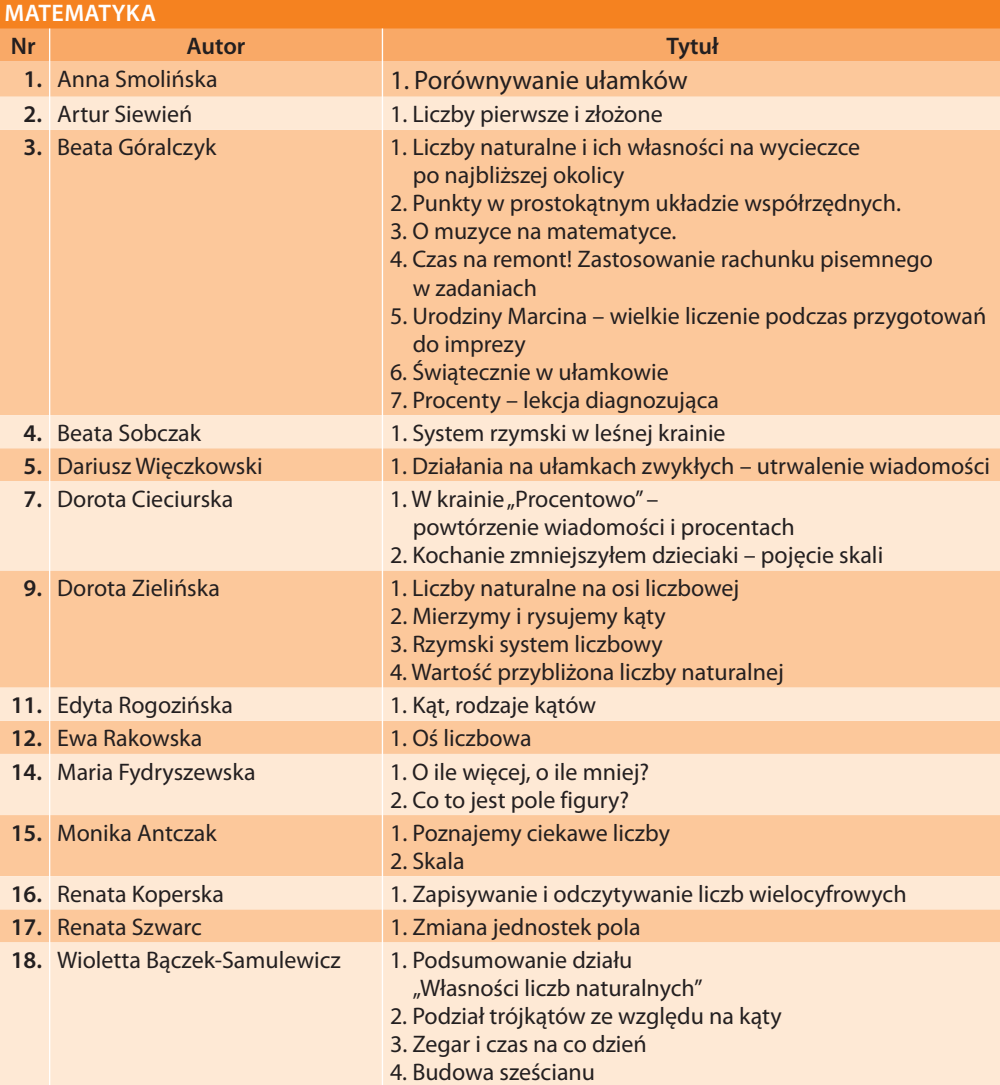

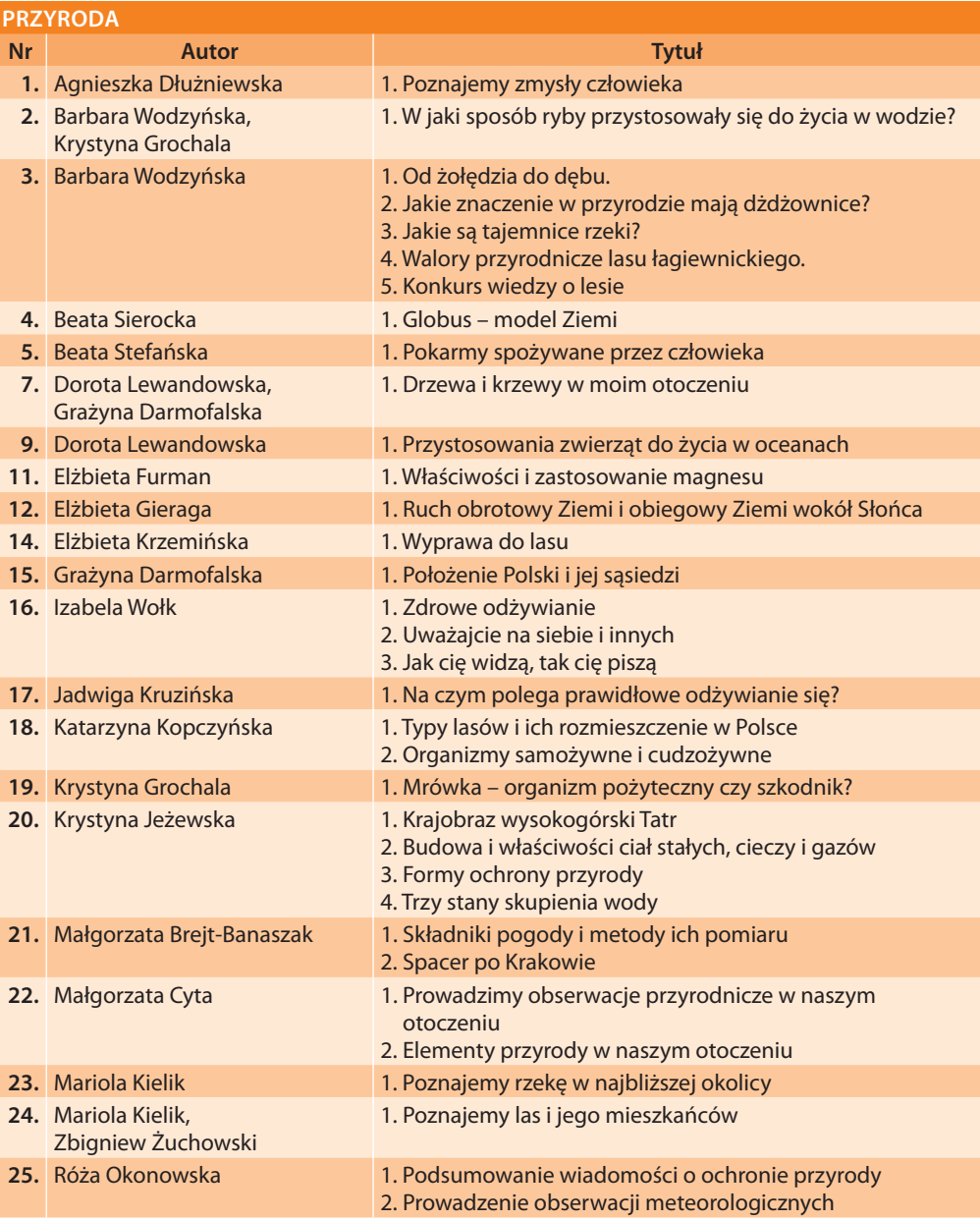

#### **3. GIMNAZJUM I-III**

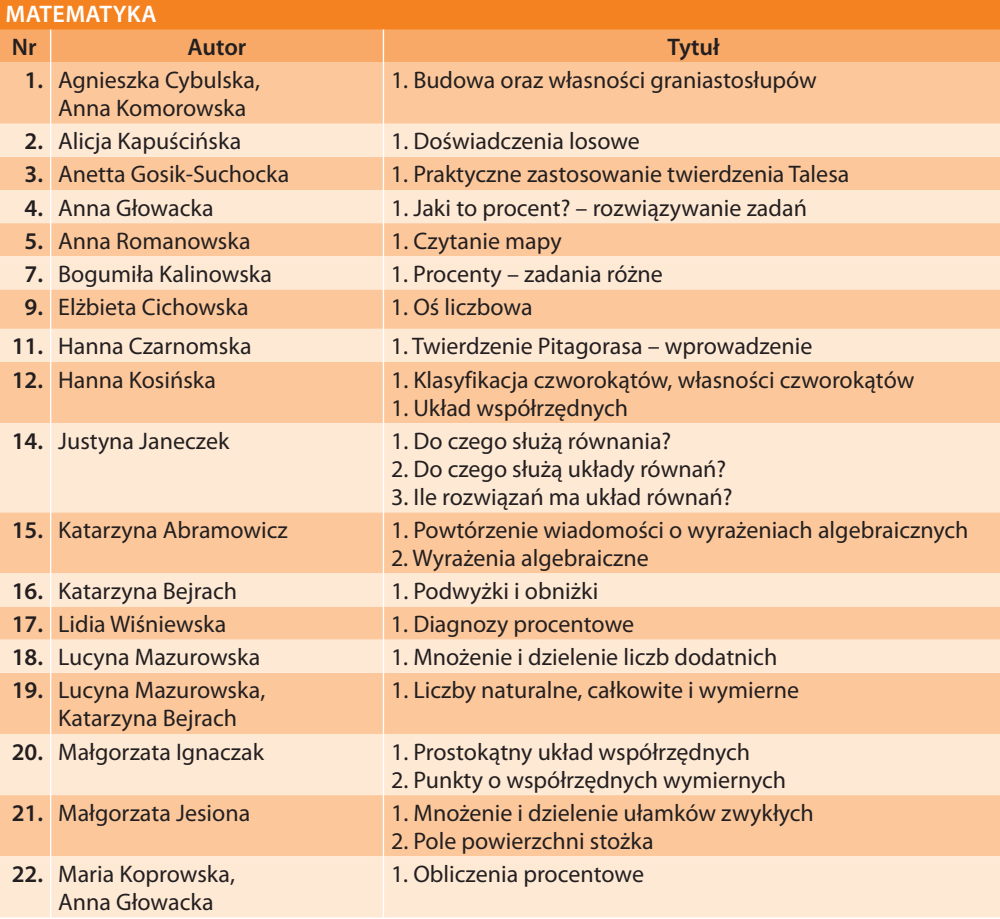

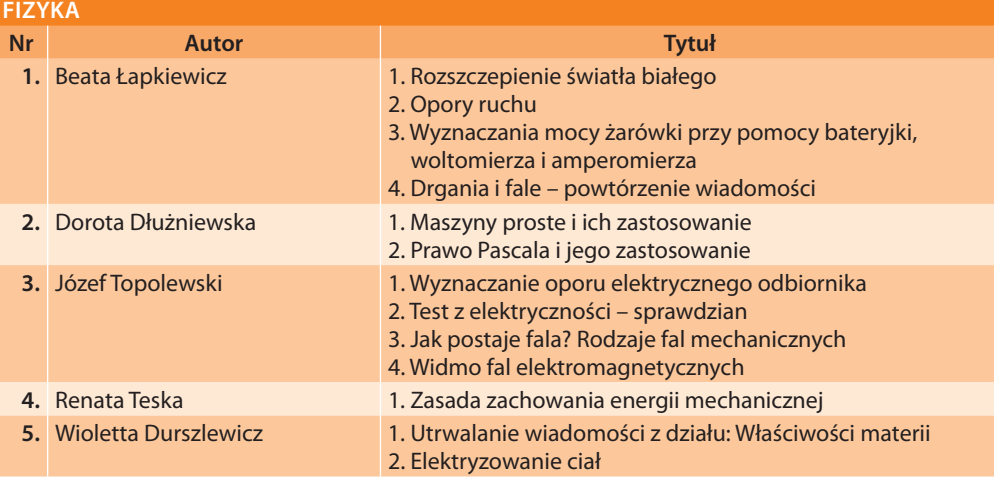

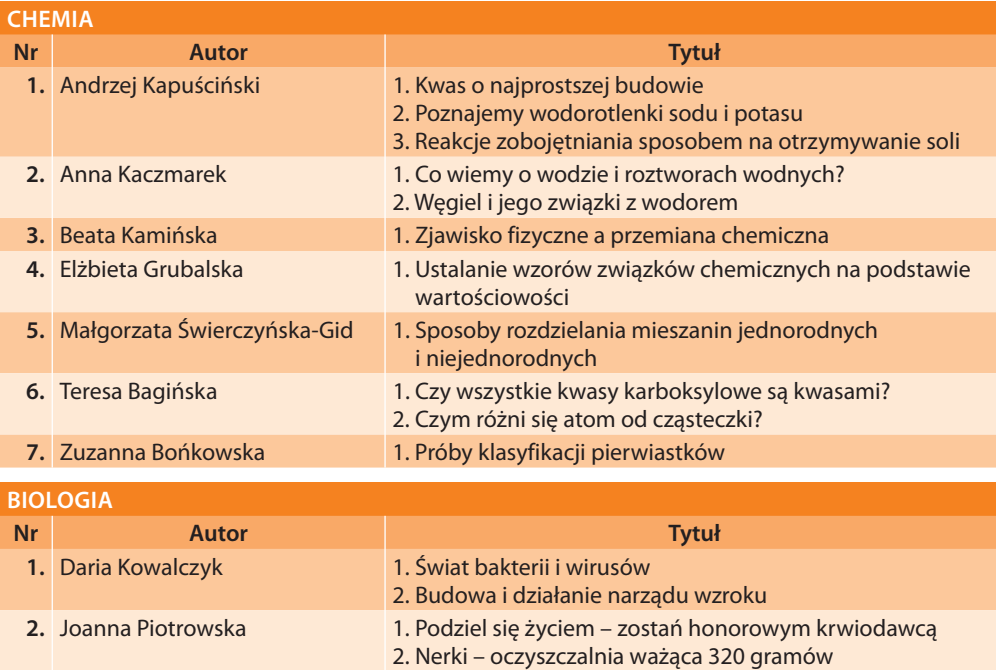

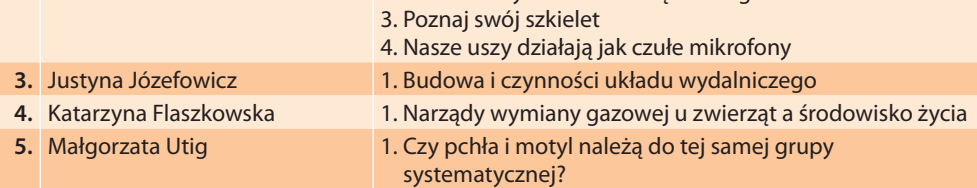

#### **GEOGRAFIA**

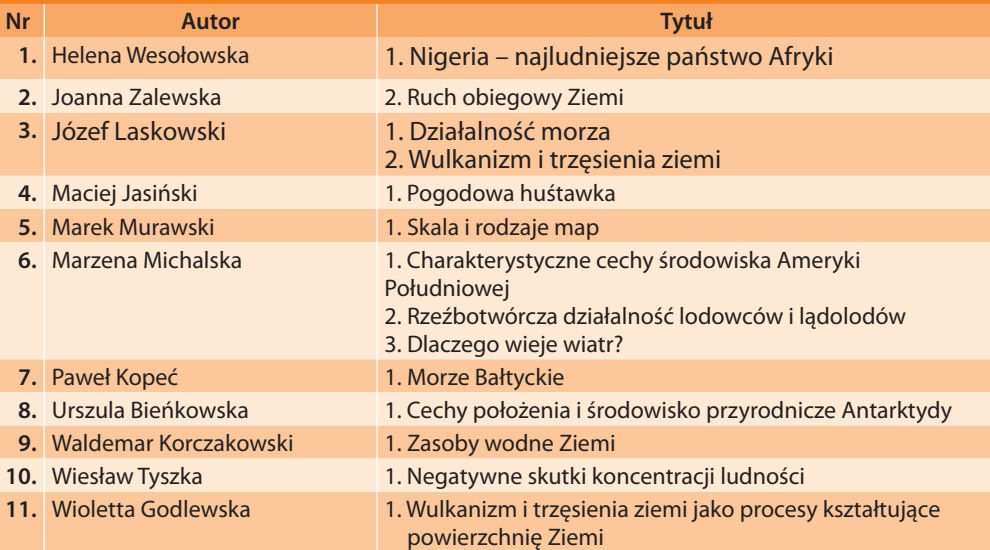

#### **II. WYKAZ INTERDYSCYPLINARNYCH PROGRAMÓW ZAJĘĆ POZALEKCYJNYCH EDUKACJI MATEMATYCZNO-PRZYRODNICZEJ**

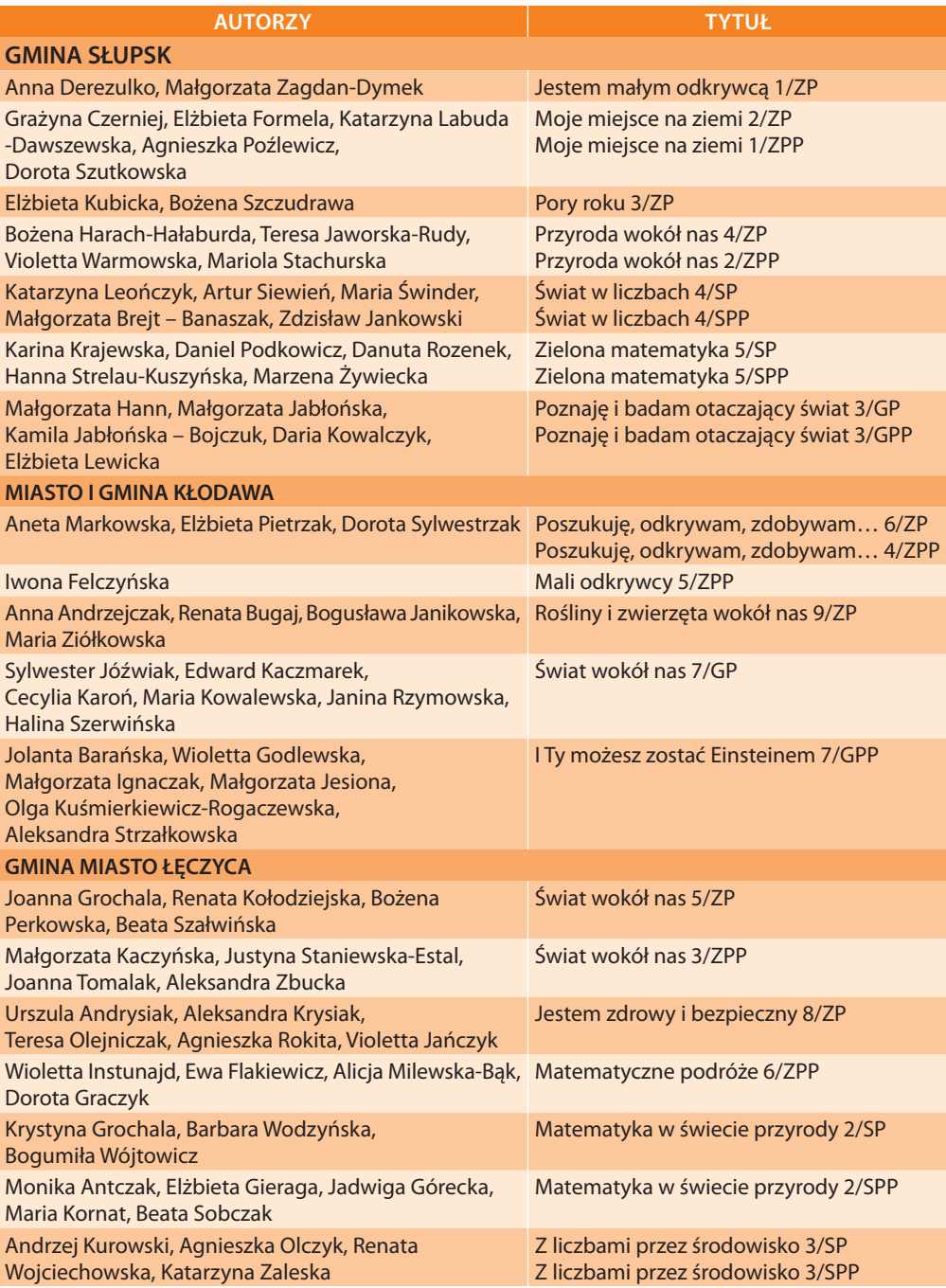

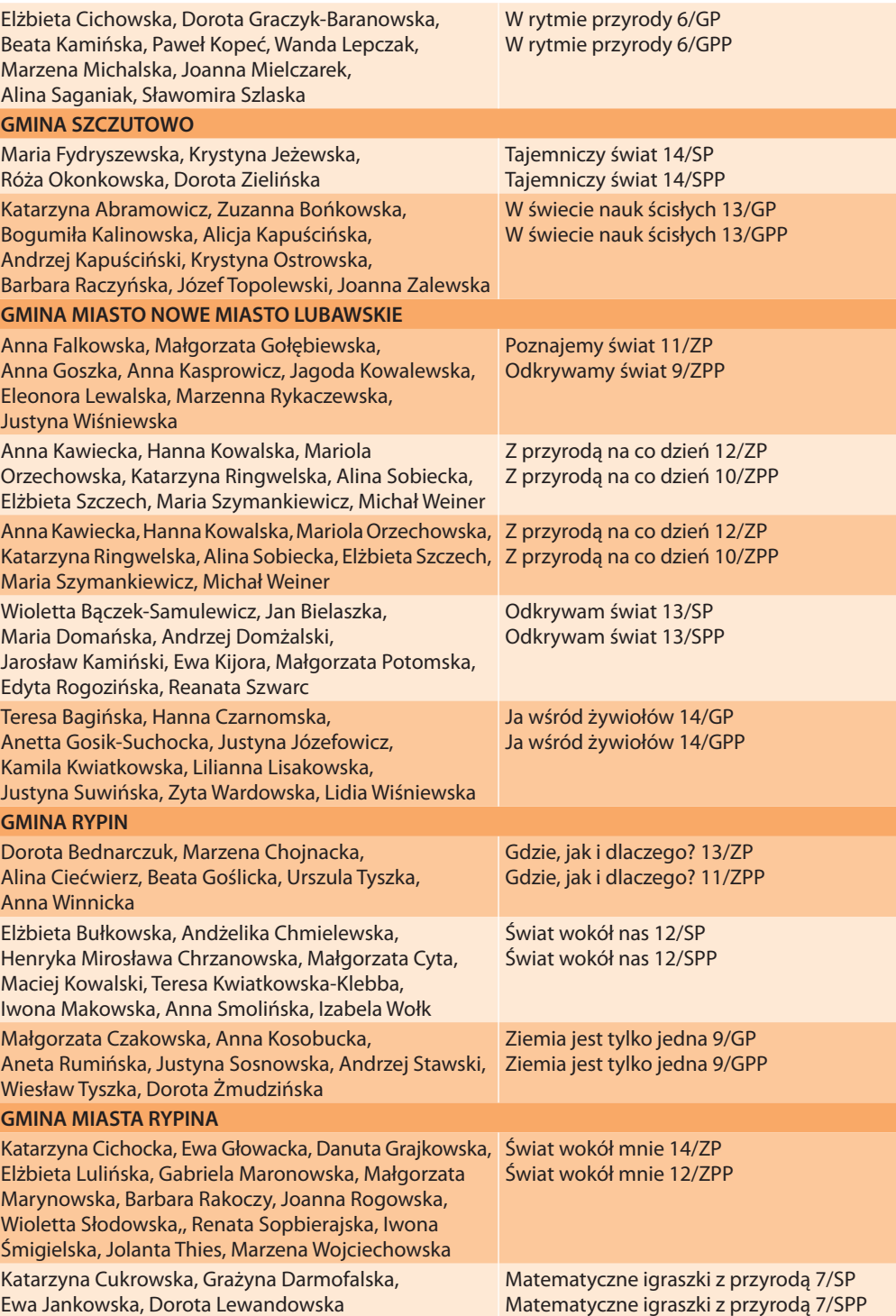

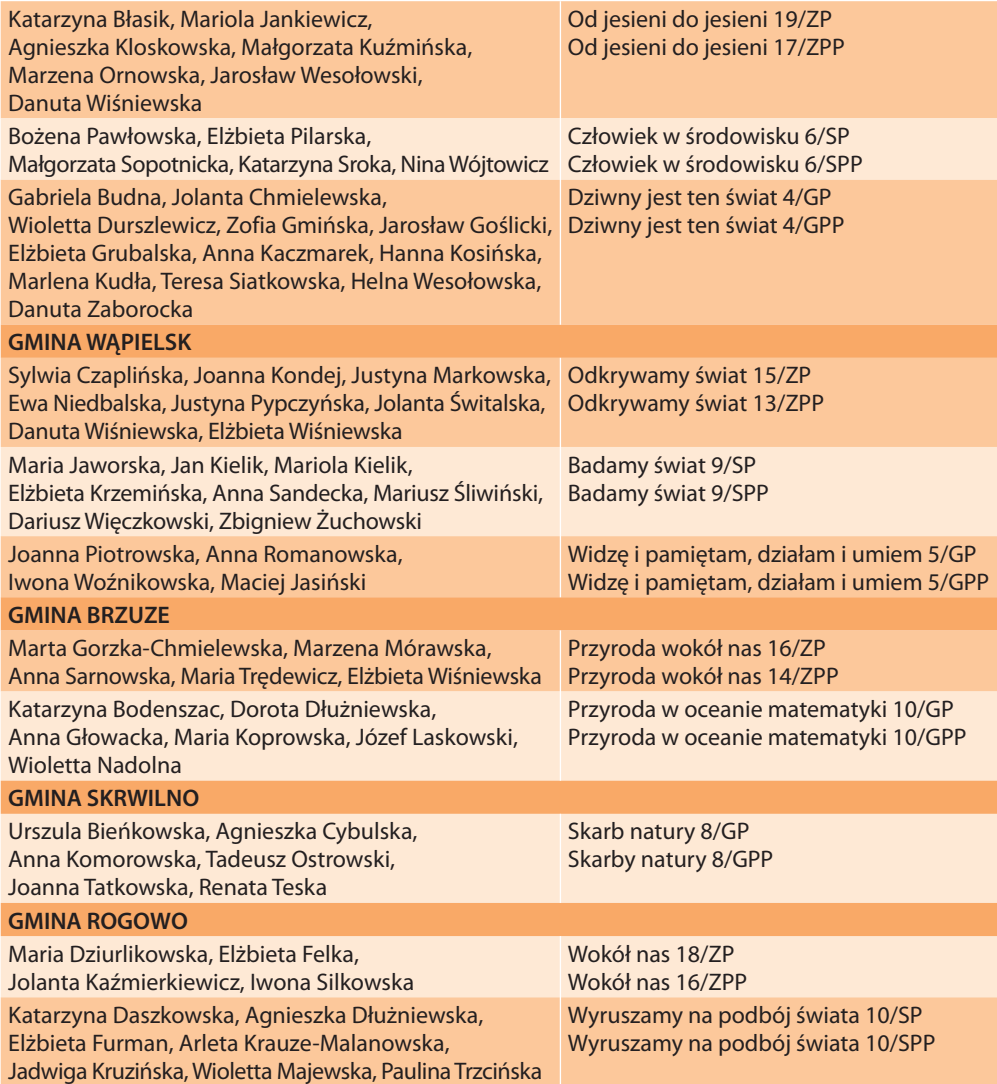

#### **Objaśnienia skrótów:**

ZP – kształcenie zintegrowane, poziom podstawowy

ZPP – kształcenie zintegrowane, poziom ponadpodstawowy

SP – szkoła podstawowa, poziom podstawowy

SPP – szkoła podstawowa, poziom ponadpodstawowy

GP – gimnazjum, poziom podstawowy

GPP – gimnazjum, poziom ponadpodstawowy

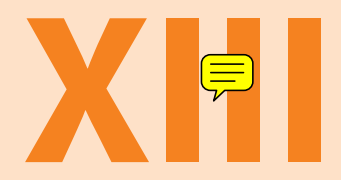

## **Projekt w obiektywie**

### K ON FERENCJA IN AU GURUJĄCA REALIZACJĘ PROJEKTU **Z NAUK Ą ŚCISŁĄ ZA PAN BRAT**

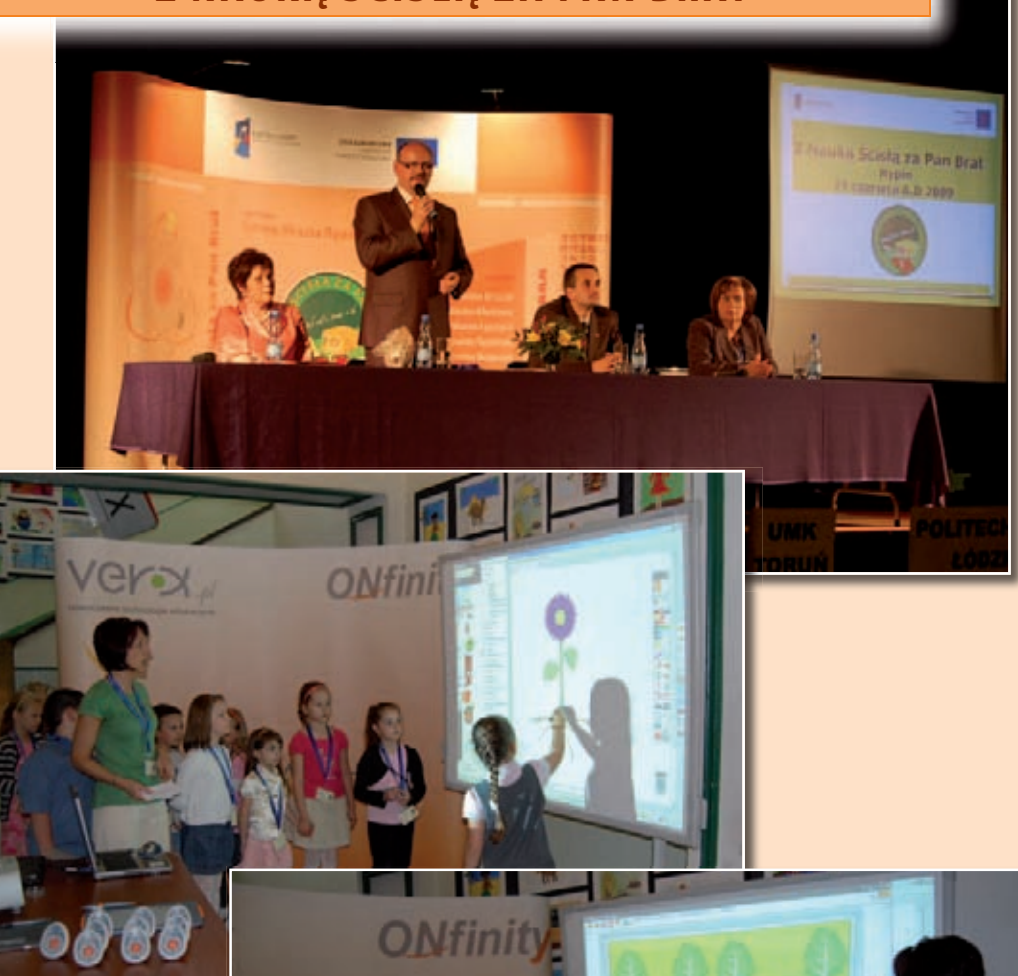

**TEE** 

9890000

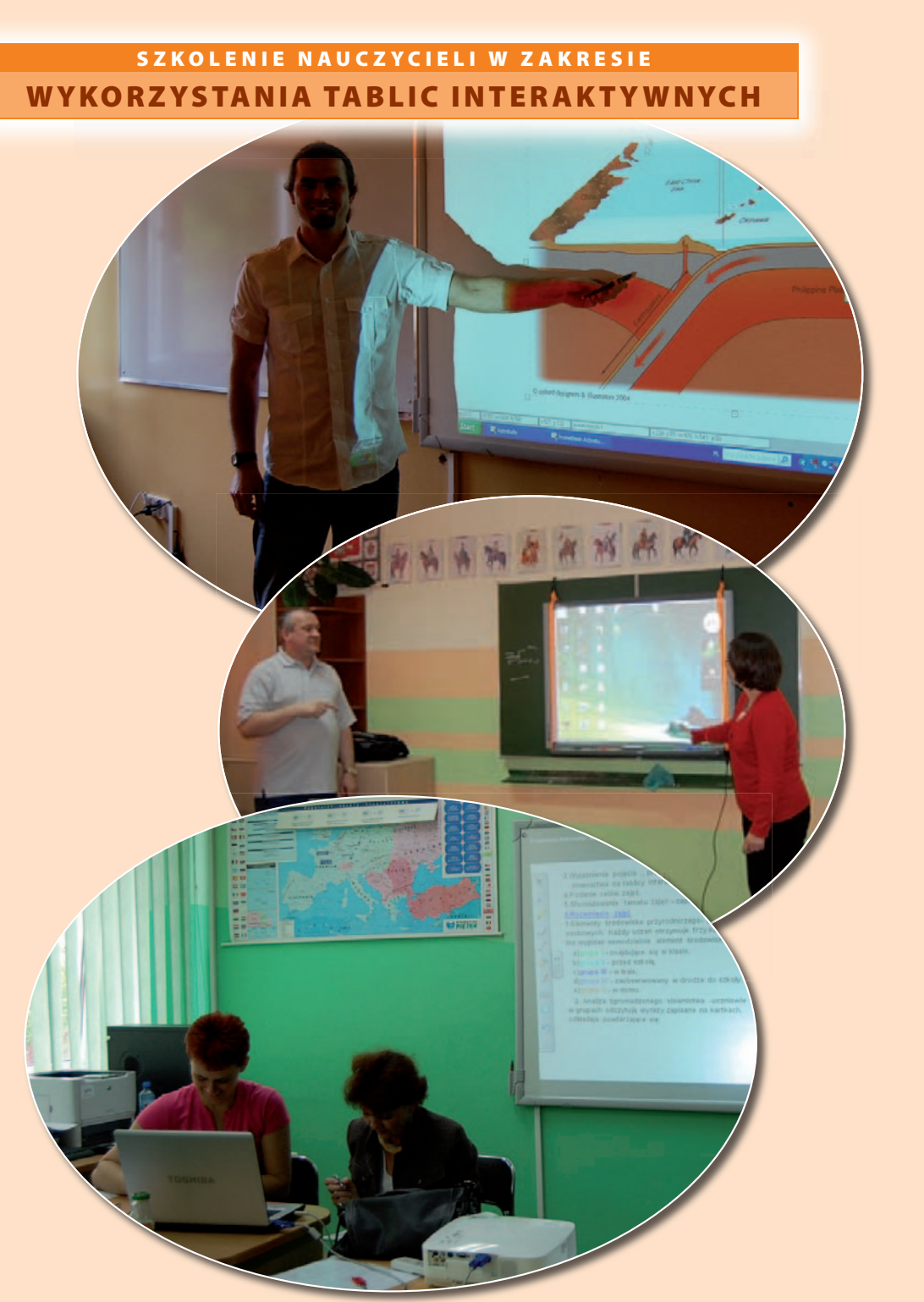

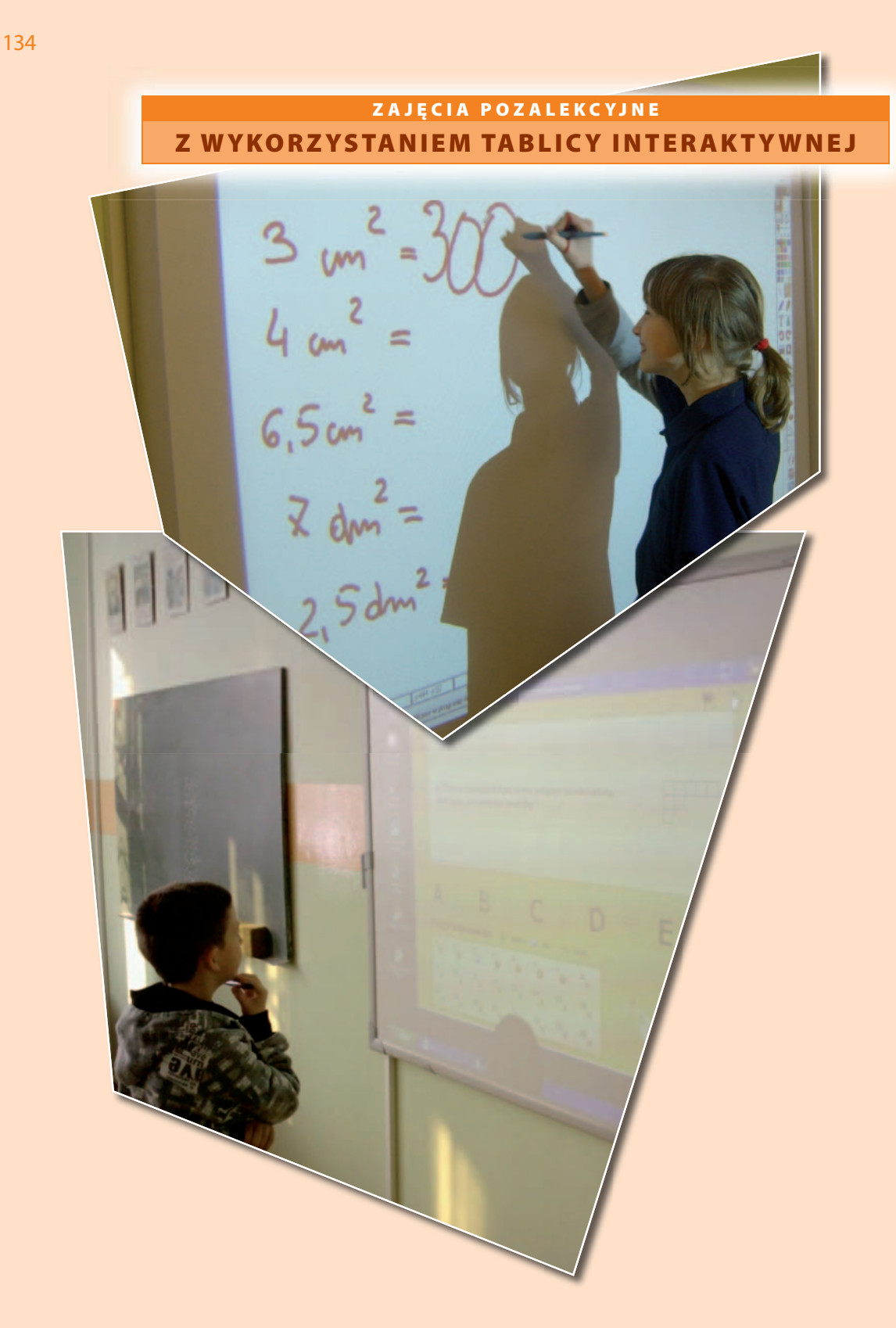

### ZAJĘCIA POZALEKCYJNE Z WYKORZYSTANIEM TABLICY INTERAKTYWNEJ

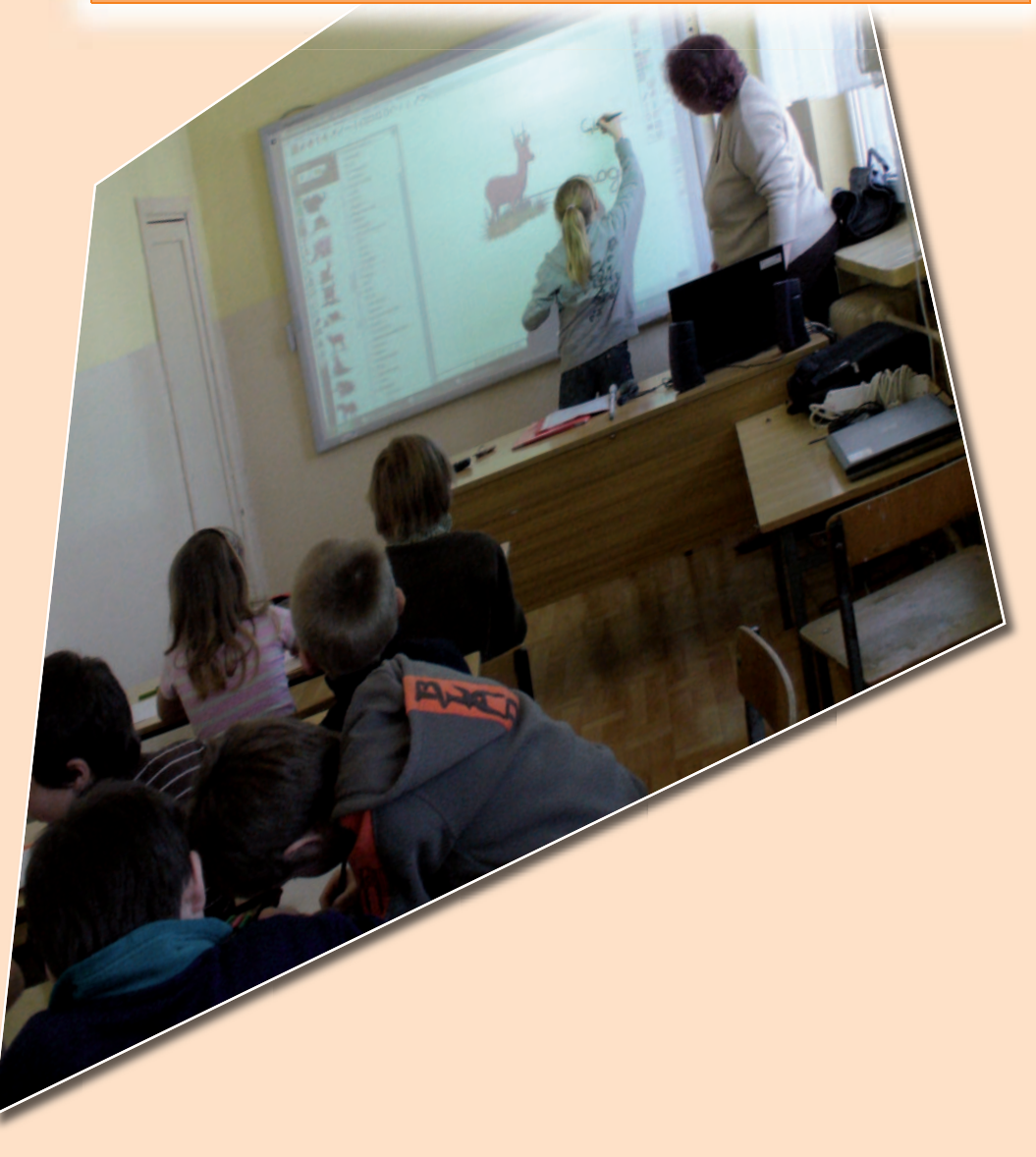

Z NAUKĄ ŚCISŁĄ ZA PAN BRAT. CZĘŚĆ I

136

### ZAJĘCIA POZALEKCYJNE Z WYKORZYSTANIEM TABLICY INTERAKTYWNEJ

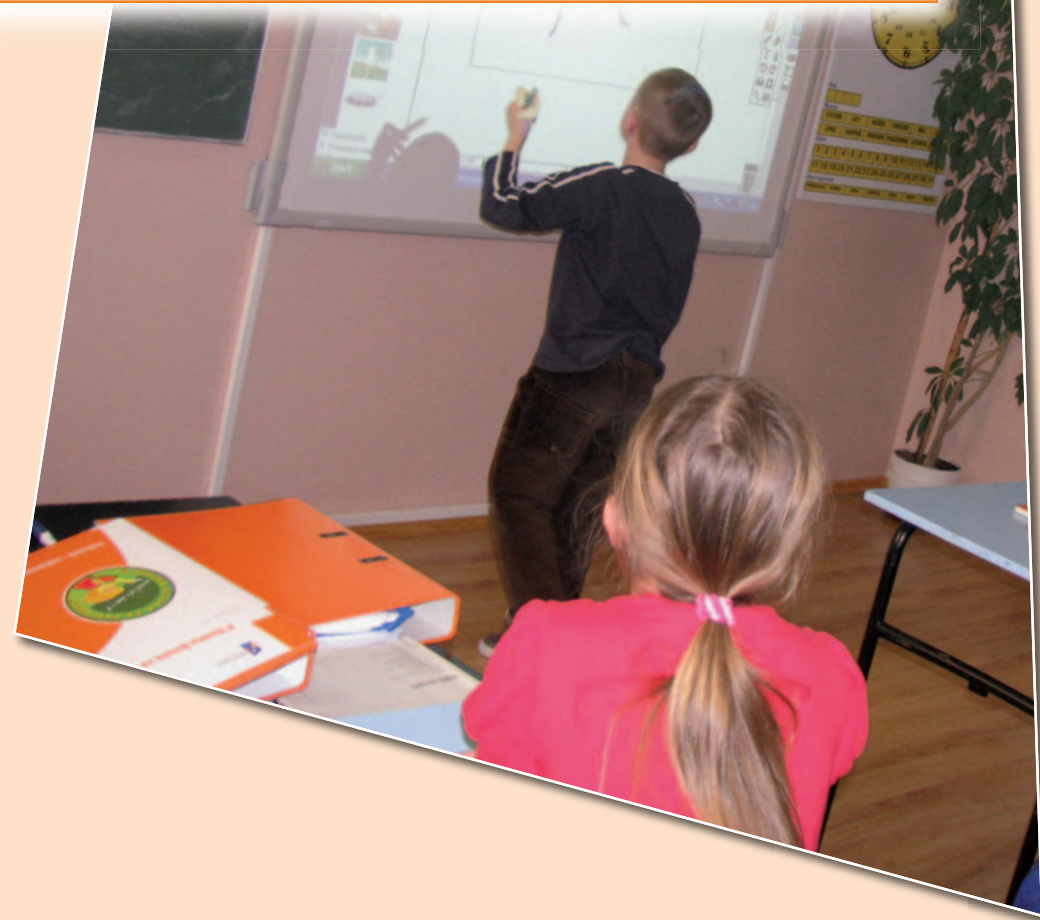

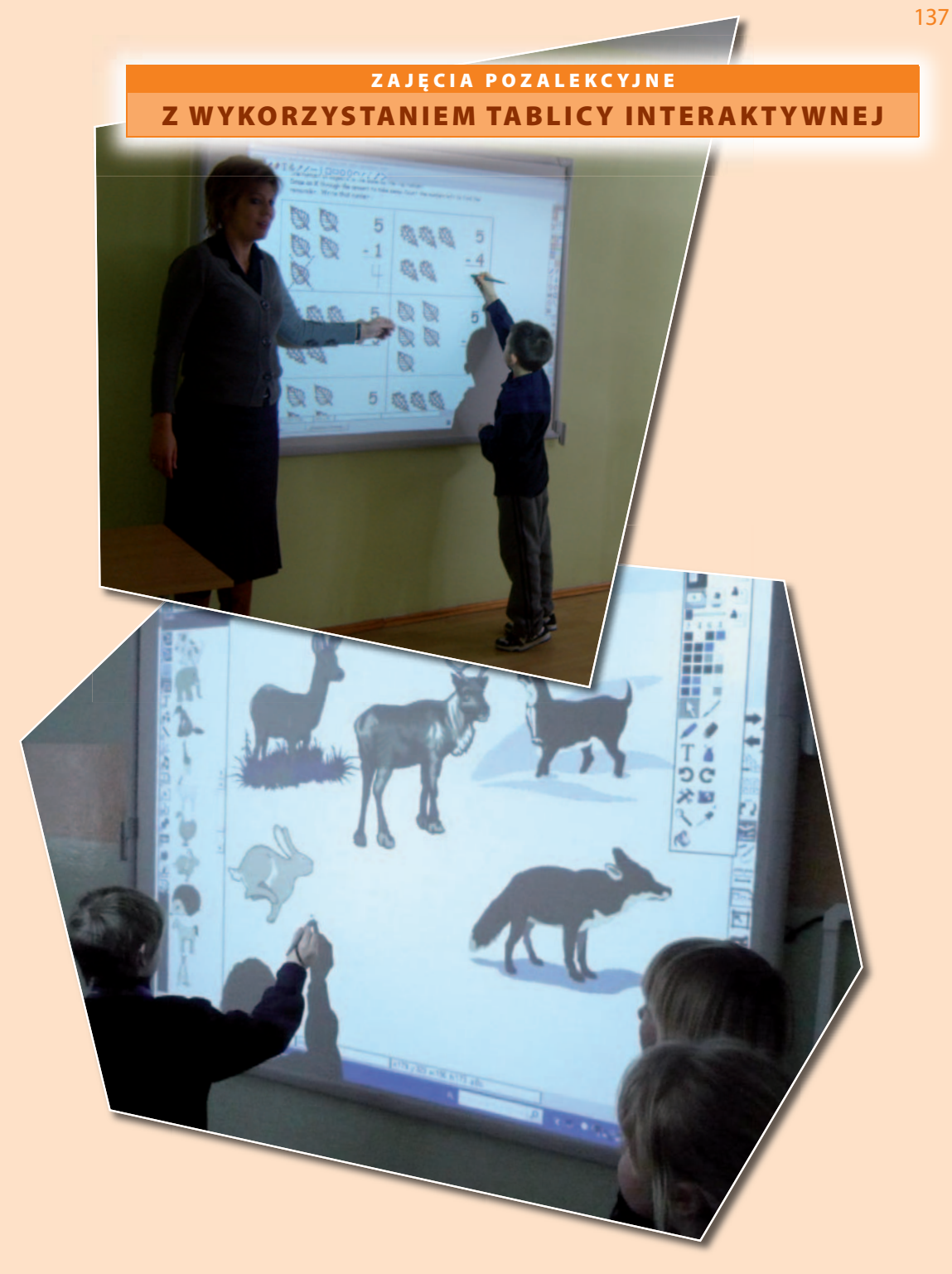

Z NAUKĄ ŚCISŁĄ ZA PAN BRAT. CZĘŚĆ I

138

### ZAJĘCIA POZALEKCYJNE Z WYKORZYSTANIEM TABLICY INTERAKTYWNEJ

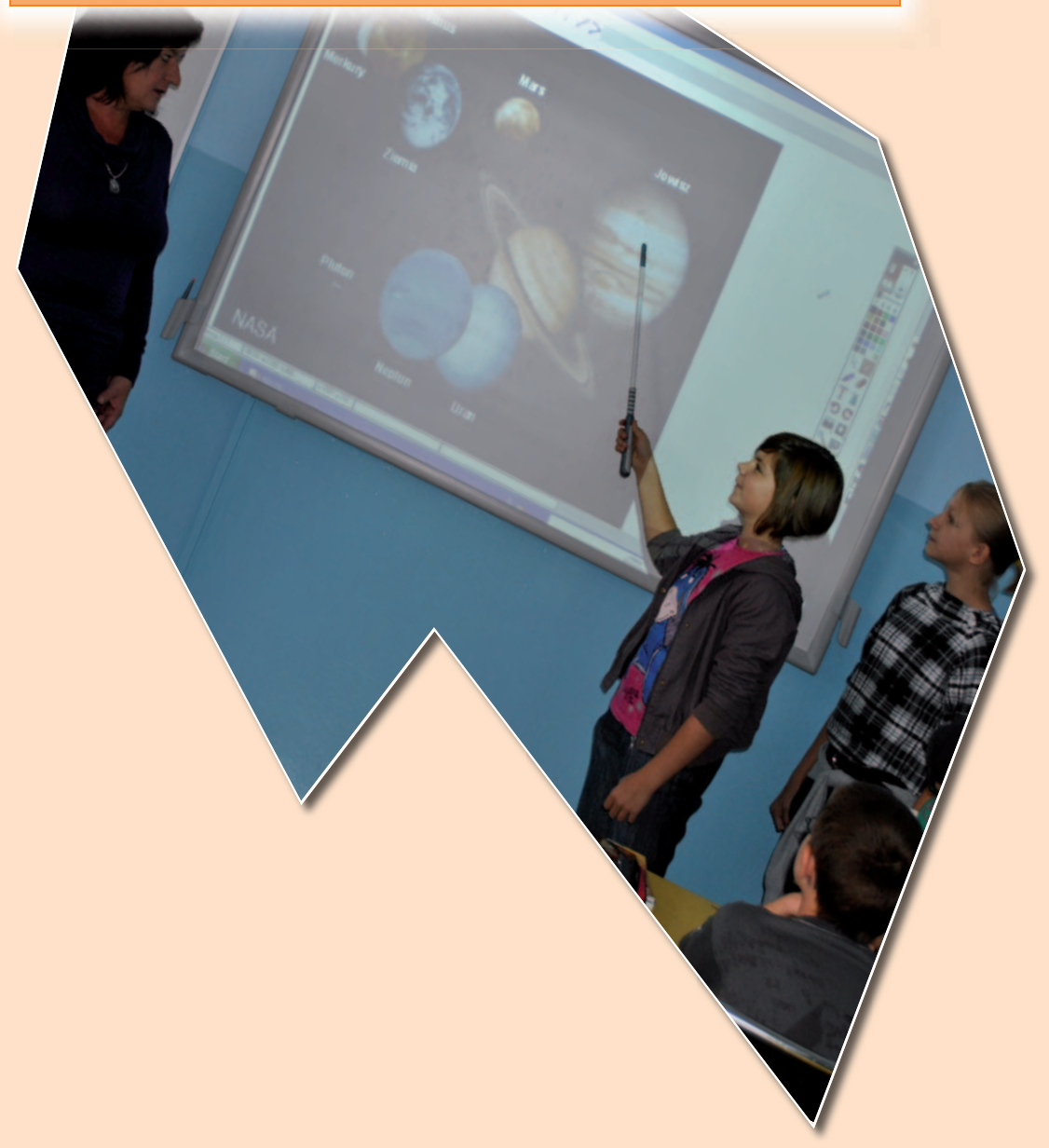

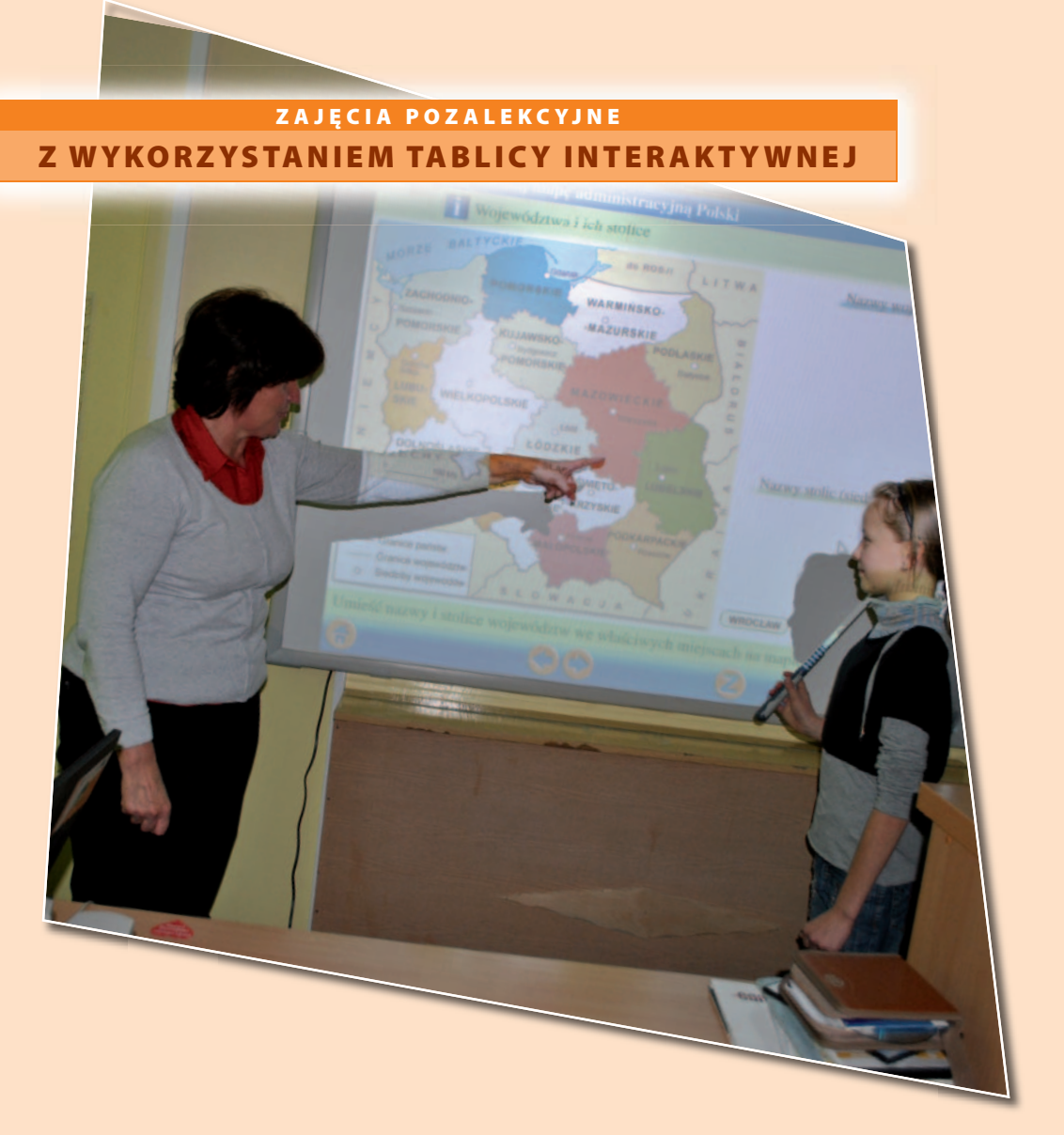

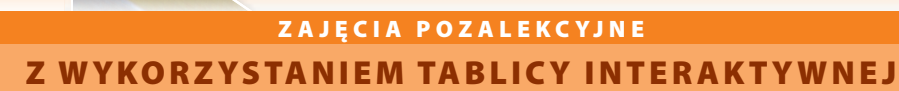

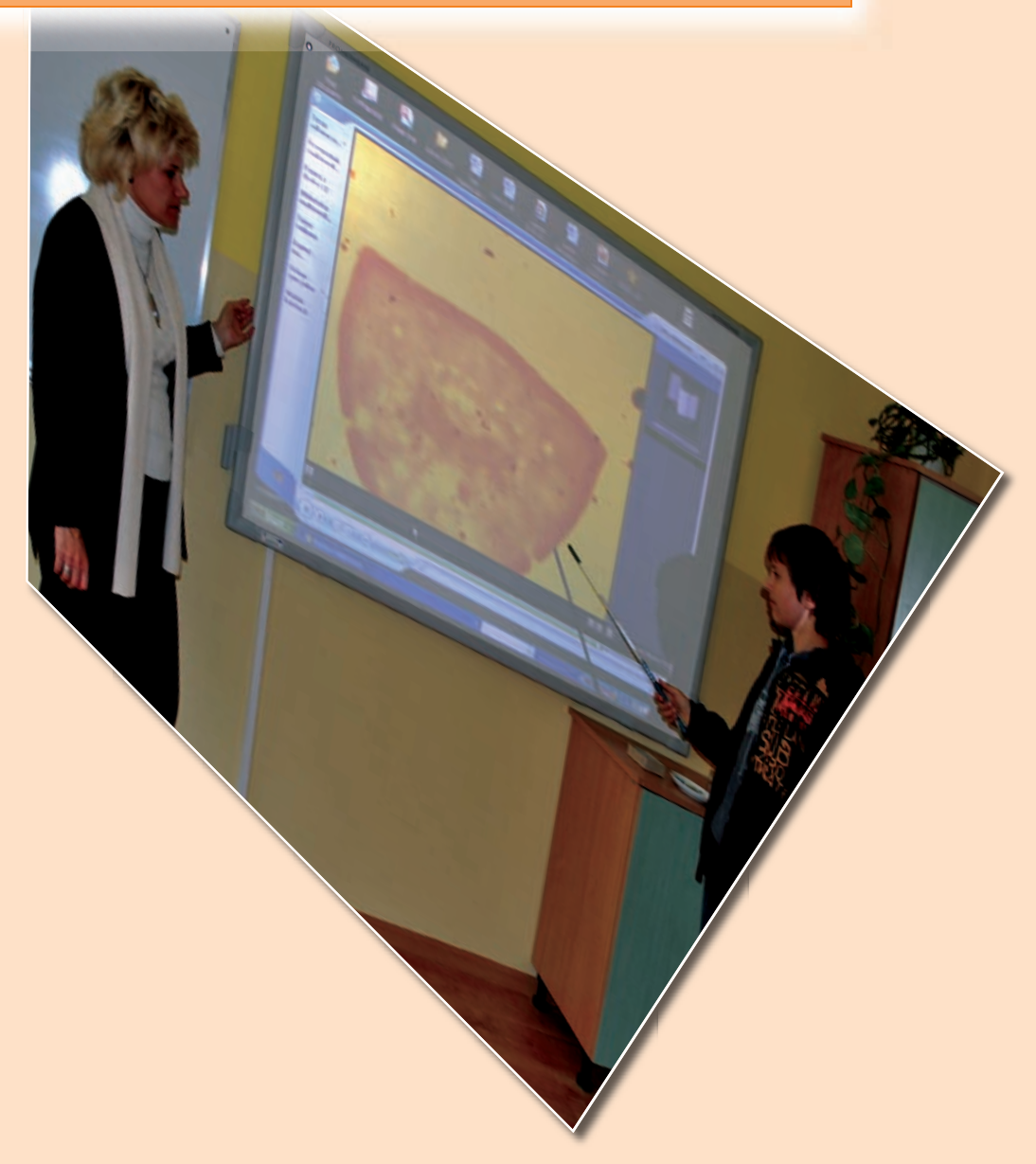

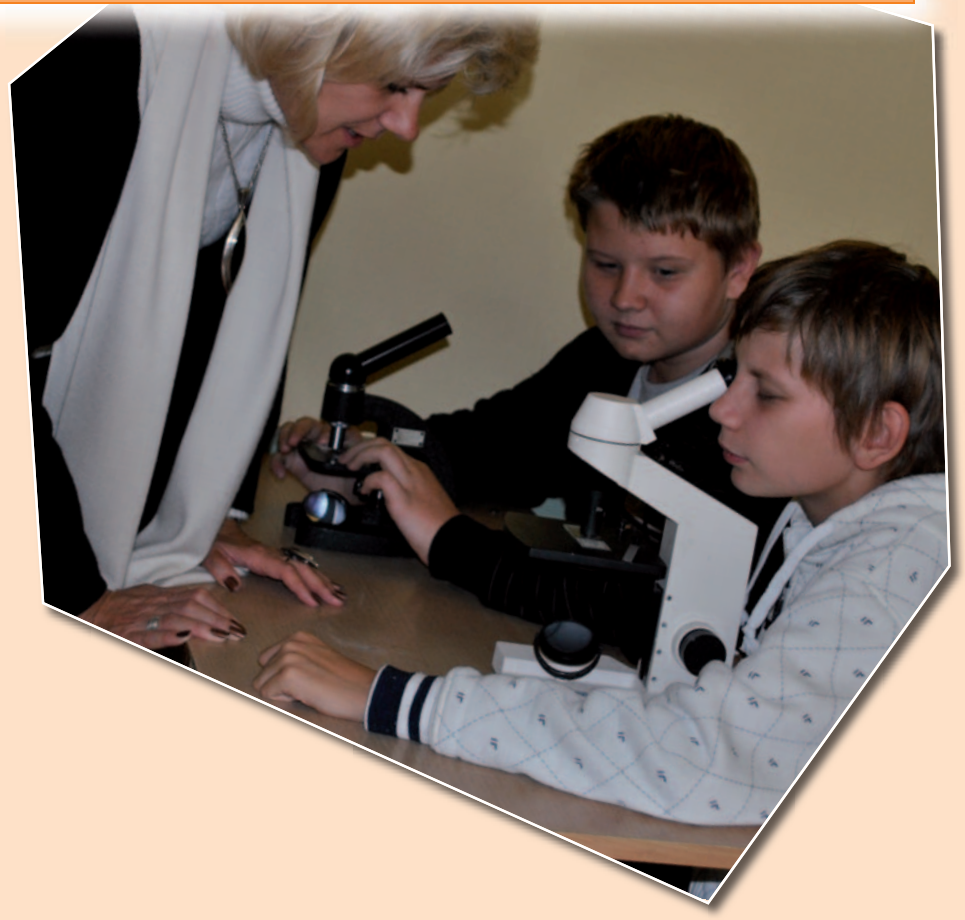

### **PODPISANIE POROZUMIENIA** POMIĘDZY GMINĄ MIASTA RYPINA<br>- LIDEREM PROJEKTU "Z NAUKĄ ŚCISŁĄ ZA PAN BRAT"

# A POLITECHNIKĄ ŁÓDZKĄ, W ZAKRESIE WSPÓŁPRACY PRZY REALIZACJI PROJEKTU

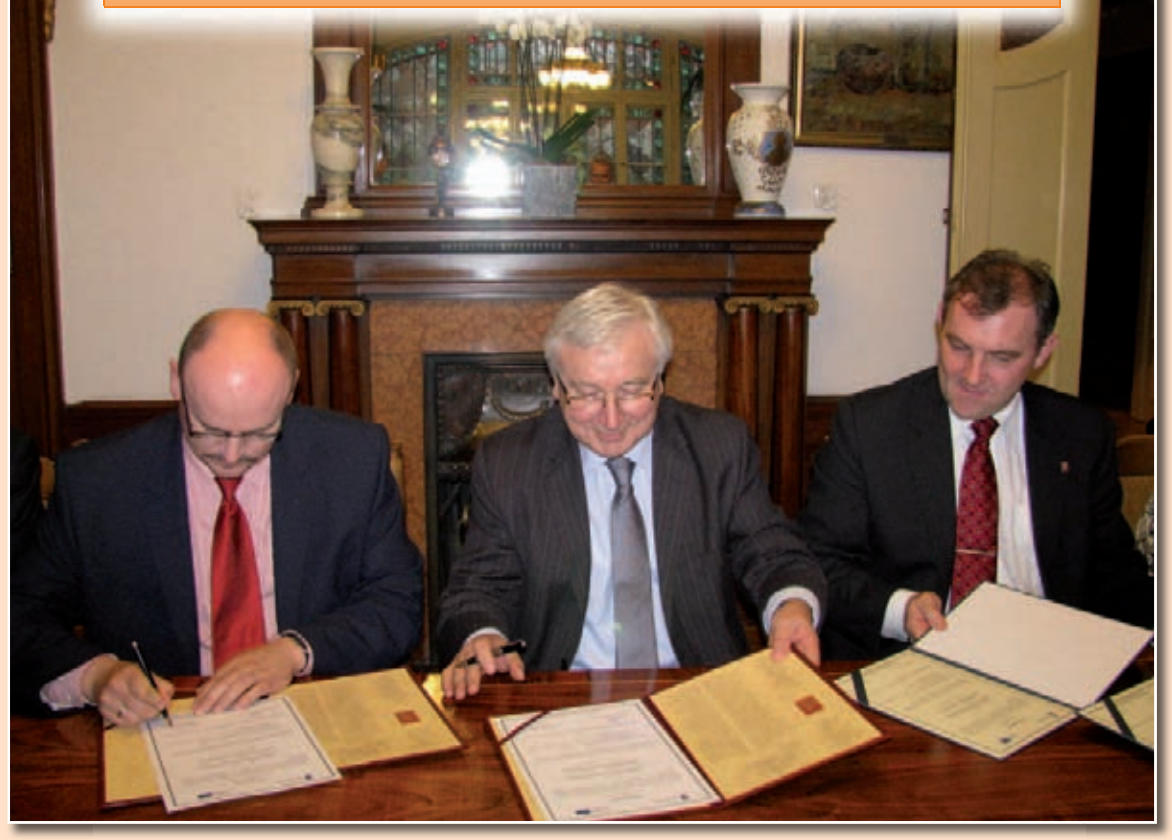
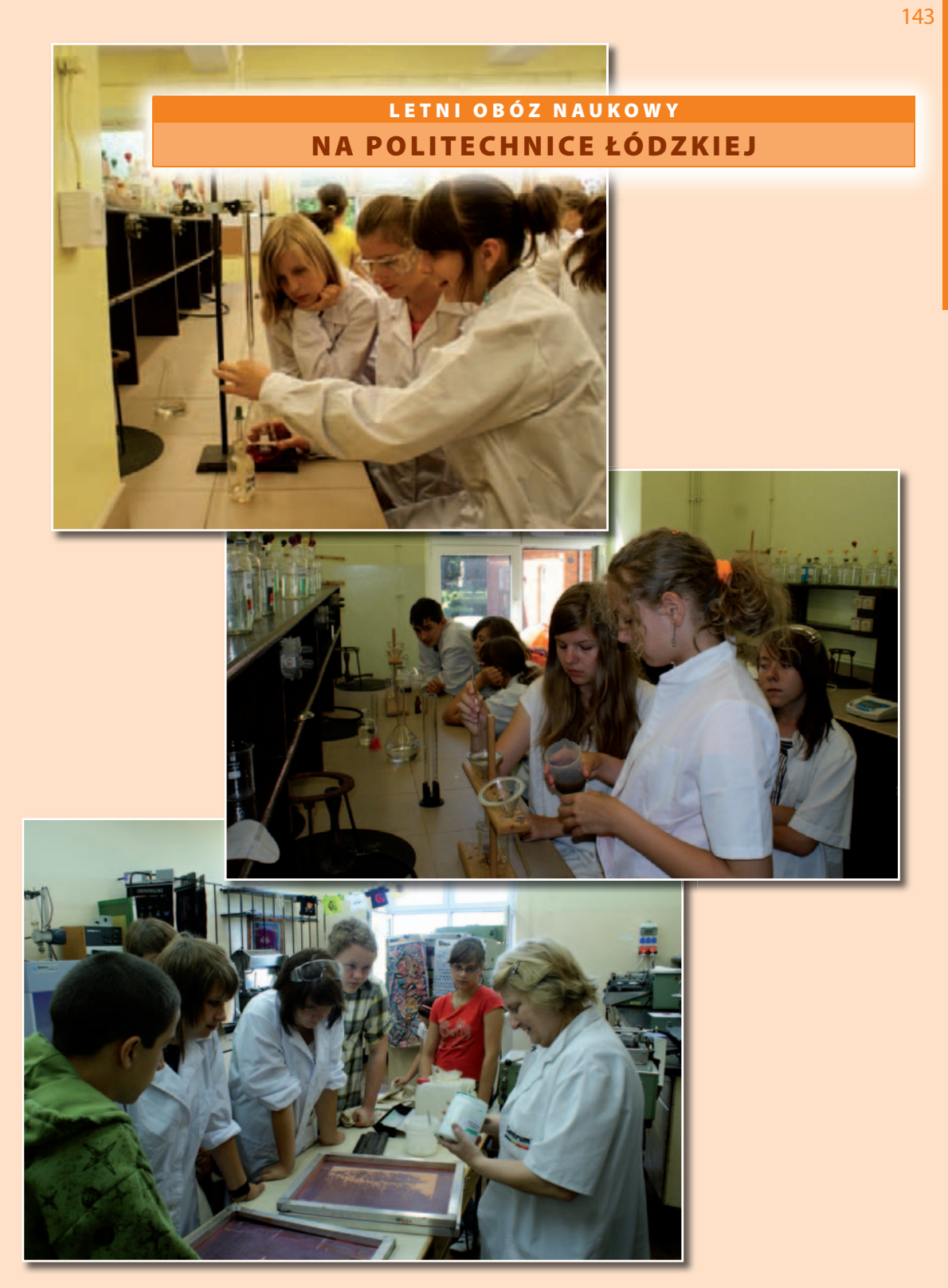

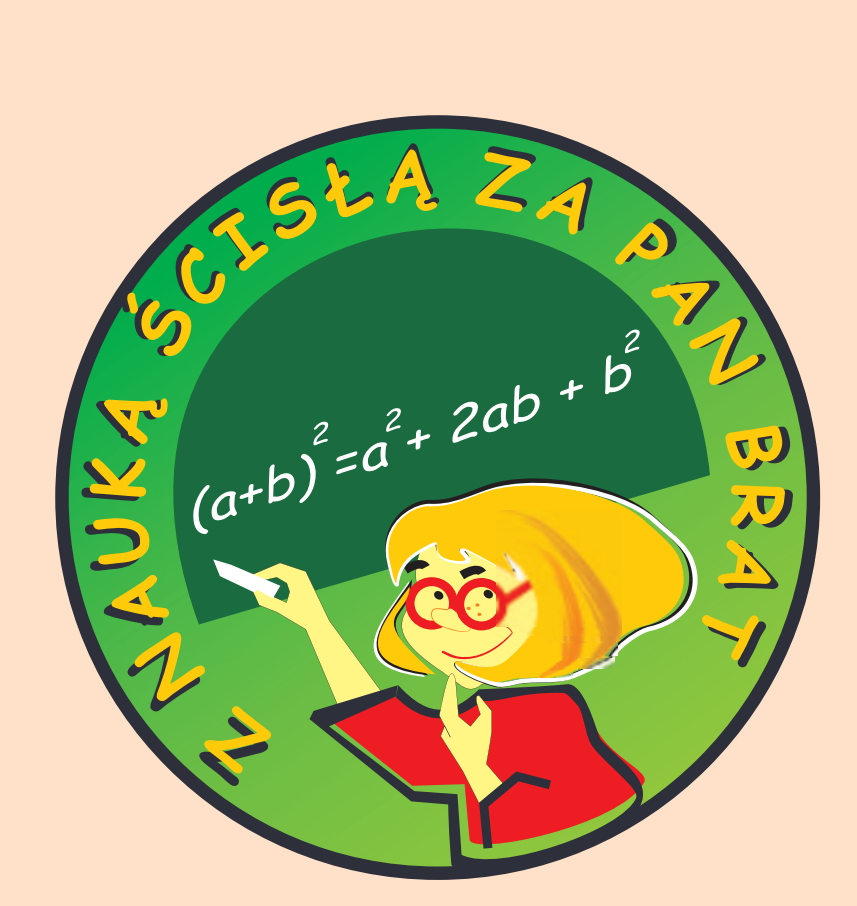

## Lider Projektu – Gmina Miasta Rypina

## Partnerzy Projektu:

Gmina Brzuze Miasto i Gmina Kłodawa Gmina Miasta Łęczyca Gmina Miasta Nowe Miasto Lubawskie Powiat Rypiński Gmina Rogowo Gmina Rypin Gmina Skrwilno Gmina Słupsk Gmina Szczutowo Gmina Wąpielsk Miasto i Gmina Barcin

## www.zapanbrat.eu

**ISBN: 979-83-921765-4-1**